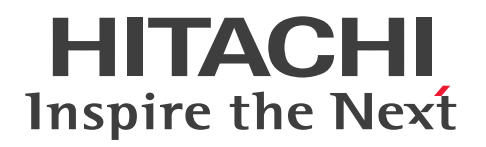

JP1 Version 12

## JP1/Navigation Platform ナビゲーション プラット フォーム メッセージ

3021-3-D14-20

## <span id="page-1-0"></span>前書き

#### ■ 対象製品

P-292C-4PCL JP1/Navigation Platform 12-50 (適用 OS: Windows Server 2012 R2, Windows Server 2016, Windows Server 2019)

P-292C-4VCL JP1/Navigation Platform for Developers 12-50(適用 OS:Windows 8.1 x64, Windows 10 x64)

#### ■ 輸出時の注意

本製品を輸出される場合には、外国為替及び外国貿易法の規制並びに米国輸出管理規則など外国の輸出関 連法規をご確認の上、必要な手続きをお取りください。

なお、不明な場合は、弊社担当営業にお問い合わせください。

#### ■ 商標類

HITACHI, Cosminexus, JP1, uCosminexus は, 株式会社 日立製作所の商標または登録商標です。 Active Directory は、米国 Microsoft Corporation の米国およびその他の国における登録商標または商 標です。

Microsoft は、米国 Microsoft Corporation の米国およびその他の国における登録商標または商標です。 Oracle と Java は, Oracle Corporation 及びその子会社,関連会社の米国及びその他の国における登録 商標です。

RSA BSAFE は、米国 EMC コーポレーションの米国およびその他の国における商標または登録商標です。 Windows は、米国 Microsoft Corporation の米国およびその他の国における登録商標または商標です。 Windows Server は、米国 Microsoft Corporation の米国およびその他の国における登録商標または商 標です。

その他記載の会社名,製品名などは,それぞれの会社の商標もしくは登録商標です。

Portions of this software were developed at the National Center for Supercomputing Applications (NCSA) at the University of Illinois at Urbana-Champaign.

Regular expression support is provided by the PCRE library package, which is open source software, written by Philip Hazel, and copyright by the University of Cambridge, England. The original software is available from ftp://ftp.csx.cam.ac.uk/pub/software/programming/pcre/

This product includes software developed by Andy Clark.

This product includes software developed by Ben Laurie for use in the Apache-SSL HTTP server project.

This product includes software developed by Daisuke Okajima and Kohsuke Kawaguchi (http:// relaxngcc.sf.net/).

This product includes software developed by IAIK of Graz University of Technology.

This product includes software developed by Ralf S. Engelschall  $\leq$ rse@engelschall.com> for use in the mod\_ssl project (http://www.modssl.org/).

This product includes software developed by the Apache Software Foundation (http:// www.apache.org/).

This product includes software developed by the Java Apache Project for use in the Apache JServ servlet engine project (http://java.apache.org/).

This product includes software developed by the University of California, Berkeley and its contributors.

This software contains code derived from the RSA Data Security Inc. MD5 Message-Digest Algorithm, including various modifications by Spyglass Inc., Carnegie Mellon University, and Bell Communications Research, Inc (Bellcore).

Eclipse は,開発ツールプロバイダのオープンコミュニティである Eclipse Foundation, Inc.により構築 された開発ツール統合のためのオープンプラットフォームです。

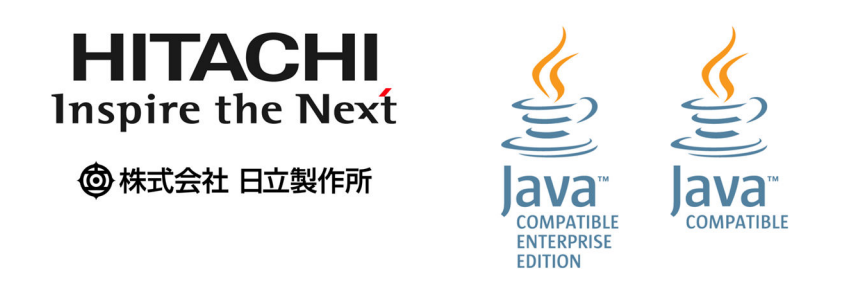

本製品は,米国 EMC コーポレーションの RSA BSAFE(R)ソフトウェアを搭載しています。

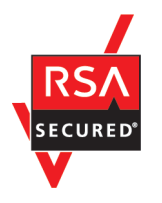

## ■ マイクロソフト製品の表記について

このマニュアルでは,マイクロソフト製品の名称を次のように表記しています。

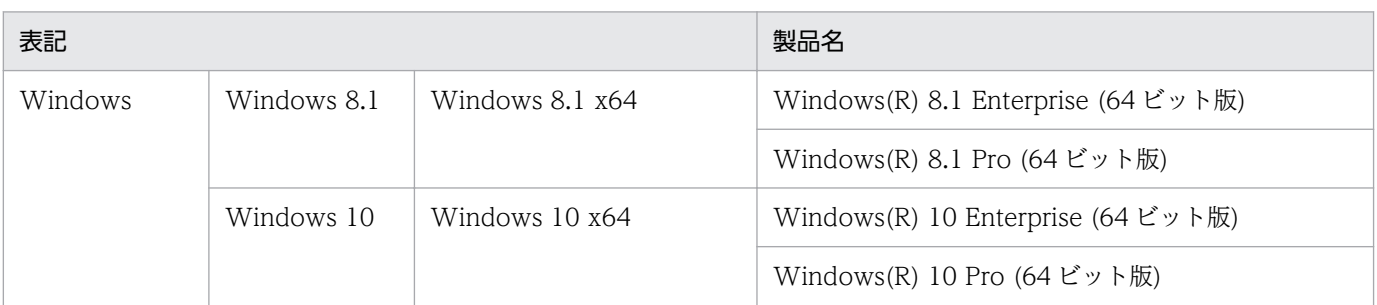

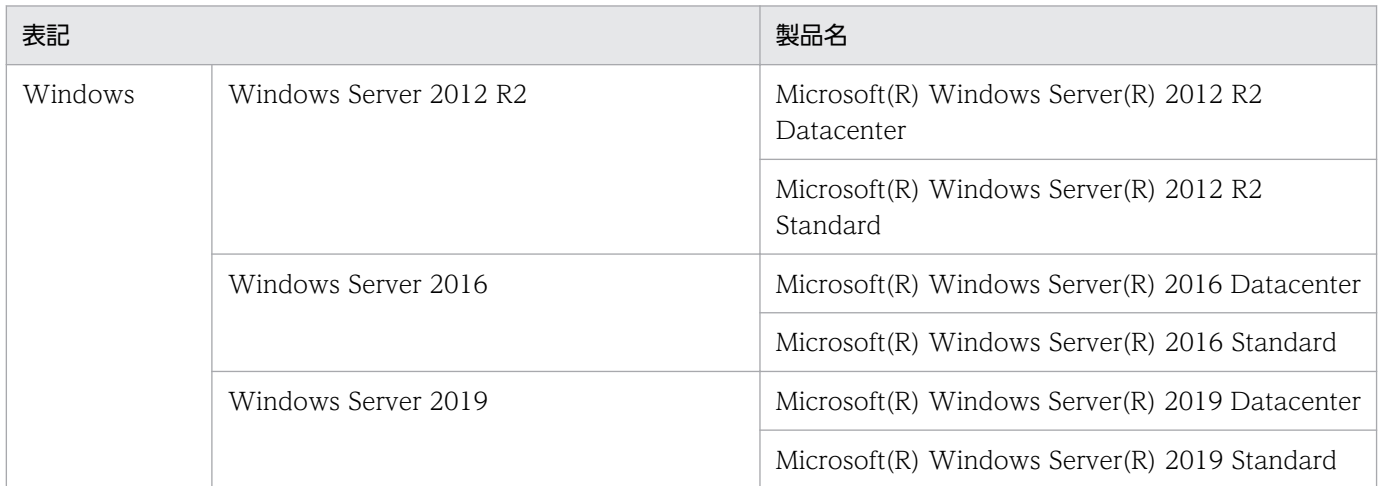

## ■ 発行

2021 年 1 月 3021-3-D14-20

## ■ 著作権

All Rights Reserved. Copyright (C) 2019, 2021, Hitachi, Ltd.

## <span id="page-4-0"></span>変更内容

## 変更内容 (3021-3-D14-20) JP1/Navigation Platform 12-50, JP1/Navigation Platform for Developers 12-50

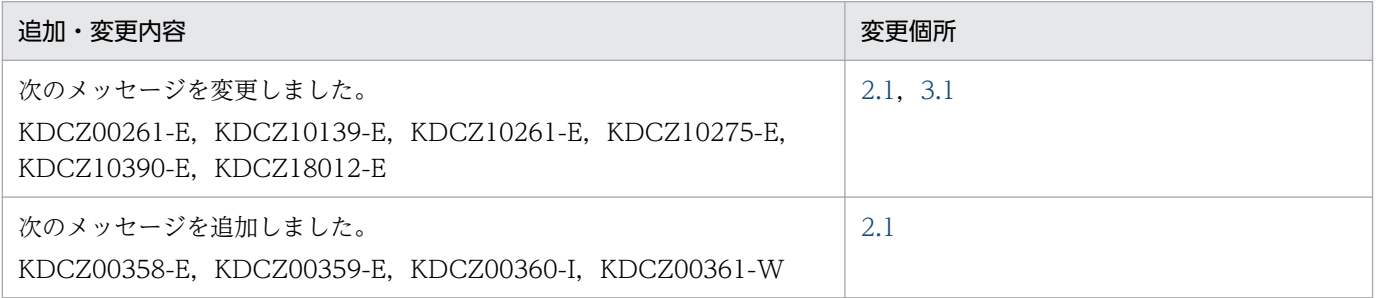

単なる誤字・脱字などはお断りなく訂正しました。

## <span id="page-5-0"></span>はじめに

このマニュアルは、次に示すプログラムプロダクトを使用しているときに出力されるメッセージについて 説明したものです。

- IP1/Navigation Platform
- JP1/Navigation Platform for Developers

なお, JP1/Navigation Platform 12-00 から次の製品を廃止しました。

- Hitachi Navigation Platform
- Hitachi Navigation Platform for Developers

これに伴い,マニュアル名を変更しました。

旧名称:Hitachi Navigation Platform ナビゲーション プラットフォーム メッセージ

新名称:JP1/Navigation Platform ナビゲーション プラットフォーム メッセージ

#### ■ 表記について

このマニュアルでは,上記プログラムプロダクトの名称を次のように表記しています。

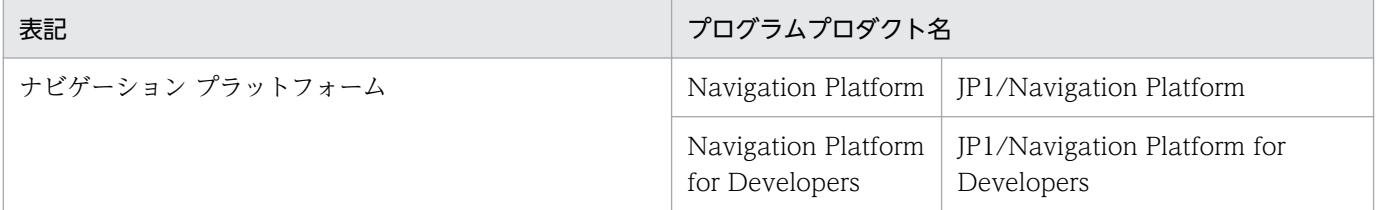

### ■ 対象読者

このマニュアルは、次のユーザを対象としています。

- ナビゲーション プラットフォームをシステムに導入. 運用するユーザ
- ナビゲーション プラットフォームの画面を作成するユーザ
- Navigation Platform for Developers が提供する API を使用して,プラグインやカスタム画面を開 発するユーザ
- ナビゲーション プラットフォームの画面を使って業務を実行するユーザ

ナビゲーション プラットフォームをシステムに導入,運用するユーザは,次に示す知識を持っているこ とを前提としています。

- Windows のシステム管理に関する知識
- ディレクトリサーバ(Active Directory)の基本的な知識

ナビゲーション プラットフォームの画面を作成するユーザ,およびナビゲーション プラットフォームの 画面を使って業務を実行するユーザは,次に示す知識を持っていることを前提としています。

- Windows の基本的な操作方法
- 使用する Web ブラウザの基本的な操作方法

Navigation Platform for Developers が提供する API を使用して,プラグインやカスタム画面を開発す るユーザは,次に示す知識を持っていることを前提としています。

- Windows の基本的な操作方法
- Java によるプログラム開発に関する基本的な知識
- Eclipse に関する基本的な知識
- XML の基本的な知識

## ■ このマニュアルで使用する記号

このマニュアルで使用している記号とその意味は、次のとおりです。

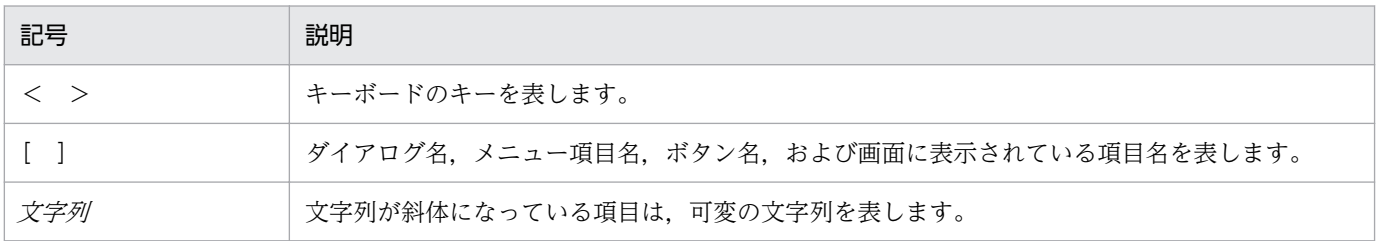

# 目次

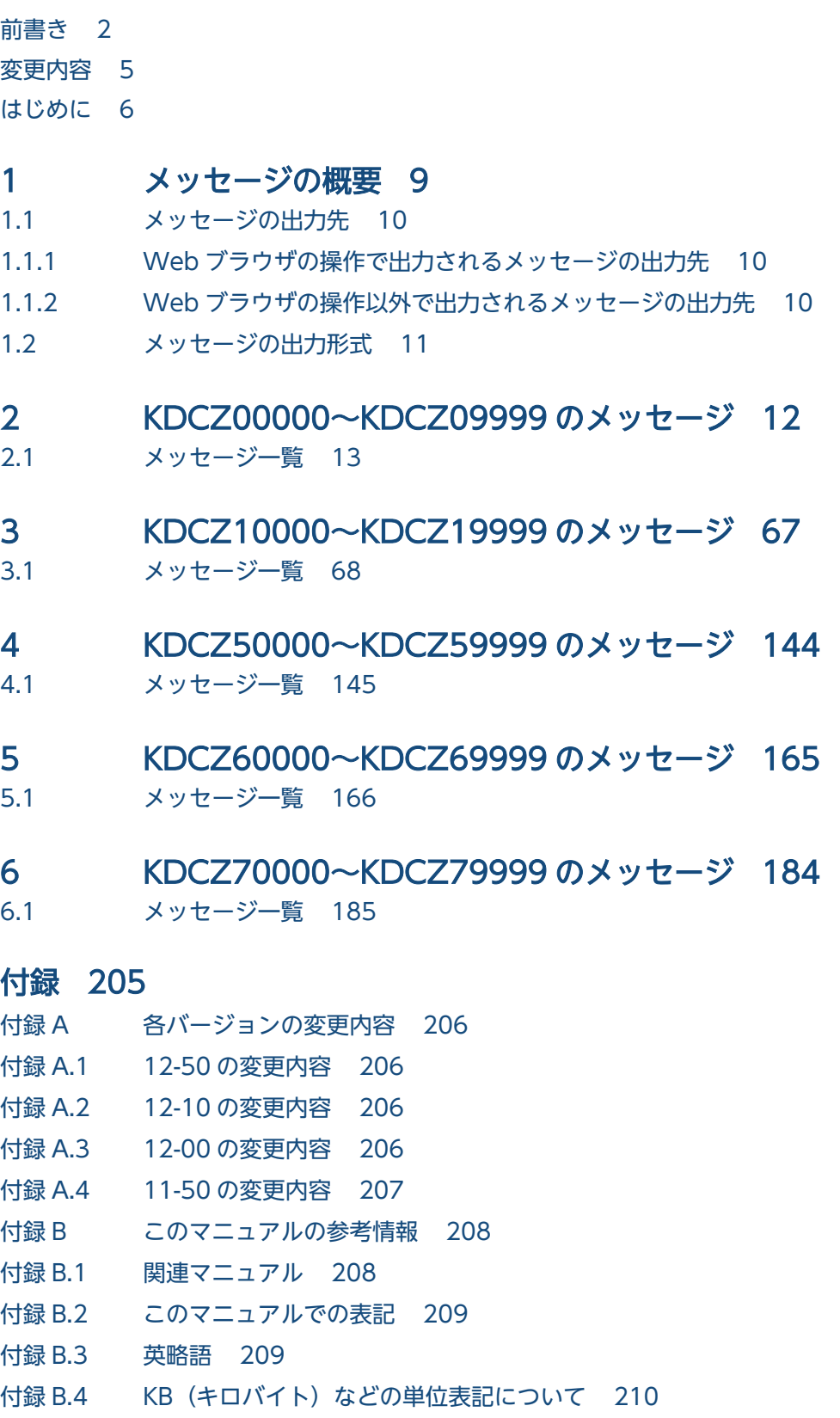

<span id="page-8-0"></span>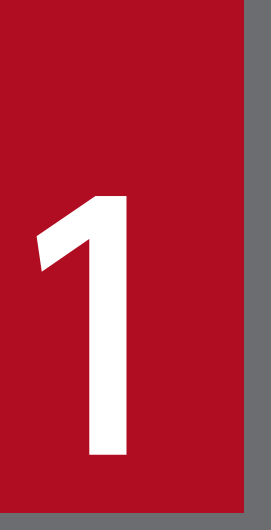

## 1 メッセージの概要

この章では、ナビゲーション プラットフォームが出力するメッセージの出力先および形式につい て説明します。

## <span id="page-9-0"></span>1.1 メッセージの出力先

メッセージの出力先を次に示します。

## 1.1.1 Web ブラウザの操作で出力されるメッセージの出力先

Web ブラウザの操作で出力されるメッセージの出力先を次に示します。

- メッセージボックス
- Web ブラウザのウィンドウ内
- トレースファイル

## 1.1.2 Web ブラウザの操作以外で出力されるメッセージの出力先

Web ブラウザの操作以外(コマンドの実行など)で出力されるメッセージの出力先を次に示します。

- 標準出力
- 標準エラー出力
- トレースファイル

## <span id="page-10-0"></span>1.2 メッセージの出力形式

このマニュアルでは、次に示す形式でメッセージを説明します。説明する内容がない場合は項目を省略し ます。

#### メッセージ ID※

#### メッセージテキスト

要因

メッセージの要因または意味を説明します。

対処

メッセージを確認したあとにユーザがする処理を説明します。この説明に従って対処してください。 メッセージによっては対処が不要な場合があります。

なお、「問い合わせ窓口に連絡してください。」とは、購入時の契約に基づいて、弊社問い合わせ窓 口に連絡することを示します。

#### 注※

メッセージ ID は、次の内容を示しています。

KDCZ

ナビゲーション プラットフォームのメッセージであることを示します。

nnnnn

メッセージの通し番号を示します。

x

メッセージの種類を示します。

E:エラーメッセージであることを示します。

W:警告メッセージであることを示します。

I:通知メッセージであることを示します。

Q:確認メッセージであることを示します。

<span id="page-11-0"></span>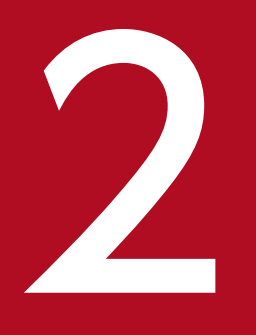

# 2 KDCZ00000〜KDCZ09999 のメッセージ

この章では、ナビゲーション プラットフォームが出力するメッセージのうち, KDCZ00000~ KDCZ09999 のメッセージについて説明します。

## <span id="page-12-0"></span>2.1 メッセージ一覧

KDCZ00000〜KDCZ09999 のメッセージの要因と対処について説明します。

#### KDCZ00101-E

ノードの名称の設定内容に誤りがあります。ノードの名称に制御文字(タブなど)は指定できません。

#### 要因

入力した設定内容が不正です。次の要因が考えられます。

● 設定内容に制御文字 (ASCII コード上の 0x00~0x1F と 0x7F) を含んでいる

対処

入力した設定内容を見直してください。

#### KDCZ00102-E

表示文字列の設定内容に誤りがあります。表示文字列に改行以外の制御文字(タブなど)は指定できま せん。

#### 要因

入力した設定内容が不正です。次の要因が考えられます。

- 設定内容に制御文字(ASCII コード上の 0x00〜0x09,0x0B,0x0C,0x0E〜0x1F,および 0x7F)を含んでいる
- 対処

入力した設定内容を見直してください。

#### KDCZ00103-E

文字列の色の設定内容に誤りがあります。指定可能な文字は半角英数字および「#」です。

#### 要因

入力した設定内容が不正です。次の要因が考えられます。

- 設定できる文字(半角英数字および「#」記号)以外の文字を含んでいる
- 設定内容に制御文字(ASCII コード上の 0x00∼0x1F と 0x7F)を含んでいる

#### 対処

入力した設定内容を見直してください。

#### KDCZ00104-E

URL の設定内容に誤りがあります。URL に制御文字(タブなど)は指定できません。

要因

入力した設定内容が不正です。次の要因が考えられます。

• 設定内容に制御文字(ASCII コード上の 0x00〜0x1F と 0x7F)を含んでいる

対処

入力した設定内容を見直してください。

#### KDCZ00105-E

ツールチップの設定内容に誤りがあります。ツールチップに制御文字(タブなど)は指定できません。

要因

入力した設定内容が不正です。次の要因が考えられます。

• 設定内容に制御文字(ASCII コード上の 0x00〜0x1F と 0x7F)を含んでいる

対処

入力した設定内容を見直してください。

#### KDCZ00106-E

最大入力文字数の設定内容に誤りがあります。最大入力文字数は 1〜65535 の範囲で設定してくださ  $\mathcal{U}$ 

#### 要因

入力した設定内容が不正です。次の要因が考えられます。

- 設定内容が入力されていない
- 1〜65535 以外の値を入力した
- 対処

入力した設定内容を見直してください。

#### KDCZ00107-E

表示文字列の設定内容に誤りがあります。表示文字列に制御文字(タブなど)は指定できません。

要因

入力した設定内容が不正です。次の要因が考えられます。

• 設定内容に制御文字(ASCII コード上の 0x00〜0x1F と 0x7F)を含んでいる

#### 対処

#### KDCZ00108-E

値の設定内容に誤りがあります。値に制御文字(タブなど)は指定できません。

#### 要因

入力した設定内容が不正です。次の要因が考えられます。

• 設定内容に制御文字(ASCII コード上の 0x00〜0x1F と 0x7F)を含んでいる

#### 対処

入力した設定内容を見直してください。

#### KDCZ00109-E

グループ名の設定内容に誤りがあります。グループ名に制御文字(タブなど)は指定できません。

#### 要因

入力した設定内容が不正です。次の要因が考えられます。

• 設定内容に制御文字(ASCII コード上の 0x00〜0x1F と 0x7F)を含んでいる

#### 対処

入力した設定内容を見直してください。

#### KDCZ00110-E

アンカーの文字列の設定内容に誤りがあります。アンカーの文字列に制御文字(タブなど)は指定でき ません。

#### 要因

入力した設定内容が不正です。次の要因が考えられます。

• 設定内容に制御文字(ASCII コード上の 0x00〜0x1F と 0x7F)を含んでいる

#### 対処

入力した設定内容を見直してください。

#### KDCZ00111-E

URL の設定内容に誤りがあります。URL に制御文字(タブなど)は指定できません。

#### 要因

入力した設定内容が不正です。次の要因が考えられます。

● 設定内容に制御文字 (ASCII コード上の 0x00~0x1F と 0x7F) を含んでいる

#### 対処

<sup>2.</sup> KDCZ00000〜KDCZ09999 のメッセージ

#### KDCZ00112-E

ツールチップの設定内容に誤りがあります。ツールチップに制御文字(タブなど)は指定できません。

#### 要因

入力した設定内容が不正です。次の要因が考えられます。

● 設定内容が制御文字 (ASCII コード上の 0x00~0x1F と 0x7F) を含んでいる

#### 対処

入力した設定内容を見直してください。

#### KDCZ00114-E

パーツはこれ以上配置できません。(パーツの上限数=画面内に配置できるパーツの上限数)

#### 要因

業務編集画面の業務フロー領域またはガイド領域で配置できるパーツの上限数を超えています。

#### 対処

不要なパーツを削除してください。

#### KDCZ00116-E

取得した業務コンテンツ一覧データに誤りがあります。

#### 要因

取得した業務コンテンツ一覧データが NULL です。

#### 対処

問い合わせ窓口に連絡してください。

#### KDCZ00117-E

取得したメニューデータに誤りがあります。

#### 要因

取得したメニュー領域の情報が NULL です。

#### 対処

問い合わせ窓口に連絡してください。

#### KDCZ00118-Q

入力中の情報を破棄してもよろしいですか?

#### 要因

業務実行画面で案件を処理中に,処理を中断する操作を実行しました。

#### KDCZ00119-Q

保存していない業務コンテンツがあります。破棄してもよろしいですか?

#### 要因

業務編集画面で編集途中の業務コンテンツがあります。

#### 対処

編集途中の業務コンテンツを保存したい場合は [キャンセル] ボタンをクリックしたあと, 保存してく ださい。保存する必要がない場合は[OK]ボタンをクリックしてください。

#### KDCZ00122-I

業務コンテンツ ID をクリップボードにコピーしました。(業務コンテンツ ID=1 個目の業務コンテン ツID…合計コピーした業務コンテンツIDの総数個)

#### 要因

選択されたフローの業務コンテンツ ID をクリップボードにコピーしました。

#### KDCZ00124-Q

業務コンテンツの名称は省略できません。もう一度入力しますか?

#### 要因

入力した設定内容が不正です。次の要因が考えられます。

- 業務コンテンツの名称を入力していない
- 業務コンテンツの名称に全角または半角のスペースだけを入力した

#### 対処

入力した設定内容を見直してください。

#### KDCZ00125-E

業務コンテンツの名称が最大文字数を超えています。(最大文字数=*最大文字数バイ*ト)

要因

入力した設定内容が,最大文字数(引数で出力されている最大文字数)を超えています。

#### 対処

```
2. KDCZ00000〜KDCZ09999 のメッセージ
```
#### KDCZ00128-E

業務コンテンツの名称に誤りがあります。名称に制御文字(タブなど)は指定できません。

#### 要因

入力した設定内容が不正です。次の要因が考えられます。

• 設定内容に制御文字(ASCII コード上の 0x00〜0x1F と 0x7F)を含んでいる

#### 対処

入力した設定内容を見直してください。

#### KDCZ00129-Q

選択されている業務コンテンツを削除します。よろしいですか?

#### 要因

業務編集画面で業務コンテンツを削除しようとしました。

#### 対処

選択した業務コンテンツを削除したい場合は[OK]ボタンをクリックしてください。削除しない場合 は[キャンセル]ボタンをクリックしてください。

#### KDCZ00132-I

業務コンテンツを保存しました。

#### 要因

業務コンテンツを保存しました。

#### KDCZ00133-E

業務コンテンツ ID をクリップボードにコピーできませんでした。

#### 要因

業務コンテンツ ID の取得で、業務コンテンツ ID をクリップボードにコピーできません。

対処

再度実行してください。問題が解決しない場合,問い合わせ窓口に連絡してください。

#### KDCZ00135-E

ID の設定内容に誤りがあります。ID に制御文字(タブなど)は指定できません。

#### 要因

[アクセス権グループの編集]画面の「ID」テキストボックスに入力した設定内容が不正です。次の要 因が考えられます。

<sup>2.</sup> KDCZ00000〜KDCZ09999 のメッセージ

• 設定内容に制御文字(ASCII コード上の 0x00∼0x1F と 0x7F)を含んでいる

対処

入力した設定内容を見直してください。

#### KDCZ00136-E

ID は省略できません。

#### 要因

入力した設定内容が不正です。次の要因が考えられます。

- 設定内容が空文字
- 設定内容がすべて全角または半角のスペース

#### 対処

入力した設定内容を見直してください。

#### KDCZ00137-E

一つのアクセス権グループに設定できるユーザおよびグループは 64 個までです。

要因

一つのアクセス権グループに設定されているユーザ,またはグループが 64 個を超えています。

#### 対処

不要なユーザ,またはグループを削除してください。

#### KDCZ00138-E

アクセス権グループの名称の設定内容に誤りがあります。名称に制御文字(タブなど)は指定できません。

#### 要因

入力した設定内容が不正です。次の要因が考えられます。

• 設定内容に制御文字(ASCII コード上の 0x00〜0x1F と 0x7F)を含んでいる

#### 対処

入力した設定内容を見直してください。

#### KDCZ00139-E

アクセス権グループの名称は省略できません。

#### 要因

入力した設定内容が不正です。次の要因が考えられます。

• 設定内容が空文字

<sup>2.</sup> KDCZ00000〜KDCZ09999 のメッセージ

• 設定内容がすべて半角スペース

#### 対処

入力した設定内容を見直してください。

#### KDCZ00140-E

ユーザまたはグループの設定は省略できません。

#### 要因

アクセス権を設定するユーザ,またはグループが一つも定義されていません。

#### 対処

入力した設定内容を見直してください。

#### KDCZ00141-Q

選択されているアクセス権グループを削除します。よろしいですか?

#### 要因

[アクセス権限]画面でアクセス権グループを削除しようとしました。

#### 対処

選択したアクセス権グループを削除したい場合は「OKI ボタンをクリックしてください。削除しない 場合は、[キャンセル] ボタンをクリックしてください。

#### KDCZ00142-Q

保存していないアクセス権グループがあります。破棄してもよろしいですか?

#### 要因

[アクセス権限]画面で編集途中のアクセス権グループがあります。

#### 対処

編集途中のアクセス権グループを保存したい場合は[キャンセル]ボタンをクリックし,保存を実行し てください。保存する必要がない場合は,[OK]ボタンをクリックしてください。

#### KDCZ00144-E

グループ内に同じ値が設定されています。異なる値を設定してください。

#### 要因

ラジオボタンに対して[属性の設定]画面の[値]に設定した値が,同一グループのラジオボタンにす でに設定されています。

同一グループ内で一意な値を設定してください。

#### KDCZ00146-W

ウィンドウを閉じる場合は、「ログアウト1でログアウトしてから終了してください。

要因

次のどちらかの要因が考えられます。

- 業務実行画面,または業務編集画面を表示中に,ページを閉じようとした
- 業務実行画面,または業務編集画面を表示中に,ほかのページに遷移しようとした

#### 対処

ダイアログで「キャンセル]ボタンをクリックしてください。

作業を終了したい場合は、「閉じる」ボタンまたは「ログアウト]ボタンでログアウトしてから終了し てください。

#### 補足事項

ユーザメッセージプロパティファイル (ucnp\_message\_user.properties) を設定することで, この メッセージ内容を変更できます。詳細はマニュアル「ナビゲーション プラットフォーム 導入から運用 まで」を参照してください。

#### KDCZ00147-E

ノードの名称が最大文字数を超えています。(最大文字数=最大文字数バイト)

#### 要因

入力した設定内容が不正です。次の要因が考えられます。

• 設定内容が UTF-8 換算で 128 バイトよりも大きい

#### 対処

入力した設定内容を見直してください。

#### KDCZ00148-E

表示文字列が最大文字数を超えています。(最大文字数=最大文字数バイト)

要因

入力した設定内容が不正です。次の要因が考えられます。

• 設定内容が最大文字数より大きい

#### 対処

<sup>2.</sup> KDCZ00000〜KDCZ09999 のメッセージ

#### KDCZ00149-E

文字列の色が最大文字数を超えています。(最大文字数=最大文字数バイト)

#### 要因

入力した設定内容が不正です。次の要因が考えられます。

• 設定内容が UTF-8 換算で 128 バイトよりも大きい

#### 対処

入力した設定内容を見直してください。

#### KDCZ00150-E

URL が最大文字数を超えています。(最大文字数=最大文字数バイト)

#### 要因

入力した設定内容が不正です。次の要因が考えられます。

• 設定内容が UTF-8 換算で 1,024 バイトよりも大きい

#### 対処

入力した設定内容を見直してください。

#### KDCZ00151-E

ツールチップが最大文字数を超えています。(最大文字数=*最大文字数バイ*ト)

#### 要因

入力した設定内容が不正です。次の要因が考えられます。

• 設定内容が UTF-8 換算で 128 バイトよりも大きい

#### 対処

入力した設定内容を見直してください。

#### KDCZ00152-E

表示文字列が最大文字数を超えています。(最大文字数=最大文字数バイト)

#### 要因

入力した設定内容が不正です。次の要因が考えられます。

• 設定内容が UTF-8 換算で 1,024 バイトよりも大きい

#### 対処

<sup>2.</sup> KDCZ00000〜KDCZ09999 のメッセージ

#### KDCZ00153-E

値が最大文字数を超えています。(最大文字数=最大文字数 バイト)

#### 要因

入力した設定内容が不正です。次の要因が考えられます。

• 設定内容が UTF-8 換算で 128 バイトよりも大きい

#### 対処

入力した設定内容を見直してください。

#### KDCZ00154-E

グループ名が最大文字数を超えています。(最大文字数=最大文字数バイト)

#### 要因

入力した設定内容が不正です。次の要因が考えられます。

• 設定内容が UTF-8 換算で 128 バイトよりも大きい

#### 対処

入力した設定内容を見直してください。

#### KDCZ00155-E

アンカーの文字列が最大文字数を超えています。(最大文字数=*最大文字数バイ*ト)

#### 要因

入力した設定内容が不正です。次の要因が考えられます。

• 設定内容が UTF-8 換算で 1,024 バイトよりも大きい

#### 対処

入力した設定内容を見直してください。

#### KDCZ00156-E

URL が最大文字数を超えています。(最大文字数=最大文字数バイト)

#### 要因

入力した設定内容が不正です。次の要因が考えられます。

• 設定内容が UTF-8 換算で 1,024 バイトよりも大きい

#### 対処

<sup>2.</sup> KDCZ00000〜KDCZ09999 のメッセージ

#### KDCZ00157-E

ツールチップが最大文字数を超えています。(最大文字数=最大文字数バイト)

#### 要因

入力した設定内容が不正です。次の要因が考えられます。

• 設定内容が UTF-8 換算で 128 バイトよりも大きい

#### 対処

入力した設定内容を見直してください。

#### KDCZ00158-E

値は省略できません。

#### 要因

入力した設定内容が不正です。次の要因が考えられます。

- ラジオボタンの値を入力していない
- ラジオボタンの値に全角または半角のスペースだけを入力した

#### 対処

入力した設定内容を見直してください。

#### KDCZ00159-E

最大入力文字数は省略できません。

#### 要因

入力した設定内容が不正です。次の要因が考えられます。

- 最大入力文字数を入力していない
- 最大入力文字数に全角または半角のスペースだけを入力した

#### 対処

入力した設定内容を見直してください。

#### KDCZ00160-E

アンカーの文字列は省略できません。

#### 要因

入力した設定内容が不正です。次の要因が考えられます。

- アンカーの文字列を入力していない
- アンカーの文字列として全角または半角のスペースだけを入力した

<sup>2.</sup> KDCZ00000〜KDCZ09999 のメッセージ

#### 対処

入力した設定内容を見直してください。

#### KDCZ00161-E

最大文字数を超えた ID が指定されています。(最大文字数=最大文字数バイト)

#### 要因

入力した設定内容が不正です。次の要因が考えられます。

• 設定内容が UTF-8 換算で 254 バイトよりも大きい

対処

入力した設定内容を見直してください。

#### KDCZ00162-E

アクセス権グループの名称が最大文字数を超えています。(最大文字数=最大文字数バイト)

#### 要因

入力した設定内容が不正です。次の要因が考えられます。

• 設定内容が UTF-8 換算で 255 バイトよりも大きい

対処

入力した設定内容を見直してください。

#### KDCZ00163-E

初期値の設定内容に誤りがあります。初期値の文字数は最大入力文字数に入力した値以下に設定して ください。

#### 要因

入力した設定内容が不正です。次の要因が考えられます。

• 設定内容が最大入力文字数より大きい

#### 対処

入力した設定内容を見直してください。

#### KDCZ00164-E

初期値の設定内容に誤りがあります。初期値に制御文字(タブなど)は指定できません。

#### 要因

入力した設定内容が不正です。次の要因が考えられます。

• 設定内容に制御文字 (ASCII コード上の 0x00∼0x1F と 0x7F) を含んでいる

<sup>2.</sup> KDCZ00000〜KDCZ09999 のメッセージ

#### 対処

入力した設定内容を見直してください。

#### KDCZ00165-E

文字のサイズの設定内容に誤りがあります。文字のサイズは 1〜128 の範囲で設定してください。

#### 要因

入力した設定内容が不正です。次の要因が考えられます。

● 設定内容が 1~128 以外である

#### 対処

入力した設定内容を見直してください。

#### KDCZ00166-W

一部のコネクタがコピーできませんでした。それらの選択状態を解除します。コネクタをコピーする 場合は接続元/接続先パーツも同時に選択してください。

#### 要因

業務編集画面でツールバーの「コピー]ボタンをクリックしたときに、コピーできないコネクタ(関連 線)が存在します。

#### 対処

コピーできなかったコネクタ(関連線)もコピーしたい場合は,接続元/接続先パーツも同時に選択し て,再度[コピー]ボタンをクリックしてください。複数のパーツやコネクタ(関連線)を複製する場 合は,< Shift >キーを押しながら一つずつ該当するパーツを選択して[コピー]ボタンをクリックし てください。

#### KDCZ00167-E

配置できるパーツ数の上限を超えて貼り付けようとしています。(対象領域=貼り付けの対象領域(業 務フローまたはガイド) , 現在のパーツ数=現在のパーツ数 , 貼り付けようとしたパーツ数=貼り付け ようとしたパーツ数. パーツの上限数=100)

#### 要因

配置できるパーツの上限数を超えて,貼り付けようとしています。

対処

不要なパーツを削除するか,コピーするパーツ数を減らしてから貼り付けてください。

#### KDCZ00168-E

初期値の設定内容に誤りがあります。初期値に改行以外の制御文字(タブなど)は指定できません。

#### 要因

入力した設定内容が不正です。次の要因が考えられます。

• 設定内容に制御文字(ASCII コード上の 0x00∼0x09, 0x0B, 0x0C, 0x0E∼0x1F, および 0x7F)を含んでいる

#### 対処

入力した設定内容を見直してください。

#### KDCZ00169-E

表示文字列の設定内容に誤りがあります。表示文字列に制御文字(タブなど)は指定できません。

#### 要因

入力した設定内容が不正です。次の要因が考えられます。

• 設定内容に制御文字(ASCII コード上の 0x00〜0x1F と 0x7F)を含んでいる

#### 対処

入力した設定内容を見直してください。

#### KDCZ00170-E

表示文字列が最大文字数を超えています。(最大文字数=最大文字数バイト)

#### 要因

入力した設定内容が不正です。次の要因が考えられます。

• 設定内容が UTF-8 換算で 1,024 バイトよりも大きい

#### 対処

入力した設定内容を見直してください。

#### KDCZ00171-E

ノード ID の設定内容に誤りがあります。指定可能な文字は半角英数字,半角ハイフン「-」および半 角アンダースコア「\_」です。

#### 要因

入力した設定内容が不正です。次の要因が考えられます。

● 半角英数字, 半角ハイフン「-」, および半角アンダースコア「 」以外の文字を使用している

#### 対処

#### KDCZ00172-E

業務フロー内の他のノードと同じノード ID が設定されています。異なるノード ID を設定してくださ い。(同じノード ID を持つノードの名称=同じノード ID を持つノードの名称)

#### 要因

業務フロー内に重複するノード ID を持つノードが存在します。

対処

ノード ID は、業務フロー内で一意になるように設定してください。

#### KDCZ00173-E

URL の設定内容に誤りがあります。URL に制御文字(タブなど)は指定できません。

#### 要因

入力した設定内容が不正です。次の要因が考えられます。

• 設定内容に制御文字(ASCII コード上の 0x00〜0x1F と 0x7F)を含んでいる

#### 対処

入力した設定内容を見直してください。

#### KDCZ00174-E

URL が最大文字数を超えています。(最大文字数=最大文字数バイト)

#### 要因

入力した設定内容が不正です。次の要因が考えられます。

• 設定内容が UTF-8 換算で 1,024 バイトよりも大きい

#### 対処

入力した設定内容を見直してください。

#### KDCZ00175-E

初期値が最大文字数を超えています。(最大文字数=最大文字数バイト)

#### 要因

入力した設定内容が不正です。次の要因が考えられます。

• 設定内容が最大文字数より大きい

#### 対処

```
2. KDCZ00000〜KDCZ09999 のメッセージ
```
#### KDCZ00177-I

入力中の情報を保存しました。

#### 要因

入力中の情報を保存しました。

#### KDCZ00178-Q

入力中の情報を破棄します。よろしければ OK をクリックしてください。 入力中の情報を保存して,後で続きから再開したい場合は,キャンセルをクリックした後に一時保存 ボタンをクリックしてください。

#### 要因

業務実行画面で,入力中の情報を保存しないで,ログアウトなどの画面が切り替わる操作を実行しまし た。

#### 対処

入力中の情報を破棄する場合は、[OK]ボタンをクリックしてください。入力中の情報を保存して業務 を中断する場合は,[キャンセル]ボタンをクリックして,[一時保存]ボタンをクリックしてください。

#### KDCZ00179-Q

入力中の情報が保存されています。復元しますか?

#### 要因

選択した業務コンテンツに,保存した入力中の情報が存在します。

#### 対処

入力中の情報を復元する場合は [OK] ボタンをクリックしてください。復元しないで最初から開始す る場合は [キャンセル] ボタンをクリックしてください。

#### KDCZ00180-E

入力中の情報を保存した後に業務コンテンツが更新されました。保存されている入力中の情報を復元 できないため,業務を最初から開始します。

#### 要因

インポートによって,業務コンテンツが入力中の情報を保存した時点から更新されています。

対処

次のように対処してください。

• 利用者

システム管理者に連絡してください。

<sup>2.</sup> KDCZ00000〜KDCZ09999 のメッセージ

• システム管理者

インポート時に更新された業務コンテンツに関する中断情報を削除したかどうかを確認してください。

#### KDCZ00181-E

入力中の情報の復元に失敗しました。

#### 要因

中断再開プラグインの処理でエラーが発生しました。

#### 対処

次のように対処してください。

• 利用者

システム管理者に連絡してください。

• システム管理者

次の問題があります。プラグインを開発したユーザに連絡して対処してください。 中断再開プラグインが contains メソッドで true を返しているのに、load メソッドが null を返し ています。contains メソッドで true を返した場合, load メソッドでは、必ず中断情報を返すか, 例外をスローしてください。

#### KDCZ00182-E

親のガイドパーツ ID の設定内容に誤りがあります。指定できる文字は半角英数字,半角ハイフン「-」 および半角アンダースコア「\_」です。

#### 要因

入力した内容が不正です。次の要因が考えられます。

● 半角英数字, 半角ハイフン「-」,および半角アンダースコア「 」以外の文字を使用している

#### 対処

入力した設定内容を見直してください。

#### KDCZ00183-E

親のガイドパーツ ID に指定した ID が同じガイド領域内に存在しません。

#### 要因

同じガイド領域内に存在しないドロップダウンパーツのガイドパーツ ID を指定しています。

対処

同じガイド領域内に存在するドロップダウンパーツのガイドパーツ ID を指定してください。

#### KDCZ00184-E

場所([属性の設定]画面の上から順に数えて何番目か)番目の親の値の設定内容に誤りがあります。制 御文字(タブなど)は指定できません。

#### 要因

入力した設定内容が不正です。次の要因が考えられます。

• 設定内容に制御文字(ASCII コード上の 0x00〜0x1F と 0x7F)を含んでいる

対処

入力した設定内容を見直してください。

#### KDCZ00185-E

場所([属性の設定]画面の上から順に数えて何番目か)番目の親の値がほかの親の値と重複していま す。親の値は同じドロップダウンパーツ内で一意になるように設定してください。(重複値=重複して いる親の値)

#### 要因

親の値が重複しています。

メッセージ中の場所 には,最初に重複した二つの親の値の場所がコンマ区切りで出力されます。

対処

重複している親の値を変更するか、または重複している一方の親の値を削除し、親の値がパーツ内で一 意になるように設定してください。

#### KDCZ00186-E

場所([属性の設定]画面の上から順に数えて何番目か)番目の選択項目のラベルまたは選択項目の値 の 設定内容に誤りがあります。制御文字(タブなど)は指定できません。(親の値=親の値)

#### 要因

入力した設定内容が不正です。次の要因が考えられます。

• 設定内容に制御文字(ASCII コード上の 0x00〜0x1F と 0x7F)を含んでいる

対処

入力した設定内容を見直してください。

#### KDCZ00187-E

場所(「属性の設定」画面の上から順に数えて何番目か)番目の選択項目のラベルまたは選択項目の値の フォーマットに誤りがあります。要素名に引用符(")を利用する場合は、引用符(")を2個連続し て指定してエスケープしてから、さらに要素自体を引用符(")で囲んでください。(親の値=親の値)

#### 要因

フォーマットに誤りがあります。

対処

要素名に引用符(")を利用する場合は、その引用符(")を二つ並べてエスケープし、さらに要素自体 を引用符(")で囲んでください。

#### KDCZ00188-E

場所([属性の設定]画面の上から順に数えて何番目か)番目の選択項目のラベルまたは選択項目の値 の フォーマットに誤りがあります。要素名の最初に引用符(")を指定した場合は,要素名の最後にも引 用符(")を指定してください。(親の値=親の値)

#### 要因

要素名の最初だけに引用符(")が指定されています。

対処

メッセージに表示された個所の選択項目のラベルまたは選択項目の値を確認し,要素名の最後にも引用 符(")を追加してください。

#### KDCZ00189-E

場所([属性の設定]画面の上から順に数えて何番目か)番目の選択項目のラベルの要素数が上限を超え ています。(親の値=親の値、指定された要素数=指定された要素数, 要素数の上限=要素数の上限)

#### 要因

選択項目のラベルの要素数が上限を超えています。

#### 対処

要素数が上限値を超えないように,要素を削除してください。

#### KDCZ00190-E

場所([属性の設定]画面の上から順に数えて何番目か)番目の選択項目のラベルと選択項目の値で要素 数が異なります。要素数は一致させてください。(親の値=*親の値, 選択項目のラベル*の要素数=*選択項* 日名の要素数、選択項目の値の要素数=選択項目の値の要素数)

#### 要因

選択項目のラベルと選択項目の値に指定されている要素の数が異なります。

対処

選択項目のラベルと選択項目の値の要素の数が同じになるように,設定内容を見直してください。

#### KDCZ00191-E

場所([属性の設定]画面の上から順に数えて何番目か)番目の選択項目のラベルまたは選択項目の値 の 文字数が上限を超えています。(親の値=*親の値、*要素のインデックス=エラー*となった要素のインデッ* クス、要素の文字数=エラーとなった要素の文字数、最大文字数=最大文字数)

要因

最大文字数の上限を超えている要素があります。

なお、いちばん左に記載されている要素のインデックスが 0 となります。要素が複数ある場合は、記載 順に整数値でインデックスが割り当てられます。

対処

要素の文字数が上限値を超えないように,設定内容を見直してください。

#### KDCZ00192-E

ほかのパーツから参照されているパーツのガイドパーツ ID は変更できません。参照関係を解除して から、変更してください。(参照元のガイドパーツ ID=参照元のガイドパーツ ID 一覧)

要因

ガイドパーツ ID を変更しようとしたパーツは,ほかのパーツから参照されています。

メッセージ中の参照元のガイドパーツ ID 一覧には、ガイドパーツ ID がコンマ区切りで出力されます。

対処

参照関係を解消してから,再度操作を実行してください。

#### KDCZ00193-E

ガイドパーツ ID の設定内容に誤りがあります。指定できる文字は半角英数字,半角ハイフン [-], お よび半角アンダースコア「\_」です。

#### 要因

入力した内容が不正です。次の要因が考えられます。

● 半角英数字. 半角ハイフン「-」. および半角アンダースコア「 | 以外の文字を使用している

対処

入力した設定内容を見直してください。

#### KDCZ00194-E

指定したガイドパーツ ID は,すでにほかのガイドパーツで使用されています。ガイドパーツ ID は, 同じガイド領域内で一意になるように設定してください。(重複しているガイドパーツ ID=重複してい るガイドパーツ ID)

#### 2. KDCZ00000〜KDCZ09999 のメッセージ

#### 要因

ガイド領域内に,重複するガイドパーツ ID を持つガイドパーツが存在します。

対処

ガイドパーツ ID がガイド領域内で一意になるように、設定内容を見直してください。

#### KDCZ00195-E

場所([属性の設定]画面の上から順に数えて何番目か)番目の選択項目の値 の要素の値が重複していま す。同じテキストボックス内で一意になるように設定してください。(親の値=親の値, 重複した要素 のインデックス=重複した要素のインデックス、重複値=重複値)

#### 要因

選択項目の値の要素の値が重複しています。

なお、いちばん左に記載されている要素のインデックスが 0 となります。要素が複数ある場合は、記載 順に整数値でインデックスが割り当てられます。メッセージ中の*重複した要素のインデックス*には,最 初に重複した二つのインデックスがコンマ区切りで出力されます。

#### 対処

要素の値が重複しないように,設定内容を見直してください。

#### KDCZ00196-E

ほかのパーツから参照されているパーツがあるため,削除処理に失敗しました。参照関係を解除して から削除するか,参照元のパーツも同時に選択してから削除してください。(削除できないパーツのガ イドパーツ ID=削除できないパーツのガイドパーツ ID, 参照元のガイドパーツ ID 一覧=参照元のパー ツのガイドパーツ ID 一覧 )

#### 要因

削除できないパーツが存在するため,削除処理を中断しました。

対処

ほかのパーツから参照されているために削除できないパーツが複数ある場合は,メッセージには最初に 削除処理の対象となったパーツのガイドパーツ ID だけが表示されます。参照元のパーツのガイドパー ツID 一覧には、ガイドパーツ ID がコンマ区切りで出力されます。メッセージに表示されたパーツに 対して次のどちらかの対処を実施してください。

- 参照関係を解消する
- 参照元のパーツも同時に選択して削除する

#### KDCZ00197-E

親のガイドパーツ ID の設定内容に誤りがあります。ドロップダウンの親と子をループさせることは できません。(ループ状態=ループしているガイドパーツID)

要因

親のガイドパーツ ID の設定内容に誤りがあります。ドロップダウンの親子関係をループさせることは できません。

対処

メッセージのループしているガイドパーツ ID には、親子関係がループしているガイドパーツ ID が表 示されます。例を次に示します。

ループ状態の表示例

D002 ->  $D001 - D002$ 

「D001 -> D002」は,「D002」の親ドロップダウンとして「D001」が設定されていることを示しま す。この例の場合,「D001」と「D002」の間ですでに親子関係が設定されているにもかかわらず, 「D001」の親ドロップダウンとして「D002」を指定しようとしたためにエラーが発生したことを示し ています。ドロップダウンの親子関係がループしないように,設定内容を見直してください。

#### KDCZ00198-E

親のガイドパーツ ID の設定内容に誤りがあります。ガイドパーツ ID が空文字のガイドパーツは, 親 のガイドパーツ ID に設定できません。

#### 要因

親のガイドパーツ ID の設定内容に誤りがあります。ガイドパーツ ID が空文字の場合には、親のガイ ドパーツ ID を設定できません。

対処

ガイドパーツ ID に空文字以外の値を設定してから,親のガイドパーツ ID を設定してください。

#### KDCZ00200-E

ガイドパーツ ID と親のガイドパーツ ID は,異なる値を設定してください。

#### 要因

ガイドパーツ ID と親のガイドパーツ ID に同じ値を指定しています。

対処

ガイドパーツ ID と親のガイドパーツ ID の値を異なる値に設定してください。

#### KDCZ00201-E

これ以上選択項目一覧を追加できません。(選択項目一覧の上限数=*選択項目一覧の数の上限*)

要因

親の値か,または選択項目の一覧の数が上限に達している状態で[追加]ボタンをクリックしました。 対処

選択項目が上限内に収まるように,選択項目を見直してください。

2. KDCZ00000〜KDCZ09999 のメッセージ

#### KDCZ00202-E

入力規則の設定内容に誤りがあります。制御文字(タブなど)は指定できません。

#### 要因

入力した設定内容が不正です。次の要因が考えられます。

• 設定内容に制御文字(ASCII コード上の 0x00〜0x09,0x0B〜0x1F,および 0x7F)を含んでいる

#### 対処

入力した設定内容を見直してください。

#### KDCZ00203-E

入力規則の設定内容に誤りがあります。JavaScript の正規表現として正しい内容を指定してくださ い。(原因=ランタイムエラーによるメッセージ)

#### 要因

正規表現の構文エラーが発生しています。

#### 対処

入力した設定内容を見直してください。

#### KDCZ00204-E

入力規則を設定した場合,入力値チェックエラー時に表示するエラーメッセージの設定は必須です。

#### 要因

入力規則を設定していますが,エラーメッセージが設定されていません。

#### 対処

エラーメッセージに有効な値を設定してください。

#### KDCZ00205-E

エラーメッセージの設定内容に誤りがあります。制御文字(タブなど)は指定できません。

要因

入力した設定内容が不正です。次の要因が考えられます。

• 設定内容に制御文字(ASCII コード上の 0x00〜0x1F と 0x7F)を含んでいる

#### 対処

<sup>2.</sup> KDCZ00000〜KDCZ09999 のメッセージ
## KDCZ00207-E

このノードの「戻る」ボタンの名称,前のノードの「次へ」ボタン名称,前のノードの「完了」ボタ ン名称,または HTML パーツの属性「検索キーワード」の名称の設定内容に誤りがあります。制御文 字(タブなど)は指定できません。

要因

入力した設定内容が不正です。次の要因が考えられます。

• 設定内容に制御文字(ASCII コード上の 0x00〜0x1F と 0x7F)を含んでいる

対処

入力した設定内容を見直してください。

## KDCZ00208-Q

すべての業務コンテンツのすべてのプラグインパーツを,現在インポートされているプラグインに同 期して更新します。この処理には時間が掛かることがあります。処理を続行しますか? ※処理を続行する場合、完了のメッセージが表示されるまで Web ブラウザでほかの操作をしないで ください。

#### 要因

業務編集画面の[プラグインパーツ更新]メニューをクリックしました。

## KDCZ00209-E

HTML ソース文字列が最大文字数を超えています。(最大文字数=*最大文字数*)

要因

入力した設定内容が最大文字数(引数で出力されている文字数)を超えています。

対処

入力した設定内容を見直してください。

## KDCZ00210-E

HTML ソース文字列の設定内容に誤りがあります。HTML ソース文字列に改行タブ文字以外の制御 文字は指定できません。

要因

入力した設定内容が不正です。次の要因が考えられます。

• 設定内容に制御文字(ASCII コード上の 0x00〜0x08,0x0B〜0x0C,0x0E〜0x1F,および 0x7F)を含んでいる

対処

入力した設定内容を見直してください。

<sup>2.</sup> KDCZ00000〜KDCZ09999 のメッセージ

## KDCZ00211-E

前面/背面の並び順の設定内容に誤りがあります。前面/背面の並び順は半角数字で 1〜100 の範囲 を設定してください。

## 要因

入力した表示順が不正です。次の要因が考えられます。

• 半角数字 1〜100 以外の数値を入力している

#### 対処

入力した設定内容を見直してください。

## KDCZ00212-E

前面/背面の並び順は省略できません。

#### 要因

入力した設定内容が不正です。次の要因が考えられます。

• 前面/背面の並び順を入力していない

## 対処

入力した設定内容を見直してください。

## KDCZ00218-Q

選択されているファイルまたはフォルダを削除します。よろしいですか? この処理には時間が掛かることがあります。

要因

[ファイル管理/登録]画面で,ファイルまたはフォルダを削除しようとしています。

#### 対処

選択したファイルまたはフォルダを削除する場合は,[OK]ボタンをクリックしてください。 削除しない場合は,[キャンセル]ボタンをクリックしてください。

## KDCZ00219-E

アップロードするファイル名称の前後に,半角または全角のスペースは指定できません。

要因

アップロードするファイル名称の前後に,半角または全角のスペースが入力されています。

対処

アップロードするファイルの名称を、前後にスペースを含まない名称に変更してください。その後、「参 照]ボタンをクリックして、ファイルを選択し直してアップロードしてください。

<sup>2.</sup> KDCZ00000〜KDCZ09999 のメッセージ

アップロードするファイル名称が長過ぎます。(パスの長さの上限値=N 文字)

要因

アップロードするファイルの名称が長いため,アップロード先のパス長が上限値を超えています。 対処

ファイル名を引数に出力されている文字数以下に変更して,再度アップロードしてください。 引数に出力されている文字数は,次の計算式から算出されています。

• 250 - ナビゲーション プラットフォームインストールディレクトリ\PP\uCPSB\httpsd\htdocs  $\frac{4}{\sqrt{2}}$ ucnpuserstaticfiles $\frac{4}{\sqrt{2}}$ 

## KDCZ00221-E

アップロードするファイル名称に使用できない文字が含まれています。(入力した値=スカした値(ファ イル名))

## 要因

入力した設定内容が不正です。次の要因が考えられます。

- 設定内容に制御文字(ASCII コード上の 0x00〜0x1F と 0x7F)を含んでいる
- 設定内容に Windows のフォルダ, またはファイル名に使用できない文字 (「\」, 「/」, [·], [\*], 「?」,「"」,「<」,「>」,「|」)を含んでいる
- 設定内容に「.| だけが入力されている

対処

入力した設定内容を見直してください。

## KDCZ00222-E

アップロードするファイル名称に予約デバイス名は指定できません。(入力した値=スカした値(ファイ ル名))

## 要因

入力したファイル名称に, Windows の予約デバイス名 (AUX, CON, NUL, PRN, COM1~ COM9, LPT1~LPT9)が含まれています。

## 対処

入力した設定内容を見直してください。

## KDCZ00223-Q

すでにファイル管理/登録画面が開いています。画面を更新してもよろしいですか? ※ファイル管理/登録画面で処理中の場合は,[キャンセル]ボタンをクリックしてください。

<sup>2.</sup> KDCZ00000〜KDCZ09999 のメッセージ

[ファイル管理/登録]画面をすでに開いています。

## 対処

[ファイル管理/登録]画面を更新する場合は,ダイアログの[OK]ボタンをクリックしてください。 何もしない場合は,[キャンセル]ボタンをクリックしてください。

#### 補足事項

ユーザメッセージプロパティファイル(ucnp\_message\_user.properties)を設定することで,この メッセージの内容を変更できます。詳細はマニュアル「ナビゲーション プラットフォーム 導入から運 用まで」を参照してください。

## KDCZ00225-E

指定したファイルがありません。

#### 要因

指定したファイルがありません。

#### 対処

- 入力値の末尾が「¥」や「/」で終了していないか確認してください
- 入力値を見直してください

## KDCZ00226-E

アップロードするファイルのパスが不正です。

#### 要因

入力した設定内容が不正です。次の要因が考えられます。

- アップロードするファイルを相対パスで指定している
- 不正なパスが指定されている

## 対処

入力した設定内容を見直してください。

## KDCZ00227-I

ファイルの URL をクリップボードにコピーしました。 ファイルの URL

#### 要因

ファイルの URL をクリップボードにコピーしました。

<sup>2.</sup> KDCZ00000〜KDCZ09999 のメッセージ

## KDCZ00228-W

ファイルの URL をクリップボードにコピーできませんでした。 ファイルの URL

#### 要因

次の要因が考えられます。

- Web ブラウザのセキュリティ設定で,「スクリプトによる貼り付け処理の許可」を無効にしている
- Web ブラウザから表示されたセキュリティの確認ダイアログで「許可しない」を選択した

## 対処

- Web ブラウザのセキュリティ設定を見直してください
- 一度画面を閉じてから再度画面を開いてください

## KDCZ00229-I

業務コンテンツを表示するための URL をクリップボードにコピーしました。 URL

#### 要因

現在表示中の業務コンテンツの URL を取得し,クリップボードにコピーしました。

## KDCZ00230-W

業務コンテンツを表示するための URL をクリップボードにコピーできませんでした。 URL

#### 要因

次の要因が考えられます。

- Web ブラウザのセキュリティ設定で,「スクリプトによる貼り付け処理の許可」を無効にしている
- Web ブラウザが表示するセキュリティの確認ダイアログで「許可しない」を選択した

対処

- Web ブラウザのセキュリティ設定を見直してください
- 一度画面を閉じてから再度画面を開いてください

## KDCZ00231-E

グループ名が最大文字数を超えています。(最大文字数=グループ名の最大文字数)

## 要因

グループ名が最大文字数を超えています。

<sup>2.</sup> KDCZ00000〜KDCZ09999 のメッセージ

入力した設定内容を見直してください。

## KDCZ00232-E

グループ名の設定内容に誤りがあります。グループ名に制御文字(タブなど)は指定できません。

#### 要因

入力した設定内容が不正です。次の要因が考えられます。

• 設定内容に制御文字(ASCII コード上の 0x00〜0x1F と 0x7F)を含んでいる

#### 対処

入力した設定内容を見直してください。

## KDCZ00233-E

プレビューを利用する場合は,業務コンテンツを保存してください。

#### 要因

編集中の業務コンテンツを保存しないで,[プレビュー]ボタンをクリックしました。

#### 対処

[保存]ボタンをクリックして、業務コンテンツを保存してから再度 [プレビュー]ボタンをクリック してください。

#### KDCZ00234-E

印刷する場合は,業務コンテンツを保存してください。

## 要因

業務コンテンツが編集中の状態で,[印刷]ボタンをクリックしました。

#### 対処

[保存]ボタンで業務コンテンツを保存してから,[印刷]ボタンをクリックしてください。

## KDCZ00235-E

選択できるアクセス権グループの中から,アクセス権グループを一つ以上選択して,業務コンテンツ に設定してください。

#### 要因

選択できるアクセス権グループの中から,業務コンテンツに設定するアクセス権グループを一つも選択 していません。

対処

選択できるアクセス権グループの中から,業務コンテンツに設定するアクセス権グループを一つ以上選 択し, [OK] ボタンをクリックしてください。

対象の業務コンテンツについて,選択できるアクセス権グループをすべて外したい場合は,システム管 理者に依頼してください。

## KDCZ00236-E

業務コンテンツの名称は省略できません。

要因

入力した設定内容が不正です。次の要因が考えられます。

- 設定内容が空文字
- 設定内容がすべて全角または半角のスペース

#### 対処

業務コンテンツの名称の入力内容を見直してください。

## KDCZ00237-E

一つの業務コンテンツに設定できるアクセス権グループは 10 個までです。

要因

業務コンテンツに設定するアクセス権グループが 10 個を超えています。

対処

業務コンテンツに設定するアクセス権グループを10個以下に変更してから, [OK] ボタンをクリック してください。

#### KDCZ00238-E

選択できる JP1 資源グループの中から一つ以上選択して,業務コンテンツに設定してください。

要因

選択できる JP1 資源グループの中から一つも選択していません。

対処

選択できる JP1 資源グループの中から一つ以上選択し、[OK] ボタンをクリックしてください。 対象のコンテンツについて,選択できる JP1 資源グループをすべて外したい場合は,システム管理者に 依頼してください。

#### KDCZ00239-E

一つの業務コンテンツに設定できる JP1 資源グループは 10 個までです。

2. KDCZ00000〜KDCZ09999 のメッセージ

業務コンテンツに設定する JP1 資源グループが 10 個を超えています。

対処

業務コンテンツに設定する JP1 資源グループを 10個以下に変更してから, [OK] ボタンをクリックし てください。

## KDCZ00240-E

テキストボックスに値を入れてください。

#### 要因

テキストボックスに値が入っていません。

#### 対処

テキストボックスに値を入れてください。

## KDCZ00241-E

指定できる文字は半角英数字. および半角アンダースコア「 | です。

#### 要因

半角英数字,および半角アンダースコア「」以外の文字を使用しています。

対処

半角英数字,および半角アンダースコア「\_」で構成される文字列を入力してください。

#### KDCZ00242-E

この JP1 資源グループはすでに設定されています。

#### 要因

すでに設定されている JP1 資源グループを追加しようとしました。

対処

同じ JP1 資源グループを複数設定することはできません。入力内容を見直してください。

## KDCZ00243-E

同一種別・同一プラグイン名の入出力プラグインのプラグインパーツは,同一ガイド内に複数配置で きません。JavaScript プラグインの場合,プラグイン名を変更して下さい。(入出力プラグイン名=入 出力プラグイン名)

#### 要因

同一種別・同一プラグイン名の入出力プラグインのプラグインパーツが同一ガイド内にすでに配置され ています。

<sup>2.</sup> KDCZ00000〜KDCZ09999 のメッセージ

対処

同一ガイド内に配置済みのプラグインパーツを削除してください。JavaScript プラグインの場合,プ ラグイン名を変更してください。

## KDCZ00244-E

パラメタ名は省略できません。

## 要因

入力した内容が不正です。パラメタ名を入力していません。

対処

入力した内容を見直してください。

## KDCZ00245-E

パラメタ名には半角英数字、半角スペース、半角ハイフン「-」、半角ピリオド「.」、および半角アン ダースコア「\_」だけ使用できます。

## 要因

入力した内容が不正です。

パラメタ名に次の文字以外を含んでいます。

- 半角英数字
- 半角スペース
- 半角ハイフン「-」
- 半角ピリオド「.」
- 半角アンダースコア「\_」

#### 対処

入力した内容を見直してください。

## KDCZ00246-E

同じパラメタ名を重複して指定することはできません。

## 要因

入力した内容が不正です。

同じパラメタ名を重複して指定しています。

#### 対処

入力した内容を見直してください。

<sup>2.</sup> KDCZ00000〜KDCZ09999 のメッセージ

## KDCZ00247-E

パラメタの説明が 64 文字を超えています。

## 要因

入力した内容が不正です。

パラメタの説明に 64 文字より長い文字列を指定しています。

#### 対処

入力した内容を見直してください。

## KDCZ00248-E

パラメタの説明に改行以外の制御文字(タブなど)は指定できません。

#### 要因

入力した内容が不正です。

パラメタの説明に,制御文字(ASCII コード上の 0x00〜0x09,0x0B〜0x0C,0x0E〜0x1F または 0x7F)を含んでいます。

## 対処

入力した内容を見直してください。

## KDCZ00249-E

マッピング一覧を出力する場合は,業務コンテンツを保存してください。

要因

業務コンテンツが編集中の状態で,[マッピング一覧]ボタンをクリックしました。

対処

[保存]ボタンで業務コンテンツを保存してから,[マッピング一覧]ボタンをクリックしてください。

#### KDCZ00250-W

他の業務コンテンツのデータストアプラグインは貼り付けできません。貼り付けたプロセスノードか らデータストアプラグインパーツを削除しました。データストアプラグインパーツが必要な場合は, 再配置してください。

#### 要因

コピー元のプロセスノードにはデータストアプラグインが含まれていましたが、貼り付け時に削除され ました。

<sup>2.</sup> KDCZ00000〜KDCZ09999 のメッセージ

対処

プロセスノードをコピーしてほかの業務コンテンツに貼り付ける場合,データストアプラグインパーツ はコピーされません。必要に応じてデータストアプラグインパーツを再配置して,マッピング線も引き 直してください。

## KDCZ00251-W

データストアプラグインパーツのパラメタの編集操作を破棄した場合、破棄前にコピーしたデータス トアプラグインパーツは貼り付けできません。貼り付けたプロセスノードからデータストアプラグイ ンパーツを削除しました。データストアプラグインパーツが必要な場合は,再配置するか,再度コピー してください。

#### 要因

データストアプラグインパーツのパラメタの編集操作を破棄したあとに,破棄前にコピーしたデータス トアプラグインパーツを含むプロセスノードを貼り付けました。

対処

データストアプラグインパーツのパラメタの編集操作を破棄したあとに,破棄前にコピーしたデータス トアプラグインパーツを含むプロセスノードを貼り付ける場合,データストアプラグインパーツを貼り 付けできません。

データストアプラグインパーツが必要な場合は,再配置するか再度コピーしてください。

#### KDCZ00252-E

サービスグループ名の設定内容に誤りがあります。サービスグループ名に使用できない文字が指定さ れています。

#### 要因

入力した設定内容が不正です。

サービスグループ名に制御文字(ASCII コード上の 0x00〜0x1F と 0x7F〜0x9F)を含んでいます。 対処

入力した設定内容を見直してください。

#### KDCZ00253-E

サービスグループ名は省略できません。

#### 要因

入力した内容が不正です。サービスグループ名が空文字です。

#### 対処

入力内容を見直してください。

<sup>2.</sup> KDCZ00000〜KDCZ09999 のメッセージ

## KDCZ00254-E

サービス名の設定内容に誤りがあります。サービス名に使用できない文字が指定されています。

## 要因

入力した設定内容が不正です。次の要因が考えられます。

• 設定内容に制御文字(ASCII コード上の 0x00〜0x1F と 0x7F〜0x9F)を含んでいる

#### 対処

入力した設定内容を見直してください。

#### KDCZ00255-E

サービス名は省略できません。

## 要因

入力した内容が不正です。サービス名が空文字です。

#### 対処

入力内容を見直してください。

## KDCZ00256-E

タスク名の設定内容に誤りがあります。タスク名に使用できない文字が指定されています。

要因

入力した設定内容が不正です。次の要因が考えられます。

• 設定内容に制御文字(ASCII コード上の 0x00〜0x1F と 0x7F〜0x9F)を含んでいる

#### 対処

入力した設定内容を見直してください。

## KDCZ00257-E

タスクの説明の設定内容に誤りがあります。タスクの説明に使用できない文字が指定されています。

要因

入力した設定内容が不正です。次の要因が考えられます。

• 設定内容に制御文字(ASCII コード上の 0x00〜0x1F と 0x7F〜0x9F)を含んでいる

#### 対処

入力した設定内容を見直してください。

## KDCZ00258-E

プロパティキーの設定内容に誤りがあります。プロパティキーに使用できない文字が指定されています。

## 要因

入力した設定内容が不正です。次の要因が考えられます。

• 設定内容に制御文字(ASCII コード上の 0x00〜0x1F と 0x7F〜0x9F)を含んでいる

#### 対処

入力内容を見直してください。

#### KDCZ00259-E

プロパティキーは省略できません。

## 要因

入力した内容が不正です。プロパティキーが空文字です。

#### 対処

入力内容を見直してください。

## KDCZ00260-E

同じプロパティキーは指定できません。

要因

入力した内容が不正です。同じプロパティキーを指定しています。

対処

入力内容を見直してください。

## KDCZ00261-E

プロパティ値の設定内容に誤りがあります。プロパティ値に使用できない文字が指定されています。

## 要因

入力した設定内容が不正です。次の要因が考えられます。

• 設定内容に制御文字 (ASCII コード上の 0x00~0x08, 0x0B~0x0C, 0x0E~0x1F, および 0x7F〜0x9F)を含んでいる

#### 対処

入力した設定内容を見直してください。

## KDCZ00262-E

プロパティ値は省略できません。

<sup>2.</sup> KDCZ00000〜KDCZ09999 のメッセージ

入力した内容が不正です。プロパティ値が空文字です。

対処

入力内容を見直してください。

## KDCZ00263-E

プロパティの説明の設定内容に誤りがあります。プロパティの説明に改行以外の制御文字(タブなど) は指定できません。

## 要因

入力した設定内容が不正です。プロパティの説明に,制御文字(ASCII コード上の 0x00〜0x09, OxOB∼OxOC, OxOE∼Ox1F と Ox7F) を含んでいます。

#### 対処

入力した設定内容を見直してください。

## KDCZ00264-E

プロパティの説明が 64 文字を超えています。

要因

入力した内容が不正です。プロパティの説明に 64 文字より長い文字列を指定しています。

#### 対処

入力内容を見直してください。

## KDCZ00265-E

設定値のバイト数が上限値を超えています。(上限=1024, 設定値のバイト数=設定値のバイト数)

要因

入力した内容のバイト数が上限を超えています。

対処

JP1/AO URL 出力プラグインの場合

省略可能なプロパティを設定しないなど,入力内容を見直しバイト数を減らしてください。 それでも解決しない場合は,JP1/AO サービス実行プラグインを利用することを検討してください。

## KDCZ00266-Q

実行に時間が掛かるプラグインがあります。処理を続行しますか?

実行確認が必要なプラグインを実行しました。

#### 対処

処理を続行する場合は[OK]ボタンをクリックしてください。 処理を続行しない場合は[キャンセル]ボタンをクリックしてください。

## KDCZ00267-E

アンカーの文字列は省略できません。

要因

入力した設定内容が不正です。空文字,またはスペースだけ指定しています。

対処

入力した設定内容を見直してください。

## KDCZ00268-E

サービス名の設定内容に誤りがあります。サービス名に制御文字(タブなど)は指定できません。

#### 要因

入力した設定内容が不正です。次の要因が考えられます。

• 設定内容に制御文字(ASCII コード上の 0x00〜0x1F と 0x7F〜0x9F)を含んでいる

#### 対処

入力した設定内容を見直してください。

## KDCZ00269-E

プロパティ値の設定内容に誤りがあります。プロパティ値に制御文字(タブなど)は指定できません。

#### 要因

入力した設定内容が不正です。次の要因が考えられます。

• 設定内容に制御文字(ASCII コード上の 0x00〜0x1F と 0x7F〜0x9F)を含んでいる

対処

入力した設定内容を見直してください。

#### KDCZ00270-Q

サービス実行画面を開くために設定した情報が初期化されます。処理を続行しますか?

要因

[サービスを実行するための画面を表示する。]チェックボックスのチェックを外しました。

<sup>2.</sup> KDCZ00000〜KDCZ09999 のメッセージ

#### 対処

処理を続行する場合は[OK]ボタンをクリックしてください。 処理を続行しない場合は[キャンセル]ボタンをクリックしてください。

## KDCZ00271-E

詳細画面用 CSS の設定内容に誤りがあります。詳細画面用 CSS に使用できない文字が指定されてい ます。

#### 要因

入力した設定内容が不正です。次の要因が考えられます。

• 設定内容に制御文字(ASCII コード上の 0x00〜0x1F と 0x7F〜0x9F)を含んでいる

#### 対処

入力した設定内容を見直してください。

## KDCZ00301-E

アンカーの文字列は省略できません。(行番号=エラーが発生した行番号)

## 要因

入力した設定内容が不正です。次の要因が考えられます。

- アンカーの文字列を入力していない
- アンカーの文字列として全角または半角のスペースだけを入力した

#### 対処

入力した設定内容を見直してください。

#### KDCZ00302-E

アンカーの文字列が最大文字数を超えています。(最大文字数=1024 バイト, 行番号=エラーが発*生し* た行番号)

#### 要因

入力した設定内容が不正です。次の要因が考えられます。

• 設定内容が UTF-8 換算で 1,024 バイトよりも大きい

#### 対処

入力した設定内容を見直してください。

## KDCZ00303-E

アンカーの文字列の設定内容に誤りがあります。アンカーの文字列に制御文字(タブなど)は指定でき ません。(行番号=エラーが発生した行番号)

<sup>2.</sup> KDCZ00000〜KDCZ09999 のメッセージ

入力した設定内容が不正です。次の要因が考えられます。

• 設定内容に制御文字(ASCII コード上の 0x00〜0x1F と 0x7F)を含んでいる

対処

入力した設定内容を見直してください。

## KDCZ00304-E

URL が最大文字数を超えています。(最大文字数=1024 バイト, 行番号=エラーが発生*した行番号*)

要因

入力した設定内容が不正です。次の要因が考えられます。

• 設定内容が UTF-8 換算で 1,024 バイトよりも大きい

対処

入力した設定内容を見直してください。

## KDCZ00305-E

URL の設定内容に誤りがあります。URL に制御文字(タブなど)は指定できません。(行番号=エラー が発生した行番号)

要因

入力した設定内容が不正です。次の要因が考えられます。

• 設定内容に制御文字(ASCII コード上の 0x00〜0x1F と 0x7F)を含んでいる

対処

入力した設定内容を見直してください。

#### KDCZ00307-E

未チェックの項目を確認してください。

要因

未チェックのチェックボックスがあります。

対処

未チェックのチェックボックスの内容を確認し,チェックしてください。チェック後に,操作を再度実 行してください。

#### 補足事項

ユーザメッセージプロパティファイル(ucnp\_message\_user.properties)を設定することで,この メッセージ内容を変更できます。詳細はマニュアル「ナビゲーション プラットフォーム 導入から運用 まで」を参照してください。

<sup>2.</sup> KDCZ00000〜KDCZ09999 のメッセージ

## KDCZ00308-E

設定項目の名称の高さまたは幅 の設定内容に誤りがあります。設定項目の名称の高さまたは幅 の設定 値は設定値の下限 〜設定値の上限 の範囲で設定してください。

## 要因

入力した設定内容が不正です。次の要因が考えられます。

• 範囲外の値を入力した

#### 対処

入力した設定内容を見直してください。

## KDCZ00309-Q

編集内容を破棄します。よろしいですか?

#### 要因

[編集破棄]ボタンをクリックしました。

#### 対処

編集中の内容を破棄したい場合は[OK]ボタンをクリックしてください。破棄しない場合は[キャン セル]ボタンをクリックしてください。

## KDCZ00310-E

差分を表示する場合は,業務コンテンツを保存してください。

#### 要因

業務コンテンツの編集中に [差分] ボタンをクリックしました。

対処

[保存]ボタンで業務コンテンツを保存してから,[差分]ボタンをクリックしてください。

## KDCZ00312-E

コメントの設定内容に誤りがあります。コメントに改行以外の制御文字(タブなど)は指定できません。

#### 要因

入力した設定内容が不正です。次の要因が考えられます。

• 設定内容に制御文字 (ASCII コード上の 0x00〜0x09, 0x0B〜0x0C, 0x0E〜0x1F, および 0x7F)を含んでいる

## 対処

入力した設定内容を見直してください。

<sup>2.</sup> KDCZ00000〜KDCZ09999 のメッセージ

## KDCZ00313-E

コメントが最大文字数を超えています。(最大文字数=最大文字数)

#### 要因

コメントが最大文字数を超えています。

#### 対処

入力した設定内容を見直してください。

#### KDCZ00314-Q

他のユーザが編集している業務コンテンツのロックを解除します。編集中のデータは破棄されます。 よろしいですか?

#### 要因

業務編集画面で業務コンテンツのロックを解除しようとしています。

#### 対処

業務コンテンツのロックを解除したい場合は「OKI ボタンをクリックしてください。解除しない場合 は[キャンセル]ボタンをクリックしてください。

#### KDCZ00321-E

予約を削除する業務コンテンツを一つ以上選択してから実行してください。

#### 要因

予約を削除する業務コンテンツを一つも選択していません。

#### 対処

予約を削除する業務コンテンツを一つ以上選択してから予約の削除を行ってください。

#### KDCZ00322-Q

プラグインパーツ更新処理は数時間掛かることがあります。事前に実行時間の見積りをしてください。 また,プラグインパーツ更新を中止した場合,業務コンテンツをすべてロールバックする必要があり ます。すべての業務コンテンツのバックアップを取得していることを確認してください。 プラグインパーツ更新処理を実行しますか?

#### 要因

プラグインパーツ更新処理を実行しようとしています。

#### 対処

プラグインパーツ更新処理を実行する場合は,[OK]ボタンをクリックしてください。実行しない場合 は. [キャンセル]ボタンをクリックしてください。

<sup>2.</sup> KDCZ00000〜KDCZ09999 のメッセージ

## KDCZ00323-W

入出力プラグインが選択されていません。

#### 要因

[選択した入出力プラグインを含む業務コンテンツ]をプラグインパーツ更新の対象にしていますが, 入出力プラグインが一つも選択されていません。

#### 対処

入出力プラグインを一つ以上選択してから実行してください。

## KDCZ00324-Q

プラグインパーツ更新処理を中止した場合,業務コンテンツをすべてロールバックする必要があります。 また,プラグインパーツ更新処理を再度実行するとき,すでに更新済の業務コンテンツも更新対象に 含めて処理します。

プラグインパーツ更新処理を中止しますか?

#### 要因

プラグインパーツ更新処理を中止しようとしています。

#### 対処

プラグインパーツ更新処理を中止する場合は,[OK]ボタンをクリックしてください。中止しない場合 は,[キャンセル]ボタンをクリックしてください。

#### KDCZ00325-E

フォルダ名は省略できません。

#### 要因

入力した設定内容が不正です。次の要因が考えられます。

- 設定内容が空文字
- 設定内容がすべて全角または半角のスペース

#### 対処

入力した設定内容を見直してください。

## KDCZ00327-E

フォルダ名が長過ぎます。(上限値=最大文字数)

#### 要因

入力した設定内容が、最大文字数(引数で出力されている最大文字数)を超えています。

<sup>2.</sup> KDCZ00000〜KDCZ09999 のメッセージ

入力した設定内容を見直してください。

## KDCZ00328-E

フォルダ名に使用できない文字が含まれています。(入力した値=スカした値)

#### 要因

入力した設定内容が不正です。次の要因が考えられます。

- 設定内容に制御文字(ASCII コード上の 0x00〜0x1F と 0x7F)を含んでいる
- 設定内容に Windows のフォルダ, またはファイル名に使用できない文字 ([\], [^], [\*], [\*], 「?」,「"」,「<」,「>」,「|」)を含んでいる
- 設定内容に「.」だけが入力されている

## 対処

入力した設定内容を見直してください。

## KDCZ00329-E

フォルダ名に予約デバイス名は指定できません。(入力した値=スカした値)

#### 要因

入力したフォルダ名に Windows の予約デバイス名 (AUX, CON, NUL, PRN, COM1~COM9, LPT1~LPT9)が含まれています。

#### 対処

入力した設定内容を見直してください。

## KDCZ00330-E

プラグイン名の設定内容に誤りがあります。プラグイン名に使用できない文字が指定されています。

#### 要因

入力した設定内容が不正です。

プラグイン名に制御文字(ASCII コード上の 0x00〜0x1F と 0x7F〜0x9F)を含んでいます。

#### 対処

入力した設定内容を見直してください。

## KDCZ00331-E

URL の設定内容に誤りがあります。URL に使用できない文字が指定されています。

入力した設定内容が不正です。

URL に制御文字 (ASCII コード上の 0x00~0x1F と 0x7F~0x9F) を含んでいます。

対処

入力した設定内容を見直してください。

## KDCZ00332-E

JavaScript の設定内容に誤りがあります。JavaScript に使用できない文字が指定されています。

## 要因

入力した設定内容が不正です。

JavaScript に制御文字(ASCII コード上の 0x00〜0x09,0x0B〜0x0C,0x0E〜0x1F,0x7F)を含 んでいます。

## 対処

入力した設定内容を見直してください。

## KDCZ00333-E

JavaScript が最大文字数を超えています。(最大文字数=最大文字数)

## 要因

JavaScript が最大文字数を超えています。

#### 対処

入力した設定内容を見直してください。

## KDCZ00334-E

パラメタ名は省略できません。

#### 要因

入力した内容が不正です。パラメタ名が空文字です。

## 対処

入力内容を見直してください。

## KDCZ00335-E

同じパラメタ名は指定できません。

## 要因

入力した内容が不正です。同じパラメタ名を指定しています。

<sup>2.</sup> KDCZ00000〜KDCZ09999 のメッセージ

#### 対処

入力内容を見直してください。

## KDCZ00336-E

パラメタ名の設定内容に誤りがあります。パラメタ名に使用できない文字が指定されています。

#### 要因

入力した設定内容が不正です。

パラメタ名に制御文字(ASCII コード上の 0x00〜0x1F と 0x7F〜0x9F)を含んでいます。

対処

入力した設定内容を見直してください。

## KDCZ00337-E

パラメタ値の設定内容に誤りがあります。パラメタ値に使用できない文字が指定されています。

#### 要因

入力した設定内容が不正です。

パラメタ値に制御文字(ASCII コード上の 0x00〜0x1F と 0x7F〜0x9F)を含んでいます。

#### 対処

入力した設定内容を見直してください。

#### KDCZ00338-E

パラメタの説明が 64 文字を超えています。

#### 要因

入力した内容が不正です。パラメタの説明に 64 文字より長い文字列を指定しています。

#### 対処

入力内容を見直してください。

#### KDCZ00339-E

パラメタの説明の設定内容に誤りがあります。パラメタの説明に改行以外の制御文字(タブなど)は指 定できません。

#### 要因

入力した設定内容が不正です。パラメタの説明に,制御文字(ASCII コード上の 0x00〜0x09, 0x0B〜0x0C,0x0E〜0x1F と 0x7F)を含んでいます。

入力した設定内容を見直してください。

## KDCZ00340-E

マッピング画面内の他のプラグインと同じプラグイン名が設定されています。異なるプラグイン名を 設定してください。

#### 要因

マッピング画面内に重複するプラグイン名を持つプラグインが存在します。

対処

プラグイン名は,マッピング画面内で一意になるように設定してください。

## KDCZ00341-E

プラグイン名は省略できません。

## 要因

入力した内容が不正です。プラグイン名が空文字です。

#### 対処

入力内容を見直してください。

## KDCZ00342-E

エラー検出個所の置換前文字列または置換後文字列 の設定内容に誤りがあります。エラー検出個所の 置換前文字列または置換後文字列。 に制御文字(タブなど)は指定できません。

#### 要因

置換前文字列または置換後文字列に制御文字が含まれています。

#### 対処

入力内容を見直してください。

## KDCZ00343-E

エラー検出個所の置換前文字列または置換後文字列の設定内容に誤りがあります。最大入力文字数は 256 文字以下で設定してください。

#### 要因

置換前文字列または置換後文字列が最大入力文字数を超えています。

#### 対処

入力内容を見直してください。

<sup>2.</sup> KDCZ00000〜KDCZ09999 のメッセージ

## KDCZ00344-I

置換した件数 件置換しました。

## 要因

置換処理が正常終了しました。

## KDCZ00345-E

文字列置換に失敗しました。 エラーが発生したパーツ ID を示す文字列 詳細情報=発生したエラーのメッセージ ID とメッセージ文字列

エラーが発生したパーツIDを示す文字列には、部品の種類に応じて次の内容が表示されます。

- フローパーツの画像パーツの場合 エラーパーツ=画像パーツ
- フローパーツのラベルパーツの場合 エラーパーツ=ラベルパーツ
- 上記以外のフローパーツの場合 フローパーツ ID=パーツ ID を示す文字列
- ガイドパーツの場合 フローパーツ ID=パーツ ID を示す文字列 ガイドパーツ ID=パーツ ID を示す文字列
- 要因

置換処理中にエラーが発生しました。

対処

表示されたフローパーツ ID, ガイドパーツ ID. 詳細情報を確認し, 入力した内容を見直してください。

## KDCZ00346-E

置換前文字列は省略できません。

#### 要因

入力した設定内容が不正です。次の要因が考えられます。

- 設定内容が空文字
- 設定内容がすべて全角または半角のスペース

## 対処

入力した設定内容を見直してください。

<sup>2.</sup> KDCZ00000〜KDCZ09999 のメッセージ

## KDCZ00347-E

HTML ソース文字列の設定内容に誤りがあります。パラメタ埋め込みの記法に沿わない文字列,また は、順序では指定できません。(詳細=パラメタ埋め込みエンジン (Mustashe) が出力したエラーメッ セージ)

要因

入力した設定内容が不正です。パラメタ埋め込みの記法(Mustache 記法)に沿わない内容が設定され ています。次の要因が考えられます。

- 半角英数字,半角アンダースコア「」以外の文字を使用している。
- [{{」と [}}」(または [{{{」と [}}}]) の対応関係が取れていない。
- •「{{」と「}}」(または「{{{」と「}}}」)の間にパラメタ名として使用できない文字列が指定されている。

対処

入力した設定内容を見直してください。

## KDCZ00348-E

パラメタ名の設定内容に誤りがあります。指定できる文字は半角英数字,および半角アンダースコア 「\_」です。

#### 要因

入力した設定内容が不正です。次の要因が考えられます。

- 半角英数字, 半角アンダースコア「」以外の文字を使用している。
- 対処

入力した設定内容を見直してください。

#### KDCZ00349-E

パラメタ名の文字数が上限値を超えています。(上限値=1024)

#### 要因

入力した設定内容の文字数が上限を超えています。

#### 対処

入力した設定内容を見直してください。

## KDCZ00350-E

パラメタ値の文字数が上限値を超えています。(上限値=1024)

#### 要因

入力した設定内容の文字数が上限を超えています。

<sup>2.</sup> KDCZ00000〜KDCZ09999 のメッセージ

## 対処

入力内容を見直してください。

## KDCZ00351-E

パラメタの説明の文字数が上限値を超えています。(上限値=64)

## 要因

入力した設定内容の文字数が上限を超えています。

## 対処

入力した設定内容を見直してください。

## KDCZ00352-E

入力規則が最大文字数を超えています。(最大文字数=1024 文字)

#### 要因

入力した設定内容の文字数が上限を超えています。

## 対処

入力した設定内容を見直してください。

## KDCZ00353-E

メッセージが最大文字数を超えています。(最大文字数=200 文字)

## 要因

入力した設定内容の文字数が上限を超えています。

## 対処

入力した設定内容を見直してください。

## KDCZ00354-E

場所(属性設定画面の上から順に数えて何番目か)番目の親の値が最大文字数を超えています。(最大文 字数=300 文字)

#### 要因

入力した設定内容の文字数が上限を超えています。

## 対処

入力した設定内容を見直してください。

<sup>2.</sup> KDCZ00000〜KDCZ09999 のメッセージ

## KDCZ00355-E

前のノードの「完了」ボタンの名称が最大文字数を超えています。(最大文字数=40 文字)

#### 要因

入力した設定内容の文字数が上限を超えています。

#### 対処

入力した設定内容を見直してください。

## KDCZ00356-E

このノードの「戻る」ボタンの名称が最大文字数を超えています。(最大文字数=40 文字)

#### 要因

入力した設定内容の文字数が上限を超えています。

#### 対処

入力した設定内容を見直してください。

#### KDCZ00357-E

このノードの「次へ」ボタンの名称が最大文字数を超えています。(最大文字数=40 文字)

#### 要因

入力した設定内容の文字数が上限を超えています。

#### 対処

入力した設定内容を見直してください。

## KDCZ00358-E

JavaScript 実行中にエラーが発生しました。(詳細=1024)

#### 要因

JavaScript プラグインに指定された JavaScript の実行中にエラーが発生しました。次の要因が考えら れます。

- JavaScript の文法エラー
- API から上がった例外が catch でキャッチされなかった

## 対処

詳細メッセージを参考にして JavaScript を見直してください。

## KDCZ00359-E

URL が最大文字数を超えています。(最大文字数=*最大文字数*)

URL が最大文字数を超えています。

#### 対処

入力した設定内容を見直してください。

## KDCZ00360-I

グループの共通部分を変更します。 変更前の共通部分=変更前のグループ名の共通部分の文字列 変更前のグループ名一覧:変更前のグループ名の一覧を表す文字列

#### 要因

グループ変更リンクが選択されました。

## KDCZ00361-W

グループの共通部分の設定内容に誤りがあります。末尾に'\'は指定できません。

## 要因

入力した設定内容が不正です。

末尾に'¥'を指定しています。

## 対処

入力した設定内容を見直してください。

## KDCZ08001-E

通信中にエラーが発生しました。(詳細:エラーメッセージ)

#### 要因

通信でエラーが発生しました。

#### 対処

次のように対処してください。

• 利用者

失敗した操作を再実行してください。 ネットワークに接続できるか確認してください。 問題が解決しない場合,システム管理者に連絡してください。

• システム管理者

サーバが正しく動作しているか確認してください。 または、入出力プラグインで予期しないエラーがスローされたおそれがあります。入出力プラグイ ンに問題がないか確認してください。

<sup>2.</sup> KDCZ00000〜KDCZ09999 のメッセージ

## KDCZ08002-E

通信中にエラーが発生しました。

要因

通信でエラーが発生しました。

対処

次のように対処してください。

- 利用者 失敗した操作を再実行してください。問題が解決しない場合,システム管理者に連絡してください。
- システム管理者

サーバが正しく動作しているか確認してください。

## KDCZ09001-E

処理に不整合が発生しました。(機能 ID:保守情報)

要因

内部データに不整合がありました。

対処

問い合わせ窓口に連絡してください。

## KDCZ09002-E

業務コンテンツ一覧データの業務コンテンツ ID に誤りがあります。(機能 ID:保守情報)

要因

業務コンテンツ ID が NULL です。

対処

問い合わせ窓口に連絡してください。

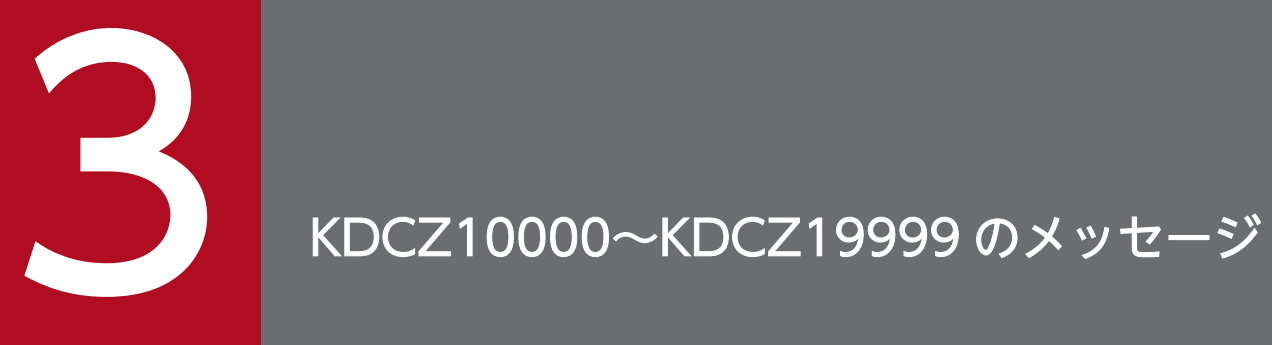

この章では、ナビゲーション プラットフォームが出力するメッセージのうち, KDCZ10000~ KDCZ19999 のメッセージについて説明します。

# 3.1 メッセージ一覧

#### KDCZ10001-E

ユーザ ID またはパスワードが間違っています。

## 要因

次の要因が考えられます。

- ユーザ ID またはパスワードに間違いがある
- ユーザ ID またはパスワードに使用できない文字を使用している
- 認証先に接続できていない
- ユーザ登録がされていない
- ナビゲーション プラットフォームにアクセスする権限がない

対処

ユーザ ID またはパスワードが正しいかどうかを確認し,再度ログイン操作を実行してください。 それでも同じエラーが発生する場合は,システム管理者に問い合わせて次のことを確認してください。

- 認証先へ接続できているか
- ユーザ ID またはパスワードに使用できない文字が設定されていないか

JP1/Base で認証を行っている場合,次の点についても確認してください。

- 認証サーバが起動しているか
- ネットワークに問題は発生していないか
- ユーザ登録が完了しているか
- ユーザ登録したユーザに,ナビゲーション プラットフォームにアクセスするための権限が設定され ているか
- ナビゲーション プラットフォームにアクセスするための権限が,適切な値で設定されているかど うか
- ナビゲーション プラットフォームの権限レベルを設定した IP1 資源グループ名が, IP1 資源グルー プおよび JP1 権限レベルの範囲内の値かどうか 資源グループ名が範囲外の値だとナビゲーション プラットフォームに認識されません。JP1 資源グ ループ名を変更するか,ほかの JP1 資源グループにナビゲーション プラットフォームで使用できる JP1 権限レベルを設定してください。

JP1 資源グループおよび JP1 権限レベルについては,マニュアル「ナビゲーション プラットフォー ム 導入から運用まで」を参照してください。

## KDCZ10002-W

操作ログの解析処理中のため,レポーティング画面は使用できません。しばらく待ってから,再度実 行してください。

要因

操作ログの解析処理が実行中です。操作ログの解析処理中は,レポーティング画面は使用できません。

対処

しばらく待ってから再度実行してください。

しばらく待っても,同じメッセージが表示され続ける場合は,保守員に連絡してください。

## KDCZ10003-W

ほかのユーザがレポーティング画面で解析を実行中のため,レポーティング画面は使用できません。 しばらく待ってから,再度実行してください。

#### 要因

ほかのユーザがレポーティング画面で解析を実行中です。レポーティング画面で解析を実行している間 は,レポーティング画面は使用できません。

#### 対処

しばらく待ってから再度実行してください。

しばらく待っても,同じメッセージが表示され続ける場合は,保守員に連絡してください。

#### KDCZ10004-I

ログイン中のユーザ数: 同時ログインユーザ数

#### 要因

ログインに成功しました。

## KDCZ10006-E

指定された業務コンテンツは存在しません。(詳細情報:業務コンテンツ ID=*業務コンテンツ ID* \*)

注※

特定の業務コンテンツに直接アクセスするための URL で指定した業務コンテンツ ID の文字によっては, 変数部分が正しく表示されない場合があります。

#### 要因

対象の業務コンテンツが存在しません。

#### 対処

メニューを再表示し,メニューから読み込み直してください。

<sup>3.</sup> KDCZ10000〜KDCZ19999 のメッセージ

## KDCZ10013-E

必須プロパティが定義されていません。(詳細情報:プロパティ=プロパティ名)

#### 要因

プラグイン情報プロパティファイルに,必須プロパティがすべて定義されていません。

対処

プラグイン情報プロパティファイルに,すべての必須プロパティを定義してください。

## KDCZ10014-W

未定義のプロパティが見つかったため、「undefine」で置換しました。(プロパティ:プロパティ名,生 成したファイル名

#### 要因

ひな形のソースコード内に,プラグイン情報プロパティファイルで未定義のプロパティがあったため, 代替プロパティで置換されました。

対処

プラグイン情報プロパティファイルに,すべての必須プロパティを定義してください。

## KDCZ10015-E

指定された ZIP ファイルが存在しません。(詳細情報:ZIP ファイルパス=ZIP ファイルパス)

#### 要因

インポートコマンドのパラメタに指定されたパスに ZIP ファイルがないか,または ZIP ファイルへの 参照権限がありません。

対処

次のように対処してください。

- ZIP ファイルへの参照権限があることを確認する
- パスの指定が正しいことを確認する

#### KDCZ10016-E

指定されたパスに,既に ZIP ファイルが存在しています。(詳細情報:ZIP ファイルパス=ZIP ファイル パス )

要因

エクスポートコマンドのパラメタに指定されたパスに、ZIP ファイルがすでに存在しています。

対処

別のパスを指定するか,既存ファイルを移動または削除してください。

<sup>3.</sup> KDCZ10000〜KDCZ19999 のメッセージ

## KDCZ10018-I

インポートコマンドが正常に終了しました。

#### 要因

インポートコマンドの実行に成功しました。

## KDCZ10019-I

エクスポートコマンドが正常に終了しました。

#### 要因

エクスポートコマンドの実行に成功しました。

## KDCZ10020-E

入力 ZIP ファイルに、不正なファイルパスが指定されました。

## 要因

npimport コマンドのパラメタに指定されたパスに,予約デバイスなどの指定できないパスが指定され ました。

#### 対処

正しいファイルパスを指定してください。

## KDCZ10021-E

ZIP ファイル出力先に、不正なファイルパスが指定されました。

要因

エクスポートコマンドのパラメタに,次のファイルパスが指定されているおそれがあります。

- 予約デバイスなどの,指定できないファイルパス
- 存在しないファイルパス
- 書き込み権限がないファイルパス
- 複数のパラメタに同一のファイルパス

対処

正しいファイルパスを指定してください。

また,複数のパラメタには,それぞれ異なるファイルパスを指定してください。

## KDCZ10023-E

不正なパラメタが指定されました。(指定されたパラメタ=パラメタ名)

<sup>3.</sup> KDCZ10000〜KDCZ19999 のメッセージ

プラグインひな形生成処理で ErrorChecker()メソッドを呼び出すときのパラメタが不正でした。 対処

次のファイルをインストール時の状態にしてください。

ナビゲーション プラットフォームインストールディレクトリ\pluginSDK\bin\npcreateplg.bat

問題が解決しない場合は,問い合わせ窓口に連絡してください。

## KDCZ10027-W

Failed to initialize user message.(info:filepath=ユーザメッセージプロパティファイルのパス)

要因

ユーザメッセージプロパティファイル (ucnp\_message\_user.properties)の読み込みに失敗していま す。例えば,次の要因が考えられます。

- ファイルのアクセス権がない
- ファイル内に無効な Unicode エスケープがある

対処

ユーザメッセージプロパティファイル(ucnp\_message\_user.properties)の内容を見直してください。

## KDCZ10028-W

対象となるデータが存在しませんでした。

## 要因

次の要因が考えられます。

- エクスポートコマンドを全件対象で実行しましたが,業務コンテンツとアクセス権グループの両方 の情報が 1 件も登録されていません。
- nppubexport コマンド(公開版業務コンテンツのエクスポート)の実行時に,エクスポート対象と した業務コンテンツのすべてが公開中または公開開始待ちではありません。

対処

次の対処を実施してください。

- 業務コンテンツまたはアクセス権グループの情報が存在するか確認してください。
- nppubexport コマンド(公開版業務コンテンツのエクスポート)を実行している場合は,対象の業 務コンテンツが公開中または公開開始待ちかどうか確認してください。

## KDCZ10030-E

指定した業務コンテンツ ID の業務コンテンツがありません。(詳細情報:エラー=業務コンテンツ ID)
#### 要因

npexport コマンドの-c オプションで指定した業務コンテンツ ID の業務コンテンツが,登録されてい ません。

# 対処

正しい業務コンテンツ ID を指定してください。

# KDCZ10033-E

公開版エクスポートコマンドで出力したファイルではありません。

### 要因

指定したファイルは、nppubexport コマンド (公開版業務コンテンツのエクスポート)で出力したファ イルではありません。

#### 対処

nppubimport コマンド (公開版業務コンテンツのインポート) は、nppubexport コマンド (公開版業 務コンテンツのエクスポート)で出力したファイルしか指定できません。 指定したファイルを確認してください。

## KDCZ10044-E

操作対象のアクセス権グループが存在しません。

要因

すでに削除されたアクセス権グループを保存,削除,または確認しようとしたため,操作に失敗しまし た。

指定したアクセス権グループは,システム管理者によって削除されているおそれがあります。

対処

操作を実行しようとした画面をいったん閉じてから再表示し,アクセス権グループの最新情報を確認し てください。

# KDCZ10045-E

削除対象のアクセス権グループを使用している業務コンテンツが存在します。

#### 要因

削除対象のアクセス権グループを使用している業務コンテンツが存在します。

対処

アクセス権グループを使用している業務コンテンツを探し,削除対象外のアクセス権グループにバイン ドしてください。

# KDCZ10046-E

指定したアクセス権グループの名称は既に使用されています。

### 要因

指定したアクセス権グループの名称はすでに使用されています。

#### 対処

使用されていないアクセス権グループの名称を指定してください。

### KDCZ10048-E

追加できる業務コンテンツ件数の上限を超過しています。

#### 要因

追加できる業務コンテンツの件数を超過しています。

#### 対処

不要な業務コンテンツを削除したあと,業務コンテンツを再登録してください。

業務コンテンツの複製時にこのエラーが発生した場合には,一部の業務コンテンツ複製は成功している 場合があります。複製が完了している業務コンテンツを確認し,不要な業務コンテンツは削除して再度 複製してください。

# KDCZ10050-W

The message ID is invalid.(info: message ID= $\frac{\dot{\mathcal{F}}}{\dot{\mathcal{F}}}$   $\frac{\dot{\mathcal{F}}}{\dot{\mathcal{F}}}$ )

#### 要因

登録されたメッセージのメッセージ ID が 4 文字以下になっています。メッセージ ID は必ず 5 文字以 上である必要があります。

### 対処

メッセージ ID のフォーマットを見直してください。

# KDCZ10051-E

入出力プラグイン用 XML ファイルの読み込みに失敗しました。(詳細情報:プラグイン ID=プラグイ ン ID, 原因=エラーの原因となった例外のエラーメッセージ)

#### 要因

入出力プラグイン用 XML ファイルの読み込みに失敗しました。例えば、次の要因が考えられます。

• プロパティファイルが存在しない

## 対処

該当するプラグインに含まれる入出力プラグイン用 XML ファイルの内容を見直してください。

<sup>3.</sup> KDCZ10000〜KDCZ19999 のメッセージ

# KDCZ10052-E

入出力プラグイン用 XML ファイル情報の検証に失敗しました。(詳細情報:プラグイン ID=プラグイ ン ID, 原因=エラーの原因となった例外のエラーメッセージ)

要因

入出力プラグイン用 XML ファイルの XML スキーマの検証,または生成に失敗しています。例えば, 次の要因が考えられます。

• 入出力プラグイン用 XML ファイルが XML スキーマの定義と一致しない

対処

該当するプラグインに含まれる入出力プラグイン用 XML ファイルの内容を見直してください。

# KDCZ10053-E

入出力プラグイン用 XML ファイルに必須の値が指定されていません。(詳細情報:パス=ス出力プラグ イン用 XML ファイル内のパス )

#### 要因

入出力プラグイン用 XML ファイルに必須の値が指定されていません。

#### 対処

入出力プラグイン用 XML ファイルの該当するパスの内容を見直してください。

### KDCZ10054-E

入出力プラグイン用 XML ファイルに指定した値のサイズが有効範囲を超えています。(詳細情報:パス  $=$ 入出力プラグイン用 XML ファイル内のパス、値=値)

#### 要因

入出力プラグイン用 XML ファイルに指定した値のサイズが有効範囲を超えています。

対処

入出力プラグイン用 XML ファイルの該当するパスの内容を見直してください。

# KDCZ10055-E

入出力プラグイン用 XML ファイルに指定した値が重複しています。(詳細情報:パス=ス出力プラグイ ン用 XML ファイル内のパス. 値=値)

#### 要因

入出力プラグイン用 XML ファイルに指定した値が重複しています。

### 対処

入出力プラグイン用 XML ファイルの該当するパスの内容を見直してください。

<sup>3.</sup> KDCZ10000〜KDCZ19999 のメッセージ

# KDCZ10056-Q

The specified plugin already exists. Do you want to overwrite it? ( Y or N ) :

# 要因

作成しようとしたプラグインはすでに存在していました。上書きするかどうかを問い合わせるメッセー ジです。

# 対処

作成するプラグイン名を確認して、次のように対処してください。

- プラグインを上書きする場合:「Y」を入力して処理を継続
- プラグインを上書きしない場合:「N」を入力して処理を中止

# KDCZ10057-I

Plugin creation ended successfully.

### 要因

ひな形プラグイン生成処理が正常終了しました。

# KDCZ10058-I

Plugin creation will now stop.

### 要因

ひな形プラグイン生成処理に重複があり,処理を中止しました。

# 対処

作成するプラグインのプラグイン ID を見直すか,または作成済みのひな形プラグインのディレクトリ を削除したあと,ひな形プラグイン生成処理を再実行してください。

# KDCZ10059-I

Plugin creation has failed.

# 要因

ひな形プラグイン生成処理が異常終了しました。

# 対処

この前に出力されたメッセージの対処法に従ってください。

# KDCZ10060-I

完了しました。

要因

[完了]ボタンをクリックしました。

補足事項

ユーザメッセージプロパティファイル (ucnp\_message\_user.properties) を設定することで, この メッセージ内容を変更できます。詳細はマニュアル「ナビゲーション プラットフォーム 導入から運用 まで」のユーザメッセージプロパティファイル(ucnp\_message\_user.properties)の設定を参照して ください。

# KDCZ10061-E

プロパティ値の長さが有効範囲外です。(詳細情報:プロパティ=プロパティキー, 指定された値=指定 された値. 指定された値の長さ=指定された値の長さ byte, 有効な最大値=有効な最大値 byte)

要因

プラグイン情報プロパティファイルのプロパティ値の長さが,規定の値を超えています。

対処

作成しようとしているプラグインのプラグイン情報プロパティファイルの記述内容を確認し、メッセー ジの「詳細情報」に示す有効な最大値以下の値に変更してください。

# KDCZ10062-E

プロパティ値に無効な文字が使用されています。(詳細情報:プロパティ=プロパティキー,指定された 値=指定された値)

要因

プラグイン情報プロパティファイルのプロパティ値に,無効な文字が使用されています。

対処

作成しようとしているプラグインのプラグイン情報プロパティファイルの記述内容を確認し、メッセー ジの「詳細情報」に示す指定された値を有効な文字に変更してください。

# KDCZ10063-E

予約デバイス名が使用されています。(詳細情報:プロパティ=プロパティキー)

要因

ファイルパスを生成する際に使用するプラグイン情報プロパティ値が、Windows の予約デバイス名を 使用しています。

対処

作成しようとしているプラグインのプラグイン情報プロパティファイルの記述内容を確認してくださ い。CON, AUX, COMn (n は 1∼9), LPTn (n は 1∼9), PRN, NUL, CLOCK\$の文字は使用 しないでください。

# KDCZ10065-E

パッケージ名とプラグイン ID とクラス名のプロパティ値の長さの合計が有効範囲外です。(詳細情報: パッケージ名=パッケージ名, プラグイン ID=プラグイン ID, クラス名=クラス名, 有効な最大値= 有効な最大値 byte)

要因

プラグイン情報プロパティファイルに定義された、パッケージ名、プラグイン ID,およびクラス名の 長さの合計値が,規定値を超えています。

対処

作成しようとしているプラグインのプラグイン情報プロパティファイルの記述内容を確認し、メッセー ジの「詳細情報」に示す有効な最大値以下の値に変更してください。

### KDCZ10066-E

セッションが無効です。ウィンドウを閉じて,再度アクセスしてください。

#### 要因

タイムアウトなどでセッションが無効になっています。

#### 対処

ログアウトしたあと,ログインし直してください。

### KDCZ10067-E

標準アクセス権限の名称は変更できません。

#### 要因

「標準アクセス権限」の名称を変更しようとしました。

#### 対処

別のアクセス権グループを新規作成してください。

# KDCZ10068-E

インポートするデータが存在しません。

#### 要因

npimport コマンドのオプションに指定した ZIP ファイルに,業務コンテンツおよびアクセス権グルー プの両方の情報が 1 件も登録されていません。

#### 対処

指定したファイルが, npexport コマンド, または npaclexport コマンドで作成した正しいファイルか どうか確認してください。

# KDCZ10069-I

Usage: npexport [-c contentsId] [-l listFile] outputFile

## 要因

npexport コマンドの指定に誤りがあったため、正しいコマンド構文をメッセージで通知します。 対処

コマンドの構文を見直したあと,コマンドを再実行してください。

# KDCZ10070-I

Usage: npimport [-d] [-f] [-x] [-o] [-l *listFile*] *inputFile* 

### 要因

npimport コマンドの指定に誤りがあったため、正しいコマンド構文をメッセージで通知します。

対処

コマンドの構文を見直したあと,コマンドを再実行してください。

# KDCZ10071-E

ファイルのアクセスに失敗しました。(詳細情報:エラー=発生した例外のメッセージ)

#### 要因

次のどれかの要因が考えられます。

- 指定された一覧ファイル名に予約デバイス名が含まれている。
- 指定された一覧ファイル名に作成できないファイル名など不正なファイル名を指定している。
- npimport コマンド, npexport コマンド, または npaclexport コマンドを実行しようとしたとこ ろ,ファイルの入出力処理でエラーが発生した。

### 対処

指定している一覧ファイル名を確認してください。一覧ファイル名が適切な場合は,詳細情報を基に, 原因を取り除いてください。問題が解決しない場合は,問い合わせ窓口に連絡してください。

# KDCZ10072-I

Usage: npcreateplg propertiesFile

### 要因

次の要因が考えられます。

- プロパティファイルが指定されていない
- プロパティファイルが見つからない

• プロパティファイルへの参照権限がない

対処

コマンドの構文またはプロパティファイルの参照権限を見直したあと,コマンドを再実行してください。

## KDCZ10073-E

標準アクセス権限は削除できません。

#### 要因

標準アクセス権限を削除しようとしました。

#### 対処

標準アクセス権限以外のアクセス権グループを選択してください。

### KDCZ10074-E

入出力プラグイン用 XML ファイルに不正な値が指定されています。(詳細情報:パス=ス出力プラグイ ン用 XML ファイル内のパス, 値=値)

### 要因

入出力プラグイン用 XML ファイルに不正な値が指定されています。

# 対処

入出力プラグイン用 XML ファイルの該当するパスの内容を見直してください。

### KDCZ10075-E

入出力プラグイン用 XML ファイルに指定した値に不正な文字が使用されています。(詳細情報:パス= 入出力プラグイン用 XML ファイル内のパス, 値=値)

#### 要因

入出力プラグイン用 XML ファイルに指定した値に、使用できない文字が使われています。

対処

入出力プラグイン用 XML ファイルの該当するパスの内容を見直してください。

# KDCZ10076-E

入出力プラグイン用 XML ファイル情報が不正です。(詳細情報:プラグイン ID=プラグイン ID)

#### 要因

入出力プラグイン用 XML ファイルの情報に不正が見つかりました。

### 対処

このメッセージの前に出力されているメッセージの「対処」に従ってください。

<sup>3.</sup> KDCZ10000〜KDCZ19999 のメッセージ

# KDCZ10077-E

プラグイン情報プロパティファイルに不正なパスが指定されました。

要因

ひな形プラグイン作成コマンドのプラグイン情報プロパティファイルに指定されたパスに,予約デバイ スなどの指定できないパスが指定されました。

対処

正しいファイルパスを指定してください。

# KDCZ10078-E

Command execution has failed. (info: command=コマンド名, args=コマンドに指定した引数)

要因

外部コマンドの実行でエラーが発生しました。

対処

実行したコマンド名に応じて、次の対処に従ってください。問題が解決しない場合は、問い合わせ窓口 に連絡してください。

• cjimportapp

リソースアダプタ用の設定をプラグインフォルダ¥WEB-INF¥web.xml に追加した際に、web.xml の内容が不正な状態になっているおそれがあります。web.xml で実施した編集内容が正しいかどう か見直してください。

• cjstartapp

ユーザプラグインの起動(初期化)・終了時の処理の実装インタフェースで初期化処理を実装してい る場合, startEar の実行がエラーになることがあります。その場合は、初期化処理の実装を見直し てください。

また,カスタム画面のプラグイン用にユーザが作成した JSP ファイルに誤りがある場合もあります。 その場合は、ISP の構文エラーなどがないかどうかを見直してください。

# KDCZ10079-E

業務コンテンツが更新されたため,入力中の情報を保存できません。メニューから業務を選択して, 再度入力を行ってください。

要因

実行中の業務コンテンツが更新されました。

対処

入力中の情報を保存できません。再度メニューから業務を選択して,更新された業務コンテンツで作業 してください。

# KDCZ10080-E

業務コンテンツが削除されたため,入力中の情報を保存できません。ログアウトして再度ログインを 行い,メニューの一覧を更新してください。

#### 要因

実行中の業務コンテンツが削除されました。

#### 対処

削除された業務コンテンツに入力中の情報を保存できません。 ログアウト後に再度ログインしてから,メニューの一覧を更新してください。

# KDCZ10081-E

業務コンテンツへのアクセス権が削除されたため,入力中の情報を保存できません。ログアウトして 再度ログインを行い,メニューの一覧を更新してください。

#### 要因

実行中の業務コンテンツのアクセス権限がありません。

#### 対処

次のように対処してください。

• 利用者

システム管理者に連絡し,アクセス権限の設定変更を依頼してください。

アクセス権限の設定変更が完了したらログアウトしてください。再度ログインしてからメニューの 一覧を更新してください。

• システム管理者

アクセス権限の設定に問題がないかどうか見直してください。

# KDCZ10082-E

中断再開機能を有効に設定していますが,中断再開プラグインが見つかりません。

# 要因

中断再開プラグインが登録されていません。

# 対処

中断再開プラグインを登録するか,中断再開プラグインを無効にするようにユーザプロパティファイル (ucnp\_user.properties)を設定し直してください。

# KDCZ10083-E

引数に null が指定されました。(詳細情報:クラス名=クラスの FQN, メソッド名=メソッド名, 引数名 =引数の名称)

要因

SuspendInfoSerializeUtil ユーティリティクラスの serialize()/deserialize()メソッドの引数に null を 指定しました。

対処

次のように対処してください。

- システム管理者 プラグインを開発したユーザに連絡してください。
- プラグインを開発したユーザ 中断再開プラグインの実装ファイルを確認し、詳細情報に表示された引数に null を指定しないよう に修正してください。

# KDCZ10084-E

不正な中断情報オブジェクトが指定されました。

要因

SuspendInfoSerializeUtil ユーティリティクラスの serialize()メソッドに,ナビゲーション プラット フォームが生成した中断情報オブジェクト以外のオブジェクトを指定しました。

対処

次のように対処してください。

- システム管理者 プラグインを開発したユーザに連絡してください。
- プラグインを開発したユーザ 中断再開プラグインの実装ファイルを確認し,ISuspendActionController.save()メソッドの suspendInfo 引数に渡された中断情報オブジェクトを, SuspendInfoSerializeUtil.serialize()メソッ ドの引数に指定してください。

# KDCZ10085-E

中断情報の書き込み中にエラーが発生しました。(詳細情報:エラー=書き込み時に発生した例外の詳細 メッセージ)

要因

SuspendInfoSerializeUtil ユーティリティクラスの serialize()メソッドの実行中にエラーが発生しまし た。

対処

詳細情報を基に原因を取り除いてください。

問題が解決しない場合は,問い合わせ窓口に連絡してください。

復元した中断情報オブジェクトが不正です。

## 要因

SuspendInfoSerializeUtil ユーティリティクラスの deserialize()メソッドで復元した中断情報が、ナ ビゲーション プラットフォームで生成した中断情報ではありません。

または、ISuspendActionController インタフェースの load()メソッドの戻り値で返した中断情報が, ナビゲーション プラットフォームで生成した中断情報ではありません。

# 対処

次のように対処してください。

- システム管理者 プラグインを開発したユーザに連絡してください。
- プラグインを開発したユーザ

中断再開プラグインの実装ファイルを確認し、SuspendInfoSerializeUtil ユーティリティクラスの deserialize()メソッドの in 引数に渡された入力ストリームが,中断情報オブジェクトを復元するた めのストリームかどうか確認してください。

また. ISuspendActionController インタフェースの load()メソッドで, deserialize()メソッドで 復元した中断情報以外を返していないか確認してください。

# KDCZ10087-E

指定された一覧ファイルは既に存在しています。ファイルを削除するか,別のファイル名を指定して ください。(詳細情報:ファイルパス=指定された一覧ファイルの絶対パス)

# 要因

指定された一覧ファイルはすでに存在します。

一覧ファイルを上書きで出力することはできません。

### 対処

次のうち,どれかを実行してください。

- 指定したパスに存在するファイルを削除する
- 指定したパスに存在するファイルの名前を変更する
- 別の一覧ファイルのパスを指定する

# KDCZ10088-E

指定された一覧ファイル名に予約デバイス名が含まれています。(詳細情報:ファイルパス=指定*された* 一覧ファイルの絶対パス)

### 要因

指定したパスに予約デバイス名が含まれています。

#### 対処

予約デバイス名が含まれないパスを指定してください。

# KDCZ10089-E

指定された一覧ファイルが作成できませんでした。出力先のフォルダが存在することとアクセス権が あることを確認してください。(詳細情報:ファイルパス=指定された一覧ファイルの絶対パス)

### 要因

出力先のフォルダが存在しないか,アクセス権限がありません。

#### 対処

出力先のフォルダが存在するかどうか確認してください。 出力先のフォルダのアクセス権限を確認してください。

# KDCZ10090-I

実行されたコマンド名 コマンドに指定された引数

#### 要因

コマンドが実行されました。

### KDCZ10091-E

一覧ファイル作成中にエラーが発生しました。(詳細情報:ファイルパス=指定された一覧ファイルの絶 対パス,エラー=発生したエラーのメッセージ)

#### 要因

ファイルの入出力処理中にエラーが発生しました。

対処

詳細情報に出力されたエラー要因を基に対処してください。問題が解決しない場合は、問い合わせ窓口 に連絡してください。

# KDCZ10092-E

不要なプロパティが定義されています。(詳細情報:プロパティ=指定不要なプロパティの名称)

要因

プラグイン情報プロパティファイルに,指定する必要のないプロパティが指定されています。

対処

プラグイン情報プロパティファイルを参照して,次のように対処してください。

- プラグインの種類 (userplugin.type) に入出力プラグイン (TYPE\_IO) を指定した場合 userplugin.server.controller.suspend をプラグイン情報プロパティから削除してください。
- プラグインの種類(userplugin.type)に中断再開プラグイン(TYPE\_SUSPEND)を指定した場合 userplugin.server.controller.ioaction と userplugin.server.controller.ioaction.type をプラグイ ン情報プロパティから削除してください。
- プラグインの種類(userplugin.type)にカスタム画面プラグイン(TYPE\_WINDOW)を指定し た場合

userplugin.server.controller.ioaction, userplugin.server.controller.ioaction.type, および userplugin.server.controller.suspend をプラグイン情報プロパティから削除してください。

# KDCZ10093-E

中断情報の読み込み中にエラーが発生しました。(詳細情報:エラー=読み込み時に発生した例外の詳細 メッセージ)

# 要因

SuspendInfoSerializeUtil ユーティリティクラスの deserialize()メソッドの実行中にエラーが発生し ました。

# 対処

詳細情報を基に原因を取り除いてください。 問題が解決しない場合は,問い合わせ窓口に連絡してください。

# KDCZ10094-E

中断再開アクションコントローラの各メソッドでユーザがスローした UCNPPluginException のメッ セージ

# 要因

中断再開プラグインからユーザの例外を受け取りました。

# 対処

出力されたメッセージに従ってください。

# KDCZ10095-W

一時ファイルの削除に失敗しました。(詳細情報:ファイルパス=削除できなかった一時ファイルの絶対 パス )

# 要因

一時ファイルを削除できません。

# 対処

出力されたメッセージの詳細情報に書いてあるファイルを削除してください。

<sup>3.</sup> KDCZ10000〜KDCZ19999 のメッセージ

# KDCZ10096-W

一時ディレクトリの削除に失敗しました。(詳細情報:ディレクトリパス=削除できなかった一時ディレ クトリの絶対パス)

# 要因

一時ディレクトリを削除できません。

### 対処

出力されたメッセージの詳細情報に書いてあるディレクトリを削除してください。

# KDCZ10097-W

中断情報オブジェクトの読み込み処理で null が返されました。

### 要因

ISuspendActionController インタフェースの load()メソッドの処理で null が返されました。

# 対処

次の問題があります。プラグインを開発したユーザに連絡して対処してください。

中断再開プラグインが contains メソッドで true を返しているのに、load メソッドが null を返してい ます。contains メソッドで true を返した場合, load メソッドでは、必ず中断情報を返すか, 例外を スローしてください。

# KDCZ10098-I

Now checking plugin version. If this task is failed, the system version and the plugin SDK's version used to create your plugin are not match. Please migrate or re-create your plugin.

# 要因

プラグインのバージョンチェックを開始します。

# 対処

このメッセージが出力されたあとに、エラーが発生していない場合は無視してください。

「"checkversion"というターゲットが存在しない」というエラーが発生した場合は,システムのバージョ ンとプラグイン生成に使用した pluginSDK のバージョンが異なっています。マニュアル「ナビゲー ション プラットフォーム 導入から運用まで」を参照して,適切なバージョンアップ時のインストール をするか,再度プラグインを生成してください。

# KDCZ10099-E

Version mismatch occurred. The system version and the plugin SDK version used to create your plugin are not match. Please migrate or re-create your plugin. (pluginID= $\gamma \rightarrow \gamma \rightarrow \gamma$ 致となったプラグインのプラグイン ID)

#### 要因

システムのバージョンとプラグイン生成に使用した pluginSDK のバージョンが異なっています。 対処

マニュアル「ナビゲーション プラットフォーム 導入から運用まで」を参照して,適切なバージョン アップ時のインストールをするか,再度プラグインを生成してください。

## KDCZ10100-E

フォーマットに誤りがあります。要素名に引用符(")を利用する場合は、引用符(")を2個連続し て指定してエスケープしてから、さらに要素自体を引用符(")で囲んでください。(行番号=行番号)

要因

CSV ファイルのフォーマットに誤りがあります。

対処

要素名に引用符(")を利用する場合は、その引用符(")を2個並べてエスケープし、さらに要素自体 を引用符(")で囲んでください。

# KDCZ10101-E

フォーマットに誤りがあります。要素名の最初に引用符(")を指定した場合は、要素名の最後にも引 用符(")を指定してください。(行番号=行番号)

要因

CSV ファイルのフォーマットに誤りがあります。要素名の最初だけに引用符(")が指定されています。 対処

要素名の最初に引用符(")を指定した場合は,要素名の最後にも引用符(")を追加してください。

### KDCZ10121-W

ファイルのクローズ処理に失敗しました。(原因=エラーの*原因*)

### 要因

ファイルのクローズ処理中に入出力エラーが発生しました。エラー原因の詳細は,メッセージ中の「原 因」に表示される IOException のメッセージを参照してください。

# KDCZ10123-E

業務コンテンツをインポート中です。しばらく待ってから再度実行してください。

要因

インポートコマンドによるインポート処理中に業務コンテンツの新規作成,複製,または名称変更の操 作を実行しました。

<sup>3.</sup> KDCZ10000〜KDCZ19999 のメッセージ

対処

インポートコマンドが実行中の場合は,実行中の処理が終了してから,再度操作を実行してください。 インポートコマンドが実行中でない場合は,問い合わせ窓口に連絡してください。

# KDCZ10125-E

インポートするファイル内で業務コンテンツの名称が重複しています。(名称=重複した業務コンテン ツの名称)

要因

業務コンテンツの名称の重複を許可しない環境にファイルをインポートしようとしましたが,インポー トするファイル内に重複する名称の業務コンテンツが含まれているため実行できませんでした。

対処

次のどちらかの対処を実施してからインポートをやり直してください。

- 重複する名称の業務コンテンツを除外してエクスポートをやり直す
- 重複する名称の業務コンテンツの名称を変更する

# KDCZ10126-E

指定されたファイルをインポートすると、サーバ内の業務コンテンツの名称が重複します。(名称=重 複した業務コンテンツの名称)

要因

指定されたファイルをインポートすると,サーバ内の業務コンテンツの名称が重複します。

対処

次のどちらかの対処を実施してからインポートをやり直してください。

- 重複する名称の業務コンテンツを除外してエクスポートをやり直す
- 重複する名称の業務コンテンツの名称を変更する

# KDCZ10127-E

指定した業務コンテンツ名称はすでに使用されています。別の名称を指定してください。(名称=重複 した業務コンテンツの名称)

要因

すでに存在する業務コンテンツの名称と同じ名称を指定しました。

対処

業務コンテンツの名称が一意になるように,設定内容を見直してください。

# KDCZ10130-I

更新対象のデータが存在しなかったため,業務コンテンツを更新しませんでした。

#### 要因

指定した条件に該当する業務コンテンツの版がありませんでした。

## KDCZ10137-E

インポートコマンドでエラーが発生しました。エラーの要因を取り除き,-d または-f オプションを指 定して再度インポートコマンドを実行してください。

#### 要因

インポート処理が一部だけ反映された状態で,エラーが発生しました。

#### 対処

エラーの要因を取り除いてから,メッセージに表示されているオプションを指定して,再度 npimport コマンド(業務コンテンツのインポート)を実行してください。

なお、メッセージに表示されるオプションは、npimport コマンド (業務コンテンツのインポート)を 実行したときに指定したオプションによって次のように異なります。

- -d オプションだけ指定した場合,または-d オプションと-f オプションの両方を指定した場合,メッ セージには「-d オプション」と表示される
- -f オプションだけ指定した場合,または-d オプションも-f オプションも指定しなかった場合,メッ セージには「-f オプション」と表示される

## KDCZ10138-E

プロパティ値の整合性エラーが発生しました。(整合性エラーの発生したプロパティ名称 1=整合性エ ラーの発生したプロパティ名称 1のプロパティ値, 整合性エラーの発生したプロパティ名称 2=整合性 エラーの発生したプロパティ名称2のプロパティ値)

#### 要因

プロパティ値の整合性エラーが発生しました。

#### 対処

ユーザプロパティファイル(ucnp\_user.properties)の設定値を見直したあと,システムを一度停止し てから再起動してください。

# KDCZ10139-E

対象の業務コンテンツがありません。(業務コンテンツ名=業務コンテンツ名)

#### 要因

対象の業務コンテンツがすでに削除されています。

<sup>3.</sup> KDCZ10000〜KDCZ19999 のメッセージ

#### 対処

ほかのコンテンツ編集者,コンテンツ作成者(JP1/Base によるユーザ認証を使用している場合),ま たはシステム管理者に,業務コンテンツの有無について確認してください。

# KDCZ10140-E

業務コンテンツの URL に誤りがあります。

#### 要因

業務コンテンツの URL に誤りがあります。

#### 対処

業務コンテンツの URL を確認してください。

# KDCZ10141-E

指定されたファイルがありません。(ファイルパス=ファイルの絶対パス)

#### 要因

エクスポートコマンドの-i オプションに指定されたパスに,ファイルが存在しないか,ファイルの参照 権限がありません。

## 対処

- パスの指定が正しいことを確認してください。
- ファイルへの参照権限があることを確認してください。

### KDCZ10142-E

空ファイルが指定されました。(ファイルパス=ファイルの絶対パス)

#### 要因

エクスポートコマンドの-i オプションに指定されたパスに存在するファイルが、空ファイルです。

#### 対処

- パスの指定が正しいことを確認してください。
- ファイルに情報が記載されていることを確認してください。

# KDCZ10143-W

指定されたファイルに記載されている一部の業務コンテンツ ID に対応する業務コンテンツがありま せん。(エラーが発生した行数行目)

#### 要因

次の要因が考えられます。

<sup>3.</sup> KDCZ10000〜KDCZ19999 のメッセージ

- npexport コマンド,または nppubexport コマンドの-i オプションで指定したファイルに記載され ている業務コンテンツ ID の一部に誤りがある
- すでに削除された業務コンテンツの業務コンテンツ ID が指定されている

対処

npexport コマンド,または nppubexport コマンドの-i オプションで指定したファイルを開きます。 メッセージに表示された行の業務コンテンツ ID を確認して,正しい業務コンテンツ ID に修正するか, 該当の行を削除してください。

ファイル修正後,再度 npexport コマンド,または nppubexport コマンドを実行してください。

# KDCZ10144-E

指定されたファイルに記載されているすべての業務コンテンツ ID に対応する業務コンテンツがあり ません。(ファイルパス=ファイルの絶*対パス*)

### 要因

次の要因が考えられます。

- npexport コマンド,または nppubexport コマンドの-i オプションで指定したファイルに記載され ている業務コンテンツ ID に誤りがある
- すでに削除された業務コンテンツの業務コンテンツ ID が指定されている

対処

npexport コマンド,または nppubexport コマンドの-i オプションで指定したファイルを開き,正し い業務コンテンツ ID に修正してください。

ファイル修正後,再度 npexport コマンド,または nppubexport コマンドを実行してください。

# KDCZ10145-W

指定されたファイルに記載されている一部のアクセス権グループ名称に対応するアクセス権グループ がありません。(エラーが発生した行数行目)

### 要因

次の要因が考えられます。

- npaclexport コマンドの-i オプションで指定したファイルに記載されているアクセス権グループ名 称の一部に誤りがある
- すでに削除されたアクセス権グループのアクセス権グループ名称が指定されている

対処

npaclexport コマンドの-i オプションで指定したファイルを開きます。メッセージに表示された行のア クセス権グループ名称を確認して、正しいアクセス権グループ名称に修正するか、該当の行を削除して ください。

ファイル修正後,再度 npaclexport コマンドを実行してください。

<sup>3.</sup> KDCZ10000〜KDCZ19999 のメッセージ

# KDCZ10146-E

指定されたファイルに記載されているすべてのアクセス権グループ名称に対応するアクセス権グルー プがありません。(ファイルパス=ファイルの絶対パス)

# 要因

次の要因が考えられます。

- npaclexport コマンドの-i オプションで指定したファイルに記載されているアクセス権グループ名 称に誤りがある
- すでに削除されたアクセス権グループのアクセス権グループ名称が指定されている

対処

npaclexport コマンドの-i オプションで指定したファイルを開き、正しいアクセス権グループ名称に修 正してください。

ファイル修正後,再度 npaclexport コマンドを実行してください。

# KDCZ10147-E

指定されたファイルの内容に誤りがあります。制御文字(タブなど)は使用できません。(エラーが発生 <u>した行数行目</u>)

要因

npexport コマンド,または npaclexport コマンドの-i オプションで指定したファイルに,タブなどの 制御文字が含まれているおそれがあります。

対処

制御文字をすべて削除してください。

# KDCZ10148-I

Usage: npexport [-c contentsId]-i inputFile] [-x] [-l listFile] outputFile

### 要因

コマンドの構文が不正です。

### 対処

コマンドの構文を見直したあと,再度コマンドを実行してください。

# KDCZ10149-I

Usage: npaclexport [-i *inputFile*] [-l *listFile*] *outputFile* 

### 要因

コマンドの構文が不正です。

<sup>3.</sup> KDCZ10000〜KDCZ19999 のメッセージ

#### 対処

コマンドの構文を見直したあと,再度コマンドを実行してください。

# KDCZ10150-E

JP1 認証を利用している場合,本コマンドは実行できません。

#### 要因

JP1/Base による認証を利用している環境で, npaclexport コマンドを実行しました。

### 対処

JP1/Base による認証を利用している環境では, npaclexport コマンドを使用できません。

## KDCZ10151-I

業務コンテンツにプラグインパーツがないため,マッピング一覧を出力しません。

#### 要因

業務コンテンツにプラグインパーツが一つも存在しない状態で、[マッピング一覧] ボタンをクリック しました。

# KDCZ10152-E

入出力プラグイン用 XML ファイルに指定した値が有効な値の範囲外です。(パス=入出力プラグイン  $H(XML)$ ファイル内のパス、値=値、指定できる範囲=指定できる範囲※)

注※

指定できる範囲が複数存在する場合,コンマ区切りですべての指定できる範囲が出力されます。

#### 要因

入出力プラグイン用 XML ファイルに指定した値が有効な値の範囲外です。

#### 対処

入出力プラグイン用 XML ファイルの該当するパスの内容を見直してください。

## KDCZ10153-I

JP1 資源グループは設定されていません。(業務コンテンツ名=*業務コンテンツ名*)

要因

IP1 資源グループが設定されていない業務コンテンツに対して、コンテンツ編集者が「資源の設定]メ ニューをクリックしました。

# KDCZ10154-I

Usage: nppubpexport [-c contentsId]-i inputFile] [-x] [-l listFile] outputFile

## 要因

コマンドの構文が不正です。

### 対処

コマンドの構文を見直してから,再度コマンドを実行してください。

# KDCZ10155-I

Usage: nppubimport [-d] [-f] [-x] [-o] [-l *listFile*] *inputFile* 

### 要因

コマンドの構文が不正です。

### 対処

コマンドの構文を見直してから,再度コマンドを実行してください。

# KDCZ10205-E

HTML パーツの入力パラメタの変換処理でエラーが発生しました。

#### 要因

HTML パーツの入力パラメタ以外のデータを変換しようとしたおそれがあります。

HTML パーツから入力されたエンコード文字列を変換する API は、HTML パーツの入力パラメタ以外 のデータを変換しようとするとエラーになります。

対処

HTML パーツの入力パラメタ以外のデータを変換しようとしていないか確認してください。

# KDCZ10206-E

指定された検索ワード全体の文字数が上限を超えています。(上限文字数=検索ワードに指定できる文 字数の上限, 指定された検索ワードの文字数=指定された検索ワードの文字数)

### 要因

指定された検索ワード全体の文字数が上限を超えています。

### 対処

入力した検索ワードを見直してください。

## 注

通常このメッセージは、利用者が不正な値を入力したときに出力されます。そのため、ログは出力され ません。

<sup>3.</sup> KDCZ10000〜KDCZ19999 のメッセージ

# KDCZ10207-E

検索ワードに制御文字(タブなど)は指定できません。

### 要因

指定された検索ワードの設定内容が不正です。次の要因が考えられます。

• 設定内容に制御文字(ASCII コード上の 0x00〜0x1F と 0x7F)を含んでいる

対処

入力した検索ワードを見直してください。

注

通常このメッセージは,利用者が不正な値を入力したときに出力されます。そのため,ログは出力され ません。

### KDCZ10208-E

検索ワードの引用符(")の使い方に誤りがあります。引用符(")はスペースを検索するための特殊 文字で、検索ワード中の要素を囲む特殊文字としてだけ利用できます。(検索ワード=指定された検索 ワード )

#### 要因

検索ワードの引用符(")の使い方に誤りがあります。引用符(")はスペースを検索するための特殊文 字で,検索ワード中の要素を囲む特殊文字としてだけ利用できます。

対処

```
検索ワードに正しい値を指定してください。
```
検索ワードとして引用符(")を利用する場合の例を次に示します。

• エラーにならない例

「" "」,「"Navigation" "Platform"」

• エラーになる例

```
「"」,「""」,「"Navigation」,「Navigation"」,「Navi"gation」,「"Navi""gation"」,
```
「Na"vigati"on」

注

通常このメッセージは,利用者が不正な値を入力したときに出力されます。そのため,ログは出力され ません。

# KDCZ10209-E

検索ワードの要素数が上限を超えています。スペースを含む文字列を検索する場合,その文字列を引 用符(")で囲むことで一つの要素にできます。(要素数の上限=検索ワードの要素数の上限、指定され た要素数=指定された要素数,検索ワード=指定された検索ワード)

検索ワードの要素数が上限を超えています。

対処

検索ワードに指定する要素の数を減らしてください。

スペースを含む文字列を検索する場合は,その文字列を引用符(")で囲むと一つの要素と認識される ため,要素数を削減できます。

注

通常このメッセージは,利用者が不正な値を入力したときに出力されます。そのため,ログは出力され ません。

# KDCZ10210-I

検索用データの更新コマンドが正常に終了しました。(詳細情報:追加件数=追加した検索用データの件 教、更新件数=更新した検索用データの件数、削除件数=削除した検索用データの件数)

### 要因

npupdatesearchdata コマンド(検索用データの更新)が正常に終了しました。

# KDCZ10212-E

The command cannot be executed because you do not have administrator privileges.

### 要因

Windows の管理者権限がないユーザでコマンドを実行しました。

### 対処

Windows の管理者権限を持ったユーザでコマンドを実行してください。

### 注

このメッセージはコマンド実行時のトレース初期化前に出力されるため,トレースファイルには出力さ れません。

# KDCZ10213-E

npstop コマンドまたは npupdatesearchdata コマンドが実行中か,自動起動サービスによって検索 用データが更新中です。

# 要因

npstop コマンド,または npupdatesearchdata コマンドが実行中です。実行中のコマンドがない場合 は,自動起動サービスで検索用データの更新を実行中です。

## 対処

実行したコマンドが npupdatesearchdata コマンドの場合は,すでに自動起動サービスで検索用デー タを更新しているため,コマンドの再実行は不要です。ただし,npupdatesearchdata コマンドを, r オプションを指定して実行した場合は,しばらく待ってから,コマンドを再度実行してください。 実行したコマンドが npstop コマンドの場合は,しばらく待ってから,コマンドを再度実行してくださ い。

注

このメッセージはコマンド実行時のトレース初期化前に出力されるためトレースファイルには出力され ません。

# KDCZ10214-E

業務コンテンツ検索機能が無効です。業務コンテンツ検索機能用運用コマンドは業務コンテンツ検索 機能が有効の場合だけ使用できます。

# 要因

業務コンテンツの検索機能が無効になっています。

### 対処

次のように対処してください。

- ユーザプロパティファイル (ucnp\_user.properties) の ucnp.base.server.search.enable プロパ ティに「true」を設定して,業務コンテンツの検索機能を有効にする
- 業務コンテンツの検索機能のセットアップがされていることを確認する

# KDCZ10215-I

Usage: npupdatesearchdata [-r]

### 要因

npupdatesearchdata コマンドの指定に誤りがあったため、正しいコマンド構文が通知されました。

対処

コマンドの構文を見直したあと,コマンドを再実行してください。

# KDCZ10217-E

JDBC ドライバのロードに失敗しました。環境変数 UCNP\_SEARCH\_LIB に pdjdbc2.jar のパスを指 定してください。

### 要因

環境変数 UCNP\_SEARCH\_LIB に pdjdbc2.jar のパスが存在しないため, JDBC ドライバをロードで きませんでした。

問い合わせ窓口に連絡してください。

# KDCZ10218-E

データベースへの接続に失敗しました。(詳細情報:SQL エラーコード=原因となった SQLException のエラーコード, SQLState=原因となった SQLException の SQLState, SQL メッセージ=原因となっ た SQLException のメッセージ )

要因

データベースへの接続に失敗しました。

対処

詳細情報に KFPA11932-E のメッセージが出力されている場合は,データベースサーバへの最大同時 接続数が不足しているおそれがあります。データベースサーバへの最大同時接続数の設定を見直してく ださい。

詳細情報に KFPA11932-E のメッセージ以外の情報が出力されている場合は, 詳細情報に出力されて いる内容を基に,データベース環境に問題ないかどうかを確認してください。

問題が解決しない場合は,問い合わせ窓口に連絡してください。

# KDCZ10219-E

検索用データの取得に失敗しました。(詳細情報:SQL エラーコード=原因となった SQLException <sup>の</sup> エラーコード, SQLState=原因となった SQLException の SQLState, SQL メッセージ=原因となっ た SQLException のメッセージ )

要因

検索用データの取得に失敗しました。

対処

詳細情報に出力されている内容を基に,データベース環境に問題ないかどうかを確認してください。 なお. 詳細情報の SQL メッセージに KFPA11920-E メッセージが出力されている場合は、検索機能用 の RD エリアが閉塞しています。その場合は、次の手順を実施して RD エリアの閉塞状態を解除してか ら,コマンドを再実行してください。

1. 次のコマンドを実行します。

ナビゲーション プラットフォームインストールディレクトリ¥setup¥bin¥npsetlocalenv

2. 次のコマンドを実行し, RD エリアの閉塞状態を解除します。

pdrels -r SD01, SD CONIDX01, SD XMLIDX01

問題が解決しない場合は,問い合わせ窓口に連絡してください。

#### 3. KDCZ10000〜KDCZ19999 のメッセージ

# KDCZ10220-E

検索用データの更新に失敗しました。(詳細情報:SQL エラーコード=原因となった SQLException <sup>の</sup> エラーコード, SQLState=原因となった SQLException の SQLState, SQL メッセージ=原因となっ た SQLException のメッセージ )

要因

検索用データの更新に失敗しました。

対処

詳細情報に出力されている内容を基に,データベース環境に問題ないかどうかを確認してください。 問題が解決しない場合は,問い合わせ窓口に連絡してください。

# KDCZ10221-W

検索用データ更新中の業務コンテンツが削除,または,非公開に変更されたため,該当業務コンテン ツの検索用データを更新できませんでした。業務コンテンツの削除,または,非公開操作が完了して から再度コマンドを実行してください。(業務コンテンツID=検索用データの更新に失敗した業務コン テンツの ID )

### 要因

該当する業務コンテンツの検索用データが更新できませんでした。

対処

業務編集画面での業務コンテンツ編集作業,またはインポートコマンドの処理が完了してから,コマン ドを再実行してください。

検索用データの更新コマンドを自動で実行する設定にしている場合,次回実行時に検索用データを更新 するため,対処不要です。

# KDCZ10223-E

XML 変換ライブラリのロードに失敗しました。環境変数 UCNP\_SEARCH\_LIB に XMLConverter.jar のパスを指定してください。

#### 要因

環境変数 UCNP\_SEARCH\_LIB に XMLConverter.jar のパスが存在しないため, XML 変換ライブラ リをロードできませんでした。

対処

問い合わせ窓口に連絡してください。

# KDCZ10234-E

ファイルまたはフォルダの削除に失敗しました。(ファイル名またはフォルダ名=削除に失敗したファ イルまたはフォルダ名称)

### 要因

次の要因が考えられます。

- 削除対象のファイルまたはフォルダがない
- ほかのプロセスが削除対象のファイルまたはフォルダにアクセスしている

#### 対処

[ファイル管理/登録]画面を更新し,削除対象のファイルがあるかどうか確認してください。確認の 結果を基に,次のように対処してください。

- 削除対象のファイルまたはフォルダがない場合 問題ありません。
- 削除対象のファイルまたはフォルダがある場合 Web サーバのコマンドプロンプトなど、ほかのプロセスで、削除対象のファイルまたはフォルダに アクセスしているおそれがあります。ほかのプロセスでのアクセスが完了してから再度削除を実行 してください。

# KDCZ10237-E

アップロードするファイルのサイズが大き過ぎます。(ファイルサイズ上限値=アップロードできる ファイルサイズの上限値 MB)

### 要因

アップロードするファイルのサイズが上限値を超えています。

対処

アップロードするファイルのサイズを上限値以下にしてください。

# KDCZ10238-E

ファイルのアップロードに失敗しました。サーバまたはネットワークに問題があるため,システム管 理者に問い合わせて要因を取り除いてください。

### 要因

次の要因が考えられます。

- 操作対象のフォルダの書き込み権限がない
- 操作対象のフォルダが存在しない
- アップロード時に入出力エラーが発生した
- アップロード時に通信エラーが発生した
- 一時フォルダの作成に失敗した

### 対処

次のように対処してください。

<sup>3.</sup> KDCZ10000〜KDCZ19999 のメッセージ

- 操作対象のフォルダの書き込み権限を確認する 操作対象のフォルダは、「*静的ファイル格納先フォルダ*¥「ファイル管理/登録]画面で表示中のフォ ルダ」です。[ファイル管理/登録]画面で表示中のフォルダがない場合は,「静的ファイル格納先 フォルダ」です。 静的ファイル格納先フォルダは,「ナビゲーション プラットフォームインストールディレクトリ\PP \uCPSB\httpsd\htdocs\ucnpuserstaticfiles」です。
- 操作対象のフォルダが存在することを確認する
- アップロード先フォルダの容量が上限に達していないか確認する
- ネットワークに問題がないか確認する
- KDCZ10240-W が一緒に出力されている場合は,再度処理を実行する

要因を取り除いたあと,再度ファイルアップロードを実行してください。それでも問題が解決しない場 合は,問い合わせ窓口に連絡してください。

# KDCZ10240-W

一時フォルダの作成に失敗しました。

#### 要因

一時フォルダの作成に失敗しました。

対処

一緒に出力されているメッセージを参照して,失敗の原因を取り除いてください。

# KDCZ10243-E

指定したファイルがないか,ファイルが空ファイルであるためアップロードできません。

# 要因

次の要因が考えられます。

- アップロードするファイルが空ファイルである
- アップロードするファイルがない

# 対処

指定したファイルを見直してください。

# KDCZ10244-E

同じ名前のファイルまたはフォルダがあります。

# 要因

同じ名前のファイルまたはフォルダがあります。

<sup>3.</sup> KDCZ10000〜KDCZ19999 のメッセージ

### 対処

入力したファイル名またはフォルダ名を見直してください。

## KDCZ10245-E

ファイル管理/登録画面を表示できません。

#### 要因

次の要因が考えられます。

- アップロードファイルの容量が上限サイズを超えている
- •[ファイル管理/登録]画面を操作する権限がないため,画面を表示できない

#### 対処

アップロードファイルの容量が上限を超えている場合は,アップロードファイルの容量を見直してくだ さい。それ以外の場合は,システム管理者に連絡してください。

## KDCZ10246-E

静的ファイルアップロードの初期化に失敗しました。アクセス権の設定値が不正です。

#### 要因

J2EE サーバの設定が正しくないおそれがあります。

## 対処

問い合わせ窓口に連絡してください。

### KDCZ10250-W

IP1 認証のログアウト処理中にエラーが発生しました。処理を続行します。(ユーザ ID=ユーザ ID)

#### 要因

ログアウト処理中にエラーが発生しました。

#### 対処

システム管理者に問い合わせて次のことを確認してください。

- 認証サーバが起動しているか
- ネットワークに問題は発生していないか

# KDCZ10251-E

指定されたアクセス権グループはありません。(アクセス権グループ名=アクセス権グループ名※)

#### 注※

存在しないアクセス権グループが複数存在する場合は,コンマ区切りで表示されます。

<sup>3.</sup> KDCZ10000〜KDCZ19999 のメッセージ

#### 要因

すでに削除されたアクセス権グループを業務コンテンツに設定しようとしたため,操作に失敗しました。 対処

システム管理者に確認してください。

## KDCZ10252-E

コンテンツ管理者の権限がありません。(アクセス権グループ名=アクセス権グループ名※)

注※

権限がないアクセス権グループが複数存在する場合は,コンマ区切りで表示されます。

要因

システム管理者がアクセス権グループの定義内容を変更したため,コンテンツ管理者の権限がなくなり ました。コンテンツ管理者の権限がないため,追加または複製する業務コンテンツにアクセス権グルー プを設定できません。

対処

アクセス権グループの定義内容をシステム管理者に確認してください。

### KDCZ10253-E

対象の業務コンテンツに対してコンテンツ管理者の権限がありません。(業務コンテンツ名=業務コン テンツ名称)

要因

次のどちらかが別のユーザによって変更されたため,対象の業務コンテンツに対して,コンテンツ管理 者の権限がなくなりました。コンテンツ管理者の権限がないため,アクセス権グループを設定できませ ん。

- 対象の業務コンテンツに設定されているアクセス権グループ
- 対象の業務コンテンツに設定されているアクセス権グループの定義内容

対処

システム管理者に確認してください。

#### KDCZ10254-E

コンテンツ管理者の権限を持つアクセス権グループを指定してください。

要因

指定されたすべてのアクセス権グループで,操作ユーザはコンテンツ管理者の権限がありません。

<sup>3.</sup> KDCZ10000〜KDCZ19999 のメッセージ

#### 対処

アクセス権グループの定義内容を確認し,コンテンツ管理者の権限を持つアクセス権グループを指定し てください。

# KDCZ10255-E

権限がないため、実行できません。

#### 要因

コンテンツ管理者の権限がありません。

### 対処

コンテンツ管理者の ID で開いてください。

# KDCZ10256-E

複製元の業務コンテンツがありません。(業務コンテンツ名=業務コンテンツ名)

## 要因

複製元の業務コンテンツがすでに削除されています。

#### 対処

システム管理者に確認してください。

### KDCZ10257-E

複製元の業務コンテンツを編集する権限がありません。(業務コンテンツ名=業務コンテンツ名)

#### 要因

複製元の業務コンテンツを編集する権限がありません。業務編集画面の表示後に,別のユーザによって アクセス権グループの定義内容や設定が変更されています。

#### 対処

システム管理者に確認してください。

# KDCZ10260-W

関連づけ情報が一部読み込めませんでした。(ファイルパス=関連づけファイルのパス, 行番号=読み 込みに失敗した行番号を半角コンマ区切りで出力)

#### 要因

関連づけ情報の設定内容に誤りがあります。

## 対処

関連づけファイルの読み込みに失敗した行番号を参照し,設定内容を見直してください。

<sup>3.</sup> KDCZ10000〜KDCZ19999 のメッセージ

# KDCZ10261-E

JP1 イベント情報に関連づけられている業務コンテンツがありません。(イベント ID=JP1 イベント ID, 発行元イベントサーバ名=発行元イベントサーバ名, プロダクト名=プロダクト名, メッセージ= メッセージ)

要因

JP1 イベント情報と関連づけられている業務コンテンツがありません。

対処

次のように対処してください。

- コンテンツ利用者,コンテンツ編集者,コンテンツ作成者(JP1/Base によるユーザ認証を使用し ている場合),またはコンテンツ管理者 システム管理者に問い合わせてください。
- システム管理者 JP1 イベント情報と業務コンテンツを関連づけてから、J2EE サーバを再起動してください。

# KDCZ10263-E

JP1 イベントの対処状況の変更に失敗しました。(エラーコード=コマンドの戻り値)

要因

JP1/IM-M の jcochstat コマンドの実行に失敗しました。

### 対処

エラーコードを確認して次のように対処してください。

エラーコードが「2〜7」または「255」

マニュアル「JP1/Integrated Management - Manager コマンド・定義ファイルリファレンス」, またはマニュアル「JP1/Integrated Management 2 - Manager コマンド・定義ファイルリファレ ンス」を参照して対処してください。

エラーコードが「211」

次のログファイルに出力されているメッセージを確認してください。マニュアル「JP1/Base メッ セージ」を参照して,ログに出力されているメッセージの対処方法に従いエラーの原因を解消して ください。

- ナビゲーションプラットフォームのホストのログ  $\angle$ ステム ドライブ \*Program Files \* Hitachi \* HNTRLib2 \* spool \* hntr2 $\text{IN}$ .log ([N]:ファイル面数。1〜4 の整数が入ります)
- JP1/IM-M ホストのログ  $\forall z \neq \forall z \neq \forall z$ Program Files\Hitachi\HNTRLib2\spool\hntr2[N].log ([N]:ファイル面数。1〜4 の整数が入ります)

エラーコードが「200〜210」または「212〜214」

次のログファイルに出力されているメッセージを確認してください。マニュアル「JP1/Base メッ セージ」を参照して,ログに出力されているメッセージの対処方法に従いエラーの原因を解消して ください。

- ナビゲーションプラットフォームのホストのログ システムドライブ \*Program Files \* Hitachi \* HNTRLib2 \* spool \* hntr2/N].log ([N]:ファイル面数。1〜4 の整数が入ります)
- JP1/IM-M ホストのログ システムドライブ \*Program Files \* Hitachi \* HNTRLib2 \* spool \* hntr2[N].log ([N]:ファイル面数。1〜4 の整数が入ります)
- Windows イベントログ
- エラーコードが「NP001」

JP1/Base で認証を行う設定になっているか見直してください。

エラーコードが「NP002」

連携元の JP1 製品からナビゲーション プラットフォームを開いて再度実行してください。

エラーコードが「NP003」

問い合わせ窓口に連絡してください。

エラーコードが「NP004」

コマンドの実行がタイムアウトしました。問い合わせ窓口に連絡してください。

# KDCZ10264-E

JP1/Automatic Operation のサービス実行に失敗しました。(エラーコード=エラーコード)

## 要因

JP1/AO のサービス実行に失敗しました。

### 対処

エラーコードを確認して対処してください。問題が解決しない場合は,問い合わせ窓口に連絡してくだ さい。

エラーコードが「NP001」

JP1/Base で認証を行う設定になっているか見直してください。

### エラーコードが「NP005」

JP1/AO のサービスがありません。JP1/AO サービス実行プラグインの設定に誤りがあるか,JP1/ AO のサービスの設定に誤りがあります。設定を見直してください。

エラーコードが「NP006」

JP1/AO のサービスで使用するプロパティの設定が誤っている可能性があります。

JP1/AO のサービスで使用するプロパティの設定を見直してください。

<sup>3.</sup> KDCZ10000〜KDCZ19999 のメッセージ

解決しない場合は、問い合わせ窓口に連絡してください。

エラーコードが「NP008」

JP1/AO のサービスが無効です。サービスを有効にして再度実行してください。

エラーコードが「401」

JP1/AO へのログイン権限がありません。ユーザのログイン権限を見直してください。

エラーコードが「403」

JP1/AO のサービスの状態が不正,またはサービス実行権限がありません。

JP1/AO のサービスの状態と,ユーザの権限を見直してください。

エラーコードが「404」

JP1/AO の権限が不正,またはサービスがありません。権限またはサービスが存在するか確認して ください。

エラーコードが「412」

JP1/AO のサーバが起動途中です。しばらく待ってから再度実行してください。

エラーコードが「500」

JP1/AO でサーバ処理エラーになりました。問い合わせ窓口に連絡してください。

## KDCZ10265-E

エラー強調表示されたガイドパーツの入力内容を見直してください。使用できない文字が指定されて います。

#### 要因

入力した設定内容が不正です。

• 制御文字(ASCII コード上の 0x00〜0x1F と 0x7F〜0x9F)を含んでいる

### 対処

エラー強調表示されたガイドパーツの入力内容を見直してください。 問題が解決しない場合は,コンテンツ管理者に問い合わせてください。

# KDCZ10266-W

入力した内容のバイト数が上限値を超えていたため,デフォルト値で JP1/Automatic Operation の URL を生成しました。(上限=1024, バイト数=*入力値のバイト数*)

#### 要因

入力した内容のバイト数が上限を超えています。

#### 対処

出力した URL から開く IP1/AO の画面のプロパティ値には、デフォルト値が設定されているため、必 要に応じて値を見直してください。

<sup>3.</sup> KDCZ10000〜KDCZ19999 のメッセージ
# KDCZ10267-E

タスク名に使用できない文字が指定されていたため,JP1/Automatic Operation のサービス実行を 中止しました。

# 要因

入力した設定内容が不正です。

• 制御文字(ASCII コード上の 0x00〜0x1F と 0x7F〜0x9F)を含んでいる

対処

エラー強調表示されたガイドパーツの入力内容を見直してください。 問題が解決しない場合は,コンテンツ管理者に問い合わせてください。

# KDCZ10268-E

タスクの説明に使用できない文字が指定されていたため、IP1/Automatic Operation のサービス実 行を中止しました。

# 要因

入力した設定内容が不正です。

• 制御文字(ASCII コード上の 0x00〜0x1F と 0x7F〜0x9F)を含んでいる

対処

エラー強調表示されたガイドパーツの入力内容を見直してください。 問題が解決しない場合は,コンテンツ管理者に問い合わせてください。

# KDCZ10269-E

JP1 認証情報が無効です。画面を閉じて,連携元から画面を開き直してください。

# 要因

次の要因が考えられます。

- 連携元の JP1 製品とユーザ認証圏が異なる
- JP1 認証情報が無効になっている

対処

[閉じる]ボタンでナビゲーション プラットフォームの画面を閉じて,連携元の JP1 製品からナビゲー ション プラットフォームの画面を開いてください。

問題が解決しない場合は,システム管理者に問い合わせて,ユーザ認証圏の設定を見直してください。

# KDCZ10271-E

エージェントホストのイベント DB に登録されている JP1 イベントの対処状況は変更できません。対 処状況は,JP1/Integrated Management - Manager で変更してください。

### 要因

エージェントホストからナビゲーション プラットフォームを起動し、JP1 イベントの対処状況を変更 しようとしました。

### 対処

マニュアル「JP1/Integrated Management - Manager 運用ガイド」,またはマニュアル「JP1/ Integrated Management 2 - Manager 運用ガイド」を参照して対処してください。

# KDCZ10272-E

エラー強調表示されたガイドパーツの入力内容を見直してください。値は省略できません。

### 要因

入力した内容が不正です。

### 対処

エラー強調表示されたガイドパーツの入力内容を見直してください。

問題が解決しない場合は,コンテンツ管理者に問い合わせてください。

# KDCZ10273-E

JP1 認証情報が無効です。画面を閉じて,連携元でログインし直してから画面を開き直してください。

### 要因

次の要因が考えられます。

- 連携元の JP1 製品とユーザ認証圏が異なる
- JP1 認証情報が無効になっている

### 対処

[閉じる]ボタンでナビゲーション プラットフォームの画面を閉じて,連携元の JP1 製品でログインし 直してから,ナビゲーション プラットフォームの画面を開いてください。

問題が解決しない場合は,システム管理者に問い合わせて,ユーザ認証圏の設定を見直してください。

# KDCZ10274-E

エラー強調表示されたガイドパーツに空文字が設定されていたため、JP1/Automatic Operation の サービス実行を中止しました。

入力した内容が不正です。

対処

エラー強調表示されたガイドパーツの入力内容を見直してください。 問題が解決しない場合は,コンテンツ管理者に問い合わせてください。

# KDCZ10275-E

エラー強調表示されたガイドパーツに使用できない文字が指定されていたため, JP1/Automatic Operation のサービス実行を中止しました。

# 要因

入力した設定内容が不正です。

• 制御文字(ASCII コード上の 0x00〜0x08, 0x0B〜0x0C, 0x0E〜0x1F, および 0x7F〜0x9F) を含んでいる

### 対処

エラー強調表示されたガイドパーツの入力内容を見直してください。 問題が解決しない場合は,コンテンツ管理者に問い合わせてください。

# KDCZ10280-E

エラー強調表示されたガイドパーツの入力内容を見直してください。入力した内容のバイト数が上限 値を超えています。(上限=1024-(5+プロパティキーのバイト数), バイト数=ス力値のバイト数)

# 要因

入力した内容のバイト数が上限を超えています。

# 対処

エラー強調表示されたガイドパーツの入力内容を見直してください。 問題が解決しない場合は,コンテンツ管理者に問い合わせてください。

# KDCZ10281-E

IP1/Automatic Operation のタスク情報の取得に失敗しました。(エラーコード=エラーコード)

# 要因

JP1/AO のタスク情報の取得に失敗しました。

# 対処

エラーコードが「NP001」

JP1/Base で認証を行う設定になっているか見直してください。

<sup>3.</sup> KDCZ10000〜KDCZ19999 のメッセージ

エラーコードが「NP006」

問い合わせ窓口に連絡してください。

- エラーコードが「NP007」
	- コンテンツ利用者 コンテンツ管理者に問い合わせてください。
	- コンテンツ管理者

タスク情報を取得するための前提条件を確認し,業務コンテンツを見直してください。

エラーコードが「401」

JP1/AO へのログイン権限がありません。ユーザのログイン権限を見直してください。

エラーコードが「404」

JP1/AO のサービス実行権限がありません。ユーザの権限を見直してください。

エラーコードが「412」

JP1/AO のサーバが利用できません。サーバが利用できる状態か確認してください。

エラーコードが「500」

JP1/AO でサーバ処理エラーになりました。問い合わせ窓口に連絡してください。

# KDCZ10282-E

JP1/Automatic Operation のプロパティ出力に失敗しました。(エラーコード=エラーコード)

要因

JP1/AO のプロパティ出力に失敗しました。

# 対処

エラーコードが「NP001」

JP1/Base で認証を行う設定になっているか見直してください。

エラーコードが「NP006」

問い合わせ窓口に連絡してください。

エラーコードが「NP007」

• コンテンツ利用者

コンテンツ管理者に問い合わせてください。

• コンテンツ管理者

プラグインの前提条件を確認し,業務コンテンツを見直してください。

エラーコードが「401」

JP1/AO へのログイン権限がありません。ユーザのログイン権限を見直してください。

エラーコードが「412」

JP1/AO のサーバが利用できません。サーバが利用できる状態か確認してください。

<sup>3.</sup> KDCZ10000〜KDCZ19999 のメッセージ

エラーコードが「500」

JP1/AO でサーバ処理エラーになりました。問い合わせ窓口に連絡してください。

# KDCZ10301-E

操作ログの初期化に失敗しました。操作ログファイルが作成できません。(フォルダパス=操作ログ ファイルの格納フォルダの絶対パス)

### 要因

操作ログの作成に失敗しました。

対処

次の点について確認し,対処してください。

• 操作ログファイルの格納フォルダへのアクセス権限があるかどうか アクセス権限がない場合は、設定してください。

もし操作ログを参照している場合は,参照を解除してください。

これらの対処を実施後,システムを一度停止してから再起動してください。

# KDCZ10303-E

操作ログの初期化に失敗しました。ユーザプロパティの設定値が不正です。(プロパティ名=プロパ ティ名. 指定された値)

### 要因

ユーザプロパティファイル (ucnp\_user.properties) に指定されたプロパティの値が不正なため、シス テムの起動を中止しました。

対処

出力されたプロパティの値を確認し、ユーザプロパティファイル (ucnp\_user.properties) の説明を参 照して値を修正します。ユーザプロパティファイル (ucnp\_user.properties) の説明については、マ ニュアル「ナビゲーション プラットフォーム 導入から運用まで」を参照してください。 その後,システムを一度停止してから再起動してください。

# KDCZ10304-E

監査ログの初期化に失敗しました。監査ログファイルが作成できません。(監査ログファイルのパス =ucnp.base.server.auditlog.path の値, エラー=エラー情報)

### 要因

監査ログファイルの作成に失敗しました。

### 対処

次の対処を実施したあと,システムを一度停止してから再起動してください。

<sup>3.</sup> KDCZ10000〜KDCZ19999 のメッセージ

- 監査ログファイルパスのアクセス権限を確認する
- 監査ログファイルを参照している場合は,参照を解除する

# KDCZ10305-W

監査ログの出力に失敗しました。(監査ログファイルのパス=ucnp.base.server.auditlog.path の値, エラー=エラー情報)

#### 要因

監査ログファイルの出力に失敗しました。処理は続行します。

対処

監査ログファイルにアクセス権限がない,または格納先のディスクの空き容量が不足しているおそれが あります。次のように対処してください。問題が解決しない場合は,問い合わせ窓口に連絡してくださ い。

- 監査ログファイルにアクセス権がない場合 監査ログを出力したプロセスの実行ユーザに,アクセス権限を設定してください。
- 格納先のディスクの空き容量が不足している場合 格納先のディスクの空き容量を確保してください。

# KDCZ10306-W

ucnpOptions パラメタに指定した値の文字数が上限文字数を超えていたため、上限文字数までの文字 列だけを有効にしました。(上限文字数=1024, ucnpOptions パラメタに指定した値の文字数 =ucnpOptions パラメタに指定した値の文字数)

### 要因

ucnpOptions パラメタに指定した値の文字数が上限を超えています。

### 対処

ucnpOptions パラメタに指定した値を見直してください。

### KDCZ10307-E

業務コンテンツの指定された版はありません。(業務コンテンツ ID=業務コンテンツ ID)

#### 要因

ほかのユーザの操作によって,指定した版が削除された可能性があります。

#### 対処

メニューを再表示してから,再度実行してください。

3. KDCZ10000〜KDCZ19999 のメッセージ

### KDCZ10308-E

ほかのユーザが業務コンテンツをロックしているため、操作できません。(業務コンテンツ ID=業務コ ンテンツ ID )

#### 要因

ほかのユーザが業務コンテンツをロックしているため,操作できませんでした。

対処

ほかのユーザがロックを解除してから,操作してください。

# KDCZ10309-E

業務コンテンツがロックされているため、操作できません。(業務コンテンツ名=業務コンテンツID)

#### 要因

業務コンテンツがロックされているため,操作できませんでした。

#### 対処

業務コンテンツのロックを解除してから,操作してください。

# KDCZ10310-E

コンテンツ管理者がロックを解除した,または編集開始していないため,操作できません。(業務コン テンツ ID=業務コンテンツ ID)

#### 要因

コンテンツ管理者がロックを解除した,または編集開始していないため,操作できませんでした。 対処

コンテンツ管理者がロックを解除している,または編集開始していない可能性があります。 自分が業務コンテンツをロックしている状態になっていることを確認してください。

### KDCZ10311-E

編集作業をしている版が不正です。(業務コンテンツ ID=業務コンテンツ ID)

#### 要因

編集作業をしている版が不正です。

複数の画面を使用して操作したため,画面に表示している版が不正な状態になっている可能性がありま す。

### 対処

操作対象の業務コンテンツが正しく選択されているかどうかを確認し,再度実行してください。

業務コンテンツを開いた状態からの操作(ツールバーのボタン操作)の場合は,業務コンテンツを開き 直してから再度実行してください。

# KDCZ10312-E

表示中の業務コンテンツの版は、プレビューできません。(業務コンテンツ ID=*業務コンテンツ ID*)

要因

表示中の業務コンテンツの版が次に示す状態のため,プレビューを表示できませんでした。

- 編集中の版ではない
- 最新の公開済みの版ではない

対処

表示している業務コンテンツの版の状態を確認してください。編集中の版,または最新の公開済みの版 でしかプレビュー表示できません。

# KDCZ10313-E

表示中の業務コンテンツの版は,比較対象の版がないため,差分表示できません。(業務コンテンツ ID=業務コンテンツ ID)

#### 要因

差分の比較対象となる版がありません。1つ古い版の業務コンテンツが差分の比較対象になるため、次 の場合は差分表示できません。

- 最も古い版の業務コンテンツを表示している
- 版が 1 つしかない業務コンテンツを表示している

対処

自版よりも古い版が存在する業務コンテンツの版を選択し直して,差分表示をしてください。

### KDCZ10314-E

業務コンテンツがロックされていないため,操作は不要です。

要因

ロックされていない業務コンテンツに対してロック解除の操作をしました。

対処

業務コンテンツのロックは解除されているため,対処は不要です。

# KDCZ10315-E

業務コンテンツが公開されていないため、表示できません。(業務コンテンツ名=業務コンテンツ名)

表示しようとした業務コンテンツは公開されていないため,表示できません。

対処

コンテンツ管理者に問い合わせてください。

# KDCZ10316-E

アクセス権グループをインポート中です。しばらく待ってから再度実行してください。

要因

インポートコマンド実行中のため,アクセス権グループの新規作成または編集が実行できませんでした。 対処

インポートコマンドが実行中の場合は,しばらく待ってから再度実行してください。インポートコマン ドが実行中でない場合は,問い合わせ窓口に連絡してください。

# KDCZ10318-E

旧入出力プラグインを含む業務コンテンツはインポートできません。(業務コンテンツ ID=業務コン テンツ ID)

要因

インポートする ZIP ファイル内のコンテンツに旧入出力プラグインが含まれています。

対処

問い合わせ窓口に連絡してください。

# KDCZ10319-E

操作ログの解析処理に失敗しました。

### 要因

操作ログの解析処理に失敗しました。

#### 対処

問い合わせ窓口に連絡してください。

# KDCZ10320-E

表示できる解析結果が存在しません。

#### 要因

表示できる解析結果がありません。次の要因が考えられます。

• 指定したユーザ ID は,指定した期間中に公開中のコンテンツを操作していません。

<sup>3.</sup> KDCZ10000〜KDCZ19999 のメッセージ

• ログインユーザがアクセス権を持っている,公開中の業務コンテンツのレコードが存在しません。

対処

ユーザ ID を指定している場合、指定したユーザ ID が間違っていないかどうか確認してください。 ユーザ ID を指定していない場合、または、正しいユーザ ID を指定している場合は、現在公開中の業 務コンテンツのアクセス権を持っているログインユーザで,解析を実行してください。

# KDCZ10323-E

すでに同じアクセス権グループ ID があります。(アクセス権グループ ID=すでにあるアクセス権グ  $\mathcal{N} - \mathcal{I}' D$ 

要因

コマンドでのインポート先となるデータベースに,すでに同じアクセス権グループ ID のアクセス権グ ループが存在します。メッセージ中のすでにあるアクセス権グループID には、アクセス権グループID がコンマ区切りで出力されます。

対処

インポートコマンドには,-f オプション,または-d オプションを指定してください。

# KDCZ10324-E

解析対象の業務コンテンツの公開状態が変更されました。(コンテンツ ID=業務コンテンツ ID)

#### 要因

次の要因が考えられます。

- ucnp.base.server.operationlog.report.target プロパティの設定値が latest, かつ対象の業務コン テンツの新しい版が公開されている
- 対象の業務コンテンツが非公開に変更されている
- 対象の業務コンテンツに対してコンテンツ管理者権限を持っていない
- 対象の業務コンテンツが削除されている

対処

解析条件を選択する画面に戻り,再度解析を実施してください。

# KDCZ10325-W

操作ログの出力に失敗しました。(フォルダパス=/架作ログファイルの格約フォルダの絶対パス, エ ラー=エラー情報)

### 要因

操作ログファイルの出力に失敗しました。 処理は続行します。

<sup>3.</sup> KDCZ10000〜KDCZ19999 のメッセージ

### 対処

操作ログ出力先のディスクの空き容量が不足している可能性があります。 ログ出力先のドライブの空き容量を確保してください。 問題が解決しない場合は,問い合わせ窓口に連絡してください。

# KDCZ10370-E

ファイルへのアクセスに失敗しました。(ファイルパス=アクセスに失敗*したファイルの絶対パス*)

### 要因

ファイルへのアクセスに失敗しました。次の要因が考えられます。

• ナビゲーション プラットフォームインストールディレクトリ下のファイル,またはディレクトリの アクセス権が変更されている

### 対処

ナビゲーション プラットフォームインストールディレクトリ下のファイル,またはディレクトリのア クセス権限は変更しないでください。

アクセス権限を変更している場合は,変更前の状態に戻してください。その後,アクセス権限が正しく 変更前の状態になっていることを確認してから、nppddbst コマンド (データベースの利用状況確認) を再実行してください。

アクセス権限を変更していないのにこのメッセージが表示される場合は,問い合わせ窓口に連絡してく ださい。

# KDCZ10371-W

データベースの拡張を推奨します。

# 要因

データベースの空き容量が少なくなっています。

### 対処

npextendrdarea コマンド(データベースの拡張)を実行して,データベースを拡張することを推奨し ます。

# KDCZ10372-E

ユーザプラグインの IPluginInitializer.init()の呼び出しに失敗しました。(エラーメッセージ=呼び出 し失敗時に発生した例外のメッセージ)

# 要因

ユーザプラグインの IPluginInitializer.init()の呼び出しに失敗しました。次の要因が考えられます。

- IPluginInitializer 実装クラスが削除されている
- IPluginInitializer 実装クラスのインスタンスが生成できない

対処

次のように対処してください。

- 利用者 システム管理者に問い合わせてください。
- システム管理者

ユーザプラグインの IPluginInitializer 実装クラスが存在するかどうか,または,ユーザプラグイン の IPluginInitializer 実装クラスのインスタンスが生成できるようになっているかどうかを確認して ください。IPluginInitializer 実装クラスのインスタンスは,抽象クラス(abstract),インタフェー ス(interface),または引数なしのコンストラクタにアクセスできない場合は生成できません。

# KDCZ10373-E

ユーザプラグインの IPluginInitializer.init()の呼び出しでユーザ例外が上がりました。(エラーメッセー ジ=呼び出し失敗時に発生した例外のメッセージ

要因

ユーザプラグインの IPluginInitializer.init()の呼び出しでユーザ例外が発生しました。

対処

• 利用者

システム管理者に問い合わせてください。

• システム管理者

エラーメッセージを基に,ユーザプラグインの IPluginInitializer.init()からユーザ例外が発生する 原因を取り除いてください。その後, npstop コマンドでナビゲーション プラットフォームを停止 してから、npstart コマンドで起動してください。

# KDCZ10374-E

ユーザプラグインの登録で予期せぬエラーが発生しました。(エラーメッセージ=登録の失敗時に発生 した例外のメッセージ)

要因

ユーザプラグインの登録で予期しないエラーが発生しました。

対処

問い合わせ窓口に連絡してください。

# KDCZ10375-E

ucnpUserPageId パラメタに指定された値に対応する画面はありません。(ucnpUserPageId パラメ タの値=指定された ucnpUserPageId パラメタの値※)

注※

ucnpUserPageId パラメタの値が指定されていない場合は,空文字が出力されます。

要因

カスタム画面の表示に失敗しました。次の要因が考えられます。

- ucnpUserPageId パラメタに指定された値が,カスタム画面プラグインのプラグイン名の値と異 なる
- カスタム画面プラグインがサーバに追加されていない
- カスタム画面プラグインが停止している

### 対処

• 利用者

ucnpUserPageId パラメタに正しい値を指定して,再度アクセスしてください。問題が解決しない 場合は,システム管理者に問い合わせてください。

• システム管理者

カスタム画面プラグインが起動していない場合は,ナビゲーション プラットフォームを再起動して ください。問題が解決しない場合は,問い合わせ窓口に連絡してください。

# KDCZ10376-E

カスタム画面プラグインでエラーが発生しました。(エラーメッセージ=カスタム画面プラグインの ユーザ作成 ISP で発生した例外のメッセージ)

### 要因

カスタム画面プラグイン用にユーザが作成した JSP ファイルから,例外がスローされました。 対処

• 利用者

システム管理者に問い合わせてください。

• システム管理者 カスタム画面プラグイン用にユーザが作成した JSP ファイルの処理を見直してください。

# KDCZ10378-E

プロパティに不正があります。(プロパティ=プロパティ名,指定された値=指定された値)

要因

ユーザプロパティファイル (ucnp\_user.properties) に指定されたプロパティの値が不正なため、ナビ ゲーションプラットフォームの起動を中止しました。

<sup>3.</sup> KDCZ10000〜KDCZ19999 のメッセージ

対処

出力されたプロパティの値を確認し,ユーザプロパティファイル(ucnp\_user.properties)の説明を参 照して値を修正します。ユーザプロパティファイル (ucnp\_user.properties) の説明については、マ ニュアル「ナビゲーション プラットフォーム 導入から運用まで」を参照してください。 プロパティの値を修正したあと、npstop コマンドでナビゲーションプラットフォームを停止してから, 再起動してください。

# KDCZ10380-E

プラグイン種別とプロパティ値の組み合わせが誤っています。(プラグイン種別=プラグインの種類, プロパティ=プロパティ,指定された値=指定された値)

要因

プラグイン情報プロパティファイルに指定したプラグインの種類(userplugin.type)の値と、ほかのプ ロパティの値との組み合わせが誤っています。

対処

メッセージに表示されたプラグインの種類によって,次のように対処してください。

- プラグインの種類が TYPE\_SUSPEND の場合 userplugin.id に「ucnp.plugin.suspend」を指定してください。
- プラグインの種類が TYPE SUSPEND 以外の場合 userplugin.id に「ucnp.plugin.suspend」を指定しないでください。使用できる文字は、半角英数 字,半角アンダースコア「」,および半角ピリオド「.」です。 また、末尾のピリオド,および「ucnp」で始まる ID は指定できません。大文字と小文字を区別し ないため,「UCNP」や「uCnp」も指定できません。

# KDCZ10381-E

アクセス権グループの名称として指定できない値です。(名称="標準アクセス権限"または"Standard access permissions")

# 要因

アクセス権グループの名称として,標準アクセス権限の名称を指定しました。標準アクセス権限の名称 は,"標準アクセス権限","Standard access permissions"のため,アクセス権限グループの名称とし て利用できません。

対処

"標準アクセス権限"と"Standard access permissions"以外の名称を指定してください。

# KDCZ10382-E

利用できない名称のアクセス権グループがあるため,処理を中止します。(アクセス権グループの名称 =アクセス権グループの名称)

3. KDCZ10000〜KDCZ19999 のメッセージ

アクセス権グループの名称に,"Standard access permissions"が使用されています。この名称は,英 語環境での標準アクセス権限の名称のため,使用できません。

対処

ucnp.base.server.acl.defaltacl.name.japaneseonlyプロパティを true にして、再度インポートして ください。その後,アクセス権グループの名称を"Standard access permissions"以外の名称に変更し てください。なお,インポートが終わったら, ucnp.base.server.acl.defaltacl.name.japaneseonly プロパティは false に戻してください。

既存のアクセス権グループの名称に"Standard access permissions"を指定しており、かつ、サーバお よびクライアントが日本語環境だけの場合だけ,プロパティを true のままにすることができます。

# KDCZ10385-E

指定した日時に誤りがあります。(公開開始日時=公開開始日時,公開終了日時=公開終了日時,日付 フォーマット=日付フォーマット)

# 要因

次の要因が考えられます。

- 入力した日付が日付フォーマットに従っていない
- 入力した日付が日付として不正
- 公開開始日時が空文字
- 公開開始日時が公開終了日時よりもあとの日時
- 対処

入力した設定内容を見直してください。

# KDCZ10386-E

業務コンテンツが予約されているため,操作できません。(業務コンテンツ名=*業務コンテンツ名称*)

### 要因

業務コンテンツが予約されているため,操作できませんでした。

### 対処

予約を削除してから,操作してください。

# KDCZ10387-E

メンテナンス中のため,システム管理者以外は利用できません。

3. KDCZ10000〜KDCZ19999 のメッセージ

メンテナンス機能が有効 (ucnp.base.server.maintenance.enable プロパティが true) の状態で, シ ステム管理者以外のユーザ ID でログインしました。

対処

- メンテナンスを終了し,システム管理者以外のログインを許可する場合 ucnp.base.server.maintenance.enable プロパティに false を設定してナビプラを再起動してくだ さい。
- メンテナンスを継続する場合 システム管理者のユーザ ID でログインしてください。

# KDCZ10388-W

メンテナンス機能が有効のため,処理を中止しました。

# 要因

メンテナンス機能が有効 (ucnp.base.server.maintenance.enable プロパティが true)のときに利用 できない機能を実行しました。

# 対処

メンテナンス機能を無効 (ucnp.base.server.maintenance.enable プロパティが false) にして再度実 行してください。

# KDCZ10389-I

中止を要求されたため,プラグインパーツ更新を中止しました。

要因

[プラグインパーツ更新]画面で [中止] ボタンがクリックされ,プラグインパーツ更新処理が途中で 終了しました。

# KDCZ10390-E

業務コンテンツが公開予約されているため,編集開始できません。

要因

操作中に別のユーザが公開予約をしたため,編集開始できませんでした。

対処

- コンテンツ作成者(JP1/Base によるユーザ認証を使用している場合),またはコンテンツ編集者 対象の業務コンテンツを選択し,[版の詳細]画面を開いて予約状態を確認してください。予約状態 が「予約なし」ではない場合,必要に応じてコンテンツ管理者に予約削除の依頼をしてください。
- コンテンツ管理者

<sup>3.</sup> KDCZ10000〜KDCZ19999 のメッセージ

対象の業務コンテンツを選択し,[公開予約一覧]画面を開いて予約状態を確認してください。必要 に応じて予約を削除してください。

# KDCZ10391-W

業務コンテンツが予約状態ではありません。(業務コンテンツ名=*業務コンテンツ名称*)

要因

次の要因が考えられます。

- 選択した業務コンテンツが存在しない
- 選択した業務コンテンツが未予約状態
- 対象の業務コンテンツに対して,コンテンツ管理者の権限がない
- 対処

業務編集画面を読み込み直して,対象の業務コンテンツが存在するか確認してください。業務コンテン ツが存在しない場合,ほかのユーザによってアクセス権限が変更された可能性があります。システム管 理者に連絡してアクセス権の設定を見直してください。

業務コンテンツが存在する場合,[版の詳細]画面を開き,対象の業務コンテンツの公開予約状態が「予 約なし」以外であることを確認してください。

# KDCZ10392-E

業務コンテンツが予約状態ではありません。

### 要因

次の要因が考えられます。

- 選択した業務コンテンツが存在しない
- 選択した業務コンテンツが未予約状態
- 対象の業務コンテンツに対して,コンテンツ管理者の権限がない

対処

業務編集画面を読み込み直して,対象の業務コンテンツが存在するか確認してください。業務コンテン ツが存在しない場合,ほかのユーザによってアクセス権限が変更された可能性があります。システム管 理者に連絡してアクセス権の設定を見直してください。

業務コンテンツが存在する場合,[版の詳細]画面を開き,対象の業務コンテンツの公開予約状態が「予 約なし| 以外であることを確認してください。

# KDCZ10393-E

プラグインパーツ更新中に内部エラーが発生しました。

プラグインパーツ更新機能の内部処理に不整合が発生しました。

対処

再度プラグインパーツ更新を実行してください。

問題が解決しない場合は,問い合わせ窓口に連絡してください。

# KDCZ10394-E

フォルダの作成に失敗しました。(フォルダ名=作成に失敗したフォルダ名)

### 要因

操作対象のフォルダに書き込み権限がありません。

### 対処

操作対象のフォルダの書き込み権限を確認してください。

操作対象のフォルダは、「静的ファイル格納先フォルダ¥「ファイル管理/登録]画面で表示中のフォル ダ」です。[ファイル管理/登録]画面で表示中のフォルダがない場合は,「静的ファイル格納先フォル ダ 」です。

静的ファイル格納先フォルダは、「ナビゲーション プラットフォームインストールディレクトリ¥PP \uCPSB\httpsd\htdocs\ucnpuserstaticfiles」です。

問題が解決しない場合は,問い合わせ窓口に連絡してください。

# KDCZ10395-E

操作対象のフォルダがありません。

### 要因

操作対象のフォルダがありません。ほかのユーザが操作対象のフォルダを削除した可能性があります。 対処

[ファイル管理/登録]画面を更新してください。 操作対象のフォルダの有無を確認してください。

# KDCZ10397-E

JavaScript 実行中にエラーが発生しました。(詳細=詳細メッセージ)

### 要因

JavaScript プラグインに指定された JavaScript の実行中にエラーが発生しました。次の要因が考えら れます。

- JavaScript の文法エラー
- API から上がった例外が catch でキャッチされなかった

<sup>3.</sup> KDCZ10000〜KDCZ19999 のメッセージ

#### 対処

詳細メッセージを参考にして JavaScript を見直してください。

### KDCZ10398-E

URL の設定内容に誤りがあります。URL に使用できない文字が指定されています。

### 要因

入力した設定内容が不正です。

URL に制御文字(ASCII コード上の 0x00〜0x1F と 0x7F〜0x9F)を含んでいます。

### 対処

入力した設定内容を見直してください。

# KDCZ10399-E

URL が最大文字数を超えています。(最大文字数=最大文字数)

#### 要因

URL が最大文字数を超えています。

### 対処

入力した設定内容を見直してください。

### KDCZ10400-E

JavaScript の設定内容に誤りがあります。JavaScript に使用できない文字が指定されています。

# 要因

入力した設定内容が不正です。

JavaScript に制御文字 (ASCII コード上の 0x00∼0x08, 0x0B∼0x0C, 0x0E∼0x1F, 0x7F∼ 0x9F)を含んでいます。

### 対処

入力した設定内容を見直してください。

# KDCZ10401-E

JavaScript が最大文字数を超えています。(最大文字数=最大文字数)

### 要因

JavaScript が最大文字数を超えています。

### 対処

入力した設定内容を見直してください。

<sup>3.</sup> KDCZ10000〜KDCZ19999 のメッセージ

# KDCZ10402-E

パラメタ値の設定内容に誤りがあります。パラメタ値に使用できない文字が指定されています。

### 要因

入力した設定内容が不正です。

パラメタ値に制御文字(ASCII コード上の 0x00〜0x08,0x0B〜0x0C,0x0E〜0x1F,0x7F〜 0x9F)を含んでいます。

対処

入力した設定内容を見直してください。

# KDCZ18001-E

データベースアクセス時にエラーが発生しました。(エラー=発生した例外のメッセージ)

#### 要因

データベースへのアクセス時にエラーが発生しました。

#### 対処

問い合わせ窓口に連絡してください。

# KDCZ18012-E

アクセス権限がないため,実行できません。

#### 要因

業務コンテンツの登録,更新,削除,および参照時に,操作権限がないためエラーが発生しました。

#### 対処

次のように対処してください。

- 利用者 システム管理者に問い合わせてください。
- コンテンツ作成者(JP1/Base によるユーザ認証を使用している場合),またはコンテンツ編集者 編集対象の業務コンテンツが正しいか確認してください。正しい場合はシステム管理者に問い合わ せてください。
- システム管理者 業務コンテンツのアクセス権を見直してください。

# KDCZ18026-E

プラグインパーツの更新処理に失敗しました。(原因=原因となったエラーを示すメッセージID とそ の内容)

更新された業務コンテンツはありません。次の要因が考えられます。

- 業務コンテンツの取得または保存に失敗した
- トランザクションの開始,コミット,またはロールバックに失敗した
- データベースアクセス時にエラーが発生した
- プラグインパーツの更新処理を実行中に,業務コンテンツを削除した

#### 対処

プラグインパーツの更新処理を実行中に業務コンテンツを削除したことがエラーの原因と考えられる場 合は,再度操作を実行してください。

それ以外が原因と考えられる場合は、メッセージに表示されたメッセージ ID の要因と対処、およびト レースファイルを参照してください。

# KDCZ18027-E

プラグインパーツの更新処理に失敗しました。一部更新済みの業務コンテンツがあります。(更新済み の業務コンテンツ ID 一覧=更新済みの業務コンテンツ ID 一覧, 原因=原因となったエラーを示すメッ セージ ID とその内容 )

#### 要因

一部の業務コンテンツだけが更新されました。次の要因が考えられます。

- 業務コンテンツの取得または保存に失敗した
- トランザクションの開始,コミット,またはロールバックに失敗した
- データベースアクセス時にエラーが発生した
- プラグインパーツの更新処理を実行中に,業務コンテンツを削除した

#### 対処

プラグインパーツの更新処理を実行中に業務コンテンツを削除したことがエラーの原因と考えられる場 合は,再度操作を実行してください。

それ以外が原因と考えられる場合は、メッセージに表示されたメッセージ ID の要因と対処、およびト レースファイルを参照してください。

### KDCZ18028-E

リソースアダプタが見つかりません。

要因

リソースアダプタが見つかりません。リソースアダプタの設定に誤りがあります。

対処

マニュアル「ナビゲーション プラットフォーム 開発ガイド」を参照し,リソースアダプタに関する設 定に誤りがないか見直してください。

<sup>3.</sup> KDCZ10000〜KDCZ19999 のメッセージ

# KDCZ18029-E

業務コンテンツ検索の処理でデータベースエラーが発生しました。(SQL エラーコード=原因となった SQLException のエラーコード, SQLState=原因となった SQLException の SQLState, SQL メッ セージ=原因となった SQLException のメッセージ)

要因

業務コンテンツの検索機能でデータベースエラーが発生しました。

対処

問い合わせ窓口に連絡してください。

# KDCZ18030-W

クローズ処理に失敗しました。(SQL エラーコード=原因となった SQLException のエラーコード, SQLState=原因となった SQLException の SQLState, SQL メッセージ=原因となった SQLException のメッセージ, 種別=エラー種別)

### 要因

クローズ処理に失敗しました。

対処

メッセージに出力されている内容を基に,データベース環境に問題がないことを確認してください。 問題が解決しない場合は,問い合わせ窓口に連絡してください。

# KDCZ18031-E

トランザクションのコミットに失敗しました。(詳細情報:SQL エラーコード=*原因となった* SQLException のエラーコード, SQLState=原因となった SQLException の SQLState, SQL メッ セージ=原因となった SQLException のメッセージ)

### 要因

トランザクションのコミットに失敗しました。

対処

詳細情報に出力されている内容を基に,データベース環境に問題ないかどうかを確認してください。な お,このメッセージの直前にほかのエラーが発生している場合は,そのメッセージの対処を実施してく ださい。

問題が解決しない場合は,問い合わせ窓口に連絡してください。

# KDCZ18032-E

検索用データのインデックス詰め替え処理に失敗しました。

検索用データのインデックス詰め替え処理に失敗しました。

対処

問い合わせ窓口に連絡してください。

# KDCZ18033-E

ログアウト処理に失敗しました。

### 要因

次の要因が考えられます。

- 不正な引数が LogoutActionUtil クラスの logout()メソッドに渡された
- 不正な実行環境でログアウトした

### 対処

LogoutActionUtil クラスの logout()メソッドを使用している JSP を確認してください。 問題が解決しない場合は,問い合わせ窓口に連絡してください。

# KDCZ19001-E

処理に不整合が発生しました。

### 要因

内部データに不整合が見つかりました。

対処

入出力プラグインで予期しない例外がスローされた可能性があります。入出力プラグインに問題がない か確認してください。問題が解決しない場合は,問い合わせ窓口に連絡してください。

# KDCZ19003-E

受信したデータが不正です。

### 要因

受信した通信形式データが NULL です。

### 対処

問い合わせ窓口に連絡してください。

# KDCZ19004-E

受信した HTTP セッションが不正です。

受信した HTTP セッションが NULL です。

### 対処

問い合わせ窓口に連絡してください。

# KDCZ19005-E

受信した通信形式データの長さが 0 です。

#### 要因

受信したデータの長さが 0 です。

#### 対処

問い合わせ窓口に連絡してください。

# KDCZ19006-E

受信したデータの構文が正しくありません。

### 要因

受信したデータの構文が正しくありません。

### 対処

問い合わせ窓口に連絡してください。

# KDCZ19008-E

サーバ側機能呼出し ID が不正です。

# 要因

サーバ側機能呼び出し ID が NULL です。

#### 対処

問い合わせ窓口に連絡してください。

### KDCZ19009-E

サーバ側機能呼出し ID に対応した実装クラスが不正です。

#### 要因

サーバ側機能呼び出し ID に対応した実装クラスの取得に失敗しました。

# 対処

問い合わせ窓口に連絡してください。

# KDCZ19013-E

トレースの初期化処理に失敗しました。(詳細情報:エラー=エラーメッセージ)

### 要因

トレースの初期化処理に失敗しました。

### 対処

ナビゲーション プラットフォームインストールディレクトリ\logs に書き込み権限があることを確認し てください。

問題が解決しない場合は,問い合わせ窓口に連絡してください。

# KDCZ19014-E

トレースの出力処理に失敗しました。(詳細情報:エラー=エラーメッセージ)

#### 要因

トレース出力機能で,予期しないエラーが発生しました。

### 対処

トレースファイル出力先に,ファイルが出力できるかどうか確認してください。

# KDCZ19016-E

データ変換に失敗しました。

### 要因

XML データと業務コンテンツ間のデータ変換に失敗しました。

#### 対処

問い合わせ窓口に連絡してください。

# KDCZ19035-E

すでに同じ業務コンテンツ ID があります。

#### 要因

同じ業務コンテンツ ID の業務コンテンツがすでに存在します。

### 対処

問い合わせ窓口に連絡してください。

# KDCZ19037-E

データベースから取得した業務コンテンツのデータ変換に失敗しました。

XML データのデータ変換に失敗しました。

#### 対処

問い合わせ窓口に連絡してください。

# KDCZ19039-E

すでに同じ業務コンテンツ ID があります。(詳細情報:業務コンテンツ ID=業務コンテンツ ID※)

要因

インポートコマンドを実行したところ,インポートしようとしているデータベースに,すでに同じ業務 コンテンツ ID の業務コンテンツが存在します。

対処

インポートコマンドに,-f オプションまたは-d オプションを指定してください。

注※

該当する業務コンテンツが複数存在する場合,コンマ区切りですべての業務コンテンツ ID が出力され ます。

### KDCZ19045-E

メニューデータの取得に失敗しました。(詳細情報:エラー=メッセージ KDCZ18001-E)

要因

内部エラーが発生しました。

対処

問い合わせ窓口に連絡してください。

# KDCZ19047-E

クライアントタイプが不正です。(詳細情報:ClientType=クライアント側から渡されたタイプ)

#### 要因

クライアントタイプとサーバ側で保持しているタイプが不整合でした。

対処

問い合わせ窓口に連絡してください。

# KDCZ19048-E

モデルインスタンスの生成に失敗しました。

3. KDCZ10000〜KDCZ19999 のメッセージ

内部エラーが発生しました。

### 対処

問い合わせ窓口に連絡してください。

# KDCZ19049-E

ひな形用のテンプレートファイルが見つかりません。(ファイルパス=テンプレートファイルのパス)

要因

ひな形プラグイン作成処理を実行しようとしたところ,指定したテンプレートが見つかりません。 対処

ナビゲーション プラットフォームインストールディレクトリ\pluginSDK\plugintemplates 以下をイ ンストール時の状態に戻してください。

# KDCZ19050-E

テンプレートの構文にエラーがあります。(詳細情報=詳細情報)

要因

テンプレートに記述されている構文に誤りがあります。

### 対処

問い合わせ窓口に連絡してください。

# KDCZ19051-E

Velocity 関連クラスで予期しないエラーが発生しました。(詳細情報=詳細情報)

要因

Velocity 初期化の失敗か,置換処理の失敗などが発生しました。

対処

問い合わせ窓口に連絡してください。

# KDCZ19052-E

予期しないエラーが発生しました。(詳細情報=詳細情報)

### 要因

予期しないファイルアクセスエラーか,I/O エラーが発生しました。

### 対処

問い合わせ窓口に連絡してください。

<sup>3.</sup> KDCZ10000〜KDCZ19999 のメッセージ

# KDCZ19054-E

Failed to initialize system message. (info: file name=システムメッセージプロパティの名称)

# 要因

システムメッセージの読み込みに失敗しました。

# 対処

問い合わせ窓口に連絡してください。

# KDCZ19055-E

Failed to initialize user property.

# 要因

ユーザプロパティファイル (ucnp\_user.properties)の読み込みに失敗しました。例えば、次の要因が 考えられます。

- ファイルがない
- 無効なプロパティを指定していた

# 対処

ユーザプロパティファイル (ucnp\_user.properties)が存在するか確認してください。存在している場 合は,プロパティファイルを見直してください。

# KDCZ19056-E

モデルインスタンスの生成時にアクセス違反が発生しました。

# 要因

内部エラーが発生しました。

# 対処

問い合わせ窓口に連絡してください。

# KDCZ19057-E

すでに同じ名前のアクセス権グループがあります。(名前=既存のアクセス権限の名前群)

# 要因

インポートコマンドを実行したところ,インポートしようとしているデータベースに,すでに同じ名前 のアクセス権グループがありました。

# 対処

npimport コマンドに,「-f」または「-d」のオプションを指定してください。

# KDCZ19058-E

アクセス権グループに追加可能なアクセス権のエントリの上限を超過しています。

#### 要因

アクセス権グループに追加できるアクセス権のエントリの上限(64個)を超過しています。

対処

アクセス権グループの上限数を超えないようにアクセス権を登録してください。

# KDCZ19060-E

インスタンスの生成に失敗しました。

#### 要因

newInstance の実行に失敗しました。

### 対処

問い合わせ窓口に連絡してください。

# KDCZ19061-E

インスタンスの生成時にアクセス違反が発生しました。

#### 要因

newInstance の実行に失敗しました。

### 対処

問い合わせ窓口に連絡してください。

# KDCZ19067-E

ひな形プラグインの生成先の書込み権限がありません。(詳細情報:対象ディレクトリパス=書き込も うとしたディレクトリパス)

### 要因

ひな形プラグイン作成処理を実行しようとしたところ,生成先のディレクトリに書き込み権限がありま せん。

### 対処

書き込み先ディレクトリのアクセス権を確認し,書き込みを許可してください。

# KDCZ19068-E

アクセス権グループに設定したアクセス権が不正です。

3. KDCZ10000〜KDCZ19999 のメッセージ

アクセス権グループとして設定した権限が不正でした。

### 対処

アクセス権グループにエントリした権限を見直してください。

# KDCZ19069-E

受信したパラメタが不正です。ウィンドウを閉じて,再度操作を行ってください。

#### 要因

受信したパラメタに不正を検出しました。

#### 対処

エラーが発生したウィンドウを閉じて,再度操作してください。

### KDCZ19070-E

指定したプロパティ名の値が不正です。

### 要因

業務コンテンツの検索時に指定したプロパティ名に誤りがあります。

### 対処

問い合わせ窓口に連絡してください。

### KDCZ19072-E

XML スキーマファイルの読み込みに失敗しました。

# 要因

XML スキーマファイルの読み込みに失敗しました。

#### 対処

問い合わせ窓口に連絡してください。

### KDCZ19073-E

URL の取得に失敗しました。(詳細情報=URL 取得に失敗する原因となった例外のメッセージ)

#### 要因

URL の取得に失敗しました。

### 対処

問い合わせ窓口に連絡してください。

<sup>3.</sup> KDCZ10000〜KDCZ19999 のメッセージ

# KDCZ19075-E

入出力タイプに対応する入出力アクションコントローラが見つかりません。(詳細情報:入出力タイプ= 入出力タイプ

# 要因

次の要因が考えられます。

- 入出力プラグインが起動していない。
- 入出力タイプに対応する入出力アクションコントローラがプラグイン情報の中に見つからない。 対処

入出力プラグインが起動していない場合は,ナビゲーション プラットフォームを再起動してください。 入出力プラグインが起動している場合は,問い合わせ窓口に連絡してください。

# KDCZ19076-E

ページタイプに対応するデータ管理クラスが見つかりません。(詳細情報:ページタイプ=ページタイプ)

### 要因

ページタイプに対応するデータ管理クラスがプラグイン情報の中に見つかりません。

対処

application.xml に定義されているシステム用の module タグを誤って削除していないか確認してくだ さい。

解決できない場合は問い合わせ窓口に連絡してください。

# KDCZ19077-E

URL からのデータ読み込みに失敗しました。(詳細情報=読み込みに失敗した URL 情報)

要因

指定された JavaScript,または CSS の URL から,ファイルを読み込むことができません。

### 対処

plugin.xml の JavaScript や CSS の設定を確認してください。

# KDCZ19078-E

PP プロパティファイルのロードに失敗しました。(パス=PP プロパティファイルのファイルパス,原 因=原因となった例外のメッセージ)

### 要因

内部ファイル (PP プロパティファイル)のロードに失敗しました。

<sup>3.</sup> KDCZ10000〜KDCZ19999 のメッセージ

### 対処

問い合わせ窓口に連絡してください。

### KDCZ19079-E

PP プロパティファイルのクローズに失敗しました。(パス=PP プロパティファイルのファイルパス , 原因=原因となった例外のメッセージ)

#### 要因

内部ファイル (PP プロパティファイル)のクローズに失敗しました。

対処

問い合わせ窓口に連絡してください。

# KDCZ19080-E

PP プロパティファイルに必須のプロパティが指定されていません。(パス=PP プロパティファイルの ファイルパス , キー=プロパティのキー )

### 要因

内部ファイル(PP プロパティファイル)が不正です。

対処

問い合わせ窓口に連絡してください。

### KDCZ19081-E

PP プロパティファイルのプロパティ値が不正です。(パス=PP プロパティファイルのファイルパス, キー=プロパティのキー)

#### 要因

内部ファイル(PP プロパティファイル)が不正です。

#### 対処

問い合わせ窓口に連絡してください。

# KDCZ19103-E

業務コンテンツ検索の処理で内部エラーが発生しました。

#### 要因

業務コンテンツの検索機能で内部エラーが発生しました。

#### 対処

問い合わせ窓口に連絡してください。

<sup>3.</sup> KDCZ10000〜KDCZ19999 のメッセージ

# KDCZ19104-E

一時ディレクトリの作成に失敗しました。詳細情報に表示されたディレクトリへのアクセス権限があ ることを確認してください。(詳細情報:ディレクトリパス=一時ディレクトリを作成しようとしたディ レクトリのパス)

### 要因

一時ディレクトリの作成に失敗しました。

対処

詳細情報に表示されたディレクトリにアクセス権限があることを確認してください。 問題が解決しない場合は問い合わせ窓口に連絡してください。

# KDCZ19105-E

An error occurred while the permissions were being checked.

### 要因

Windows の管理者権限のチェック中にエラーが発生しました。

### 対処

問い合わせ窓口に連絡してください。

# KDCZ19106-E

XML 変換処理でエラーが発生しました。(詳細情報:エラー=発生した例外のメッセージ)

### 要因

XML 変換処理でエラーが発生しました。

# 対処

問い合わせ窓口に連絡してください。

# KDCZ19107-E

XSL テンプレートファイルの読み込みに失敗しました。(詳細情報:ファイル名=読み込みに失敗した ファイル名)

### 要因

XSL テンプレートファイルが存在しません。

# 対処

問い合わせ窓口に連絡してください。

<sup>3.</sup> KDCZ10000〜KDCZ19999 のメッセージ

# KDCZ19108-E

XSL 変換処理に失敗しました。(詳細情報:業務コンテンツ ID=業務コンテンツ ID)

### 要因

XSL 変換処理で内部エラーが発生しました。

### 対処

問い合わせ窓口に連絡してください。

# KDCZ19110-E

不正にアクセスされているおそれがあります。

### 要因

送信されたリクエストデータが不正です。

#### 対処

次のように対処してください。

- 利用者 システム管理者に問い合わせてください。
- システム管理者

不正にアクセスされているおそれがあります。Cosminexus のログファイルを参照して,アクセス 状況を確認してください。解決しない場合は、問い合わせ窓口に連絡してください。

# KDCZ19111-E

A file is not found. (file=読み込みに失敗したファイルのパス)

#### 要因

ファイルの読み込みに失敗しました。

#### 対処

ナビゲーション プラットフォームがセットアップされていない場合は,セットアップを実施してくだ さい。

そのあとで次の点を確認してください。

- 表示されたファイルパスにアクセスできるか
- 環境変数 UCNP\_HOME が正しく設定されているか

問題が解決しない場合は,問い合わせ窓口に連絡してください。

# KDCZ19112-E

権限がないため,実行できません。

<sup>3.</sup> KDCZ10000〜KDCZ19999 のメッセージ

画面を操作するためのアクセス権限がありません。

対処

ログインし直してから再度実行してください。また,ログインし直した際に,画面を起動するためのメ ニューなどが表示されなくなった場合は,システム管理者によってアクセス権の設定が変更された可能 性があります。その場合は,システム管理者に問い合わせください。

# KDCZ19113-W

ホスト名の取得に失敗しました。

要因

ホスト名の取得に失敗しました。

<sup>3.</sup> KDCZ10000〜KDCZ19999 のメッセージ

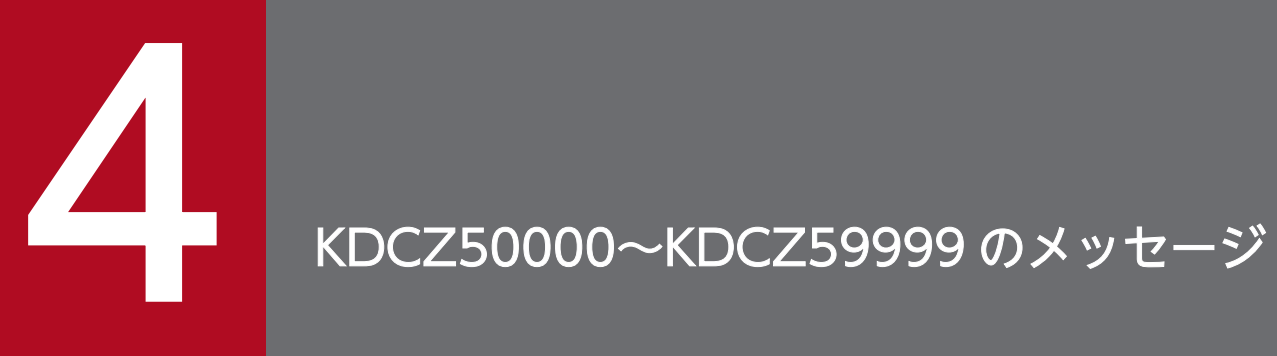

この章では、ナビゲーション プラットフォームが出力するメッセージのうち, KDCZ50000~ KDCZ59999 のメッセージについて説明します。
# 4.1 メッセージ一覧

# KDCZ50650-I

Navigation Platform Start Service サービスを起動します。

# 要因

Navigation Platform Start Service サービスを起動します。

# KDCZ50651-I

Navigation Platform Start Service サービスを起動しました。

# 要因

Navigation Platform Start Service サービスを起動しました。

# KDCZ50652-I

Navigation Platform Start Service サービスを停止します。

## 要因

Navigation Platform Start Service サービスを停止します。

# KDCZ50653-I

Navigation Platform Start Service サービスを停止しました。

#### 要因

Navigation Platform Start Service サービスを停止しました。

# KDCZ50654-E

Navigation Platform Start Service サービスで内部エラーが発生しました。 詳細情報:

コマンドまたは内部関数のエラー情報

#### 要因

Navigation Platform Start Service サービスで内部エラーが発生しました。

## 対処

詳細情報を参考にエラーの原因を取り除いてから停止コマンドを実行してください。そのあとサービス を再起動してください。

問題が解決しない場合は,問い合わせ窓口に連絡してください。

<sup>4.</sup> KDCZ50000〜KDCZ59999 のメッセージ

# KDCZ50655-E

ナビゲーション プラットフォームを起動できません。(要因=エラー要因)

## 要因

ナビゲーション プラットフォームを起動できません。

#### 対処

要因を参考にエラーの原因を取り除いてから,サービスを再起動してください。 問題が解決しない場合は,問い合わせ窓口に連絡してください。

# KDCZ50656-E

ナビゲーション プラットフォームの起動中にエラーが発生しました。

#### 詳細情報:

コマンドのメッセージ

#### 要因

ナビゲーション プラットフォームの起動中にエラーが発生しました。

#### 対処

詳細情報を参考にエラーの原因を取り除いてから,サービスを再起動してください。 問題が解決しない場合は,問い合わせ窓口に連絡してください。

# KDCZ50657-E

ナビゲーション プラットフォームの停止中にエラーが発生しました。 詳細情報: コマンドのメッセージ

#### 要因

ナビゲーション プラットフォームの停止中にエラーが発生しました。

#### 対処

詳細情報を参考にエラーの原因を取り除いてから,サービスを再起動してください。 問題が解決しない場合は,問い合わせ窓口に連絡してください。

# KDCZ50668-I

Navigation Platform J2EE Server サービスを起動します。

#### 要因

Navigation Platform J2EE Server サービスを起動します。

<sup>4.</sup> KDCZ50000〜KDCZ59999 のメッセージ

# KDCZ50669-I

Navigation Platform J2EE Server サービスを起動しました。

# 要因

Navigation Platform J2EE Server サービスを起動しました。

# KDCZ50670-I

Navigation Platform J2EE Server サービスを停止します。

# 要因

Navigation Platform J2EE Server サービスを停止します。

# KDCZ50671-I

Navigation Platform J2EE Server サービスを停止しました。

# 要因

Navigation Platform J2EE Server サービスを停止しました。

# KDCZ50672-E

Navigation Platform J2EE Server サービスで内部エラーが発生しました。 詳細情報:

コマンドまたは内部関数のエラー情報

# 要因

Navigation Platform J2EE Server サービスで内部エラーが発生しました。

# 対処

詳細情報を参考にエラーの原因を取り除いてから, Navigation Platform J2EE Server サービスを再起 動してください。

問題が解決しない場合は,問い合わせ窓口に連絡してください。

# KDCZ50673-E

PRF デーモン/J2EE サーバ/Dashboard Web Service を起動できません。(要因=エラー要因)

# 要因

次のどれかの要因が考えられます。

- PRF デーモンを起動できない。
- J2EE サーバを起動できない。

<sup>4.</sup> KDCZ50000〜KDCZ59999 のメッセージ

• Dashboard Web Service を起動できない。

#### 対処

要因を参考にエラーの原因を取り除いてから、起動できなかったサービス (Navigation Platform Start Service サービスまたは Dashboard Web Service サービス)を再起動してください。 問題が解決しない場合は,問い合わせ窓口に連絡してください。

# KDCZ50674-E

PRF デーモン/I2EE サーバの起動中にエラーが発生しました。 詳細情報: コマンドのメッセージ

#### 要因

PRF デーモンまたは J2EE サーバの起動中にエラーが発生しました。

#### 対処

このメッセージの詳細情報を参考にエラーの原因を取り除いてから, Navigation Platform Start Service サービスを再起動してください。

問題が解決しない場合は,問い合わせ窓口に連絡してください。

# KDCZ50675-E

PRF デーモン/J2EE サーバの停止中にエラーが発生しました。(要因=エラー*要因*)

#### 詳細情報:

コマンドのメッセージ

# 要因

PRF デーモンまたは J2EE サーバの停止中にエラーが発生しました。

## 対処

要因を参考にエラーの原因を取り除いてから, Navigation Platform Start Service サービスを再起動 してください。

問題が解決しない場合は,問い合わせ窓口に連絡してください。

# KDCZ50676-E

監視中の PRF デーモン/J2EE サーバが停止しました。Navigation Platform J2EE Server サービスを 停止します。(終了コード=PRF デー*モン/J2EE サーバの終了コード*)

#### 要因

PRF デーモンまたは J2EE サーバが停止しました。

<sup>4.</sup> KDCZ50000〜KDCZ59999 のメッセージ

## 対処

停止した PRF デーモンまたは J2EE サーバのトレースログを参考にエラーの原因を取り除いてから, Navigation Platform J2EE Serve サービスを再起動してください。 問題が解決しない場合は,問い合わせ窓口に連絡してください。

# KDCZ50678-E

内部エラーが発生しました。(要因=エラーメッセージ(エラー番号))

#### 要因

内部エラーが発生しました。

#### 対処

メッセージを参考にエラーの原因を取り除いてから,再実行してください。 問題が解決しない場合は,問い合わせ窓口に連絡してください。

# KDCZ50679-E

MFC initialization failed.

## 要因

MFC (Microsoft Foundation Class)の初期化に失敗しました。

## 対処

環境が不正のおそれがあります。再度ナビゲーション プラットフォームを上書きインストールしてく ださい。

問題が解決しない場合は,問い合わせ窓口に連絡してください。

# KDCZ50680-E

アクセスが拒否されました。

#### 要因

アクセスが拒否されました。

対処

Windows の管理者権限を持ったユーザでコマンドを実行してください。

# KDCZ50681-E

依存元のサービスが存在しません。

## 要因

依存元のサービスが存在しません。

<sup>4.</sup> KDCZ50000〜KDCZ59999 のメッセージ

対処

ナビゲーション プラットフォームの提供するサービスが登録されていない場合は,再度ナビゲーショ ン プラットフォームを上書きインストールしてください。

問題が解決しない場合は,問い合わせ窓口に連絡してください。

# KDCZ50682-E

依存先のサービスが存在しません。

要因

依存先のサービスが存在しません。

対処

ナビゲーション プラットフォームの提供するサービスが登録されていない場合は,再度ナビゲーショ ン プラットフォームを上書きインストールしてください。 問題が解決しない場合は,問い合わせ窓口に連絡してください。

# KDCZ50683-I

サービスプロパティを設定しました。(詳細情報:プロパティキー=指定したプロパティキー,設定した 値=指定したプロパティ値)

## 要因

サービスプロパティファイル(ucnp\_service.ini)に指定されたプロパティが正常に設定されました。

# KDCZ50684-W

サービスプロパティに不正があります。(詳細情報:プロパティキー=プロパティキー, 指定された値= 指定された値 , 指定可能な値,または範囲=指定可能な値,または範囲 , 適用した値=適用したプロパ ティの値)

# 要因

サービスプロパティファイル(ucnp\_service.ini)に指定されたプロパティの値が不正です。

# 対処

出力されたプロパティの値を参照して,修正してください。

# KDCZ50685-I

Navigation Platform Dashboard Web Service サービスを起動します。

# 要因

Navigation Platform Dashboard Web Service サービスを起動します。

<sup>4.</sup> KDCZ50000〜KDCZ59999 のメッセージ

# KDCZ50686-I

Navigation Platform Dashboard Web Service サービスを起動しました。

# 要因

Navigation Platform Dashboard Web Service サービスを起動しました。

# KDCZ50687-I

Navigation Platform Dashboard Web Service サービスを停止します。

# 要因

Navigation Platform Dashboard Web Service サービスを停止します。

# KDCZ50688-I

Navigation Platform Dashboard Web Service サービスを停止しました。

# 要因

Navigation Platform Dashboard Web Service サービスを停止しました。

# KDCZ50689-E

Navigation Platform Dashboard Web Service サービスで内部エラーが発生しました。 詳細情報:

コマンドまたは内部関数のエラー情報

# 要因

Navigation Platform Dashboard Web Service サービスで内部エラーが発生しました。

# 対処

詳細情報を参考にエラーの原因を取り除いてから, Navigation Platform Dashboard Web Service サービスを再起動してください。

エラー原因を解消できない場合は,問い合わせ窓口に連絡してください。

# KDCZ50690-E

Dashboard Web Service の起動中にエラーが発生しました。 詳細情報: コマンドのメッセージ

# 要因

Dashboard Web Service の起動中にエラーが発生しました。

<sup>4.</sup> KDCZ50000〜KDCZ59999 のメッセージ

#### 対処

詳細情報を参考にエラーの原因を取り除いてから, Navigation Platform Dashboard Web Service サービスを再起動してください。

エラー原因を解消できない場合は,問い合わせ窓口に連絡してください。

# KDCZ50691-E

監視中の Dashboard Web Service が停止しました。Navigation Platform Dashboard Web Service サービスを停止します。(終了コード=Dashboard Web Service の終了コード)

# 要因

Dashboard Web Service が停止しました。

# 対処

Navigation Platform Dashboard Web Service サービスを再起動してください。 エラー原因を解消できない場合は,問い合わせ窓口に連絡してください。

# KDCZ50692-E

Dashboard Web Service の停止中にエラーが発生しました。 詳細情報:

コマンドのメッセージ

# 要因

Dashboard Web Service の停止中にエラーが発生しました。

# 対処

詳細情報を参考にエラーの原因を取り除いてから,OS を再起動してください。 エラー原因を解消できない場合は,問い合わせ窓口に連絡してください。

# KDCZ50693-E

他のナビゲーション プラットフォームのコマンドを実行中です。実行中のコマンドがない場合は、排 他ロックディレクトリを削除してください。(排他ロックディレクトリのパス=排他ロックディレクト りの絶対パス)

# 要因

ほかのナビゲーション プラットフォームのコマンドを実行中です。

# 対処

実行中のコマンドがない場合は,排他ロックディレクトリを削除してください。

4. KDCZ50000〜KDCZ59999 のメッセージ

# KDCZ50695-E

The checking of the product information failed. (code =  $\#R\#D\to F$ )

# 要因

製品情報の確認に失敗しました。

# 対処

問い合わせ窓口に連絡してください。

# KDCZ50696-E

The acquisition the path of the system folder failed.

# 要因

システムフォルダのパスの取得に失敗しました。

# 対処

Navigation Platform J2EE Server サービスを再起動してください。エラー原因を解消できない場合 は,問い合わせ窓口に連絡してください。

# KDCZ50801-E

管理者権限が無いためコマンドを実行できません。

The command cannot be executed because you do not have administrator privileges.

# 要因

コマンドを実行したユーザに Windows の管理者権限がないため、処理できません。

# 対処

Windows の管理者権限を持ったユーザでコマンドを実行してください。

# KDCZ50805-I

Usage:npsetup

# 要因

npsetup コマンドの書式を示します。

# 対処

表示された書式に従ってコマンドを実行してください。

# KDCZ50806-I

Usage:npunsetup

<sup>4.</sup> KDCZ50000〜KDCZ59999 のメッセージ

# 要因

npunsetup コマンドの書式を示します。

#### 対処

表示された書式に従ってコマンドを実行してください。

# KDCZ50807-I

Usage:npstart

#### 要因

npstart コマンドの書式を示します。

#### 対処

表示された書式に従ってコマンドを実行してください。

# KDCZ50846-I

ナビゲーション プラットフォームをアンセットアップします。

## 要因

ナビゲーション プラットフォームをアンセットアップします。

# KDCZ50847-Q

処理を続行しますか? (Y/N)

#### 要因

処理を続行してもよいかどうかを確認します。

# 対処

処理を続行してもよい場合は Y または y, 処理を中断する場合は N または n を入力してください。

# KDCZ50848-I

セットアップコマンドが正常に終了しました。

#### 要因

npsetup コマンドが正常に終了しました。

## KDCZ50849-I

アンセットアップコマンドが正常に終了しました。

#### 要因

npunsetup コマンドが正常に終了しました。

<sup>4.</sup> KDCZ50000〜KDCZ59999 のメッセージ

# KDCZ50850-I

起動コマンドが正常に終了しました。

#### 要因

npstart コマンドが正常に終了しました。

# KDCZ50851-I

停止コマンドが正常に終了しました。

## 要因

npstop コマンドが正常に終了しました。

# KDCZ50852-I

Usage: npstop [-f]

# 要因

npstop コマンドの書式を示します。

#### 対処

書式に従ってコマンドを実行してください。

#### KDCZ50853-E

ナビゲーション プラットフォームの動作に必要な環境変数が設定されていません。

要因

ナビゲーション プラットフォームの動作に必要な環境変数が設定されていません。

#### 対処

インストール後, OS を再起動していない場合は再起動してください。再起動後もエラーが発生する場 合は,ナビゲーション プラットフォームをインストールし直してください。

なお,再インストール後も同じエラーが発生する場合は,問い合わせ窓口に連絡してください。

# KDCZ50855-E

ユーザセットアッププロパティファイルの読み込みに失敗しました。表示されたパスにアクセス権限 があることを確認してください。(ユーザセットアッププロパティファイルのパス=ユーザセットアッ ププロパティファイルの絶対パス)

#### 要因

ユーザセットアッププロパティファイルの読み込みに失敗しました。

<sup>4.</sup> KDCZ50000〜KDCZ59999 のメッセージ

#### 対処

メッセージに表示されたパスに,アクセス権限があることを確認してから再度コマンドを実行してくだ さい。

## KDCZ50856-E

ユーザセットアッププロパティが不正です。プロパティの値を指定できる値に修正してください。(プ ロパティ=値が不正なユーザセットアッププロパティのキー, 指定された値=指定された値, 指定でき る値=指定できる値)

要因

ユーザセットアッププロパティファイルに指定された値が,指定できる値ではありません。

対処

メッセージに表示されたプロパティの値を,指定できる値に修正してから再度コマンドを実行してくだ さい。

#### KDCZ50857-E

ナビゲーション プラットフォームのセットアップに失敗しました。

要因

ナビゲーション プラットフォームのセットアップ処理中にエラーが発生しました。

対処

一緒に出力されているエラーメッセージを基にエラー原因を解消したあと,ナビゲーション プラット フォームをアンセットアップしてから,再度 npsetup コマンドを実行してください。

エラー原因を解消できない場合は,問い合わせ窓口に連絡してください。

# KDCZ50858-E

ナビゲーション プラットフォームのアンセットアップに失敗しました。

要因

ナビゲーション プラットフォームのアンセットアップ処理中にエラーが発生しました。

対処

次の手順で,ナビゲーション プラットフォームをアンセットアップしてください。

手順

1. OS を再起動します。

- 2.「ナビゲーションプラットフォームインストールディレクトリ¥spool¥ucnpstatus」のファイルを 削除します。
- 3. ナビゲーション プラットフォームをアンインストールします。

<sup>4.</sup> KDCZ50000〜KDCZ59999 のメッセージ

4.ナビゲーション プラットフォームインストールディレクトリ を削除します。

## KDCZ50859-E

ナビゲーション プラットフォームの起動に失敗しました。

#### 要因

ナビゲーション プラットフォームの起動処理中にエラーが発生しました。

#### 対処

一緒に出力されているエラーメッセージを基にエラー原因を解消したあと,ナビゲーション プラット フォームを停止してから,再度 npstart コマンドを実行してください。

エラー原因を解消できない場合は,問い合わせ窓口に連絡してください。

# KDCZ50860-E

ナビゲーション プラットフォームの停止に失敗しました。

## 要因

ナビゲーション プラットフォームの停止処理中にエラーが発生しました。

#### 対処

一緒に出力されているエラーメッセージを基にエラー原因を解消してから,再度 npstop コマンドを実 行してください。

エラー原因を解消できない場合は,問い合わせ窓口に連絡してください。

## KDCZ50999-E

コマンドがエラー終了しました。

The command has ended with error.

#### 要因

コマンドがエラー終了しました。

#### 対処

一緒に出力されているメッセージを参照して,エラーの原因を取り除いてください。

# KDCZ58006-E

データベースのシステム共通定義ファイルの設定に失敗しました。(詳細情報:メッセージ=エラーメッ セージ

#### 要因

データベースのシステム共通定義ファイルの設定に失敗しました。

<sup>4.</sup> KDCZ50000〜KDCZ59999 のメッセージ

## 対処

詳細情報,および一緒に出力されているエラーメッセージの内容を参照し,障害要因を取り除いてくだ さい。

# KDCZ58008-E

データベースの初期設定ファイルの設定に失敗しました。(詳細情報:メッセージ=エラーメッセージ)

#### 要因

データベースの初期設定ファイルの設定に失敗しました。

#### 対処

詳細情報、および一緒に出力されているエラーメッセージの内容を参照し、障害要因を取り除いてくだ さい。

## KDCZ58009-E

データベースの実行環境定義ファイルの設定に失敗しました。(詳細情報:メッセージ=データベースの 実行環境定義ファイルの設定失敗に対する詳細エラー情報

## 要因

データベースの実行環境定義ファイルの設定に失敗しました。

対処

詳細情報,および一緒に出力されているエラーメッセージの内容を参照し,障害要因を取り除いてくだ さい。

# KDCZ58051-E

ポータルプロジェクトの作成に失敗しました。(詳細情報:メッセージ=エラーメッセージ)

#### 要因

ポータルプロジェクトの作成に失敗しました。

## 対処

問い合わせ窓口に連絡してください。

# KDCZ58054-E

Portal Manager のセットアップに失敗しました。(詳細情報:メッセージ=エラーメッセージ)

#### 要因

Portal Manager のセットアップに失敗しました。

# 対処

問い合わせ窓口に連絡してください。

<sup>4.</sup> KDCZ50000〜KDCZ59999 のメッセージ

# KDCZ58055-E

Portal Manager 用のユーザプロパティファイルの設定に失敗しました。(詳細情報:メッセージ=<sup>エ</sup> ラーメッセージ)

# 要因

Portal Manager 用のユーザプロパティファイルの設定に失敗しました。

対処

詳細情報を参照し,障害要因を取り除いてください。

# KDCZ58056-E

Portal Manager 用のショートカットファイルの設定に失敗しました。(詳細情報:メッセージ=エラー メッセージ)

# 要因

Portal Manager 用のショートカットファイルの設定に失敗しました。

# 対処

詳細情報を参照し,障害要因を取り除いてください。

# KDCZ58057-E

Portal Manager 用のセキュリティポリシーファイルの設定に失敗しました。(詳細情報:メッセージ= エラーメッセージ

# 要因

Portal Manager 用のセキュリティポリシーファイルの設定に失敗しました。

# 対処

詳細情報,および一緒に出力されているエラーメッセージの内容を参照し,障害要因を取り除いてくだ さい。

# KDCZ58084-E

リソースアダプタのインポートに失敗しました。

# 要因

リソースアダプタのインポートに失敗しました。

# 対処

問い合わせ窓口に連絡してください。

<sup>4.</sup> KDCZ50000〜KDCZ59999 のメッセージ

# KDCZ58085-E

リソースアダプタのデプロイに失敗しました。

## 要因

リソースアダプタのデプロイに失敗しました。

#### 対処

問い合わせ窓口に連絡してください。

## KDCZ58086-E

リソースアダプタ用の Connector 属性ファイルの設定に失敗しました。(詳細情報:メッセージ=エラー メッセージ)

#### 要因

リソースアダプタ用の Connector 属性ファイルの設定に失敗しました。

#### 対処

詳細情報を参照し,障害要因を取り除いてください。

# KDCZ58087-E

リソースアダプタのプロパティの設定に失敗しました。

#### 要因

リソースアダプタのプロパティの設定に失敗しました。

# 対処

問い合わせ窓口に連絡してください。

# KDCZ58203-E

J2EE サーバの削除に失敗しました。(詳細情報:メッセージ=エラーメッセージ)

# 要因

J2EE サーバの削除に失敗しました。

# 対処

詳細情報,および一緒に出力されているエラーメッセージの内容を参照し,障害要因を取り除いてくだ さい。

# KDCZ58210-E

ポータルプロジェクトの削除に失敗しました。(詳細情報:メッセージ=エラーメッセージ)

<sup>4.</sup> KDCZ50000〜KDCZ59999 のメッセージ

#### 要因

ポータルプロジェクトの削除に失敗しました。

#### 対処

詳細情報,および一緒に出力されているエラーメッセージの内容を参照し,障害要因を取り除いてくだ さい。

# KDCZ58411-E

リソースアダプタの起動に失敗しました。

#### 要因

リソースアダプタの起動に失敗しました。

#### 対処

問い合わせ窓口に連絡してください。

# KDCZ58803-E

フレームワークの処理でエラーが発生しました。(エラー=フレームワークで発生したエラーの情報)

#### 要因

フレームワークの処理でエラーが発生しました。

#### 対処

問い合わせ窓口に連絡してください。

# KDCZ58804-E

コマンド実行中に発生したエラーのメッセージ

#### 要因

コマンド実行中にエラーが発生しました。

#### 対処

一緒に表示されたメッセージを基にエラーの原因を解消してください。 問題が解決しない場合は,問い合わせ窓口に連絡してください。

#### KDCZ58893-E

ファイルのコピーに失敗しました。(詳細情報:メッセージニエラーメッセージ)

#### 要因

ファイルのコピーに失敗しました。

<sup>4.</sup> KDCZ50000〜KDCZ59999 のメッセージ

#### 対処

詳細情報を参考にして,失敗の原因を取り除いてください。

#### KDCZ58896-E

ディレクトリのコピーに失敗しました。(詳細情報:メッセージ=エラーメッセージ)

#### 要因

ディレクトリのコピーに失敗しました。

#### 対処

詳細情報を参考にして,失敗の原因を取り除いてください。

#### KDCZ58897-E

ディレクトリの削除に失敗しました。(詳細情報:メッセージ=エラーメッセージ)

#### 要因

ディレクトリの削除に失敗しました。

#### 対処

詳細情報を参考にして,失敗の原因を取り除いてください。

# KDCZ59801-E

実行権限のチェック中にエラーが発生しました。

#### 要因

実行権限のチェック中にエラーが発生しました。

# 対処

問い合わせ窓口に連絡してください。

# KDCZ59806-E

セットアップ結果ファイルの読み込みに失敗しました。(詳細情報:ファイルパス=セットアップ結果 ファイルのパス)

#### 要因

セットアップ結果ファイルの読み込みに失敗しました。

#### 対処

詳細情報のファイルパスにアクセスできるか確認してください。 問題が解決しない場合は,問い合わせ窓口に連絡してください。

# KDCZ59820-E

システムセットアップメッセージファイルの読み込みに失敗しました。

#### 要因

システムセットアップメッセージファイルの読み込みに失敗しました。

対処

問い合わせ窓口に連絡してください。

#### KDCZ59821-E

システムセットアッププロパティファイルの読み込みに失敗しました。

要因

システムセットアッププロパティファイルの読み込みに失敗しました。

対処

問い合わせ窓口に連絡してください。

## KDCZ59822-E

セットアップ結果ファイルの出力に失敗しました。表示されたファイルパスに書き込み権限があるこ とを確認してください。(セットアップ結果ファイルのパス=セットアップ結果ファイルの絶対パス)

#### 要因

セットアップ結果ファイルの出力に失敗しました。

対処

メッセージに表示されたパスに書き込み権限があることを確認してから,再度コマンドを実行してくだ さい。

問題が解決しない場合は,問い合わせ窓口に連絡してください。

# KDCZ59823-E

ナビゲーション プラットフォーム状態ファイルの削除に失敗しました。(ナビゲーション プラット フォーム状態ファイルのパス=ナビゲーション プラットフォーム状態ファイルの絶対パス)

#### 要因

ナビゲーション プラットフォーム状態ファイルの削除に失敗しました。

#### 対処

メッセージに表示されたパスのファイルを削除してください。

4. KDCZ50000〜KDCZ59999 のメッセージ

# KDCZ59824-E

予期しないエラーが発生しました。(エラー=エラー情報)

# 要因

予期しないエラーが発生しました。

# 対処

問い合わせ窓口に連絡してください。

# KDCZ59825-E

ホスト名の取得に失敗しました。

## 要因

ホスト名の取得に失敗しました。

## 対処

問い合わせ窓口に連絡してください。

<sup>4.</sup> KDCZ50000〜KDCZ59999 のメッセージ

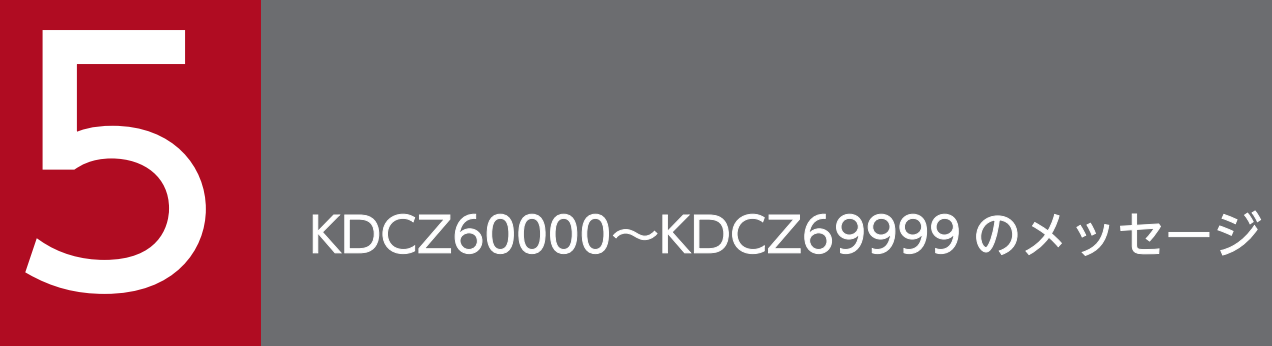

この章では、ナビゲーション プラットフォームが出力するメッセージのうち, KDCZ60000~ KDCZ69999 のメッセージについて説明します。

# 5.1 メッセージ一覧

# KDCZ60001-I

コマンド名 コマンドの引数

## 要因

実行したコマンドの名称と引数を出力します。

# KDCZ60101-I

データベースをセットアップします。

#### 要因

データベースをセットアップします。

# KDCZ60103-I

J2EE サーバをセットアップします。

#### 要因

J2EE サーバをセットアップします。

## KDCZ60104-I

ナビゲーション プラットフォームを初期設定します。

#### 要因

ナビゲーション プラットフォームを初期設定します。

## KDCZ60105-I

Web サーバをセットアップします。

#### 要因

Web サーバをセットアップします。

# KDCZ60106-I

ダッシュボードサーバをセットアップします。

#### 要因

ダッシュボードサーバをセットアップします。

<sup>5.</sup> KDCZ60000〜KDCZ69999 のメッセージ

# KDCZ60121-I

J2EE サーバをアンセットアップします。

#### 要因

J2EE サーバをアンセットアップします。

# KDCZ60123-I

データベースをアンセットアップします。

## 要因

データベースをアンセットアップします。

# KDCZ60124-I

ダッシュボードサーバをアンセットアップします。

# 要因

ダッシュボードサーバをアンセットアップします。

# KDCZ60141-I

データベースサービスを起動します。

#### 要因

データベースサービスを起動します。

# KDCZ60142-I

データベースを起動します。

#### 要因

データベースを起動します。

#### KDCZ60146-I

J2EE サーバを起動します。

#### 要因

J2EE サーバを起動します。

## KDCZ60147-I

ナビゲーション プラットフォームのアプリケーションを起動します。

<sup>5.</sup> KDCZ60000〜KDCZ69999 のメッセージ

# 要因

ナビゲーション プラットフォームのアプリケーションを起動します。

# KDCZ60148-I

Web サーバを起動します。

#### 要因

Web サーバを起動します。

## KDCZ60149-I

ユーザプラグインのアプリケーションを起動します。

#### 要因

ユーザプラグインのアプリケーションを起動します。

# KDCZ60161-I

Web サーバを停止します。

#### 要因

Web サーバを停止します。

# KDCZ60162-I

J2EE サーバを停止します。

## 要因

J2EE サーバを停止します。

# KDCZ60163-I

PRF デーモンを停止します。

#### 要因

PRF デーモンを停止します。

# KDCZ60166-I

データベースを停止します。

## 要因

データベースを停止します。

<sup>5.</sup> KDCZ60000〜KDCZ69999 のメッセージ

# KDCZ60167-I

データベースサービスを停止します。

#### 要因

データベースサービスを停止します。

# KDCZ60180-I

データベース利用状況確認コマンドが正常に終了しました。

#### 要因

nppddbst コマンド(データベースの利用状況確認)が正常に終了しました。

# KDCZ60181-I

データベース拡張コマンドが正常に終了しました。

# 要因

npextendrdarea コマンド(データベースの拡張)が正常に終了しました。

# KDCZ60374-I

ダッシュボードサーバ内にある解析情報の削除を開始します。

#### 要因

ダッシュボードサーバ内にある解析情報の削除を開始します。

## KDCZ60375-I

ダッシュボードサーバ内にある解析情報の削除が正常に終了しました。

#### 要因

ダッシュボードサーバ内にある解析情報の削除が正常に終了しました。

## KDCZ60376-I

Usage: npdashboardremoveolddata [ monthPeriod  $\vert$  --all ] [-y]

#### 要因

npdashboardremoveolddata コマンド(解析情報削除)の書式を示します。

## 対処

書式に従ってコマンドを実行してください。

```
5. KDCZ60000〜KDCZ69999 のメッセージ
```
# KDCZ60378-I

メモリ設定変更コマンドが正常に終了しました。

## 要因

ダッシュボードサーバのストレージメモリ設定変更コマンドが正常に終了しました。

# KDCZ60379-I

Usage: npdashboardsetstoragememory minSize maxSize

## 要因

```
npdashboardsetstoragememory コマンド(ストレージメモリ設定変更)の書式を示します。
```
対処

書式に従ってコマンドを実行してください。

# KDCZ60384-E

不正なパラメタが指定されました。(指定されたパラメタ=指定された不正なパラメタ)

## 要因

分析情報の削除コマンドに指定したパラメタが不正です。

### 対処

パラメタを見直してください。

--all オプション,または1以上の整数を指定してください。

# KDCZ60385-E

不正なパラメタが指定されました。(指定されたパラメタ=指定された不正なパラメタ)

#### 要因

ストレージメモリ設定変更コマンドに指定したパラメタが不正です。

# 対処

パラメタを見直してください。

1 以上の整数を指定してください。

# KDCZ60386-I

操作ログアップロードコマンドが正常に終了しました。

#### 要因

操作ログアップロードコマンドが正常に終了しました。

<sup>5.</sup> KDCZ60000〜KDCZ69999 のメッセージ

# KDCZ60387-E

操作ログアップロードコマンドが失敗しました。

## 要因

操作ログアップロードコマンドが失敗しました。

対処

指定したパスまたは次に示すパスにアクセス権があることを確認してください。

- ナビゲーション プラットフォームインストールディレクトリ ¥PP¥uCPSB¥httpsd¥htdocs ¥ucnpoperationlogs
- ナビゲーション プラットフォームインストールディレクトリ¥setup¥work¥npuploadoplog 操作ログをアップロードするのに十分なディスク容量があるかどうかを確認してください。 操作ログの出力先ディレクトリに操作ログが存在することを確認してください。

# KDCZ60388-I

Usage: npuploadoplog [-c] [filePath]

#### 要因

npuploadoplog コマンド(操作ログのアップロード)の書式を示します。

対処

書式に従ってコマンドを実行してください。

# KDCZ68101-E

データベースのセットアップに失敗しました。

#### 要因

データベースのセットアップに失敗しました。

対処

ナビゲーション プラットフォームインストールディレクトリ\PP\DB\PDISTUP\spool\pdi\_err.txt にメッセージが出力されている場合は,ファイルに出力されているメッセージに応じて,次の対処を実 施してください。

- KFPX29612-E,または KFPX29613-E のメッセージが出力されている場合 ディスクの空き容量が不足しています。ナビゲーション プラットフォームをインストールしたドラ イブに 25GB 以上の空き容量を確保してください。
- KFPX29618-E のメッセージに続いて,KFPS01812-E のメッセージが出力されている場合 ユーザセットアッププロパティファイル (ucnp\_setup\_user.properties)の ucnp.setup.server.db.port プロパティに指定したポート番号が,ほかのアプリケーションなどで使

用中のおそれがあります。使用中のポート番号を解放するか,ucnp.setup.server.db.port プロパ ティの値を変更してください。

ファイルが出力されていない場合は,KDCZ58804-E のメッセージに従い,エラーの原因を解消して ください。

問題が解決しない場合は,問い合わせ窓口に連絡してください。

# KDCZ68102-E

データベースのセットアップに失敗しました。

# 要因

データベースのセットアップに失敗しました。

#### 対処

問い合わせ窓口に連絡してください。

# KDCZ68103-E

J2EE サーバのセットアップに失敗しました。

#### 要因

J2EE サーバのセットアップに失敗しました。

#### 対処

一緒に表示された KDCZ58804-E のメッセージを基にエラーの原因を解消してください。また,メモ リが不足している場合は,空きメモリの容量を増やしてください。

次のメッセージが出力されている場合は,ユーザセットアッププロパティファイル (ucnp\_setup\_user.properties)で指定したポート番号が,ほかのアプリケーションなどで使用中のお それがあります。出力されているメッセージに応じて,使用中のポート番号を解放してください。

- KDJE39017-E のメッセージが出力されている場合 ucnp.setup.server.cosminexus.ejbserver.http.port プロパティに指定したポート番号が、使用中 のおそれがあります。
- KDJE30061-E のメッセージが出力されている場合 ucnp.setup.server.cosminexus.ejbserver.rmi.naming.portプロパティに指定したポート番号が, 使用中のおそれがあります。
- KDCZ58804-E のメッセージが出力されている場合

ucnp.setup.server.cosminexus.webserver.connector.ajp13.portプロパティに指定したポート番 号が,使用中のおそれがあります。

- イベントログ (アプリケーションログ) に Navigation Platform J2EE Server のエラーメッセージ が出力されている場合は,メッセージを参照してエラーの原因を解消してください。
- ユーザ認証を利用するシステム構成でセットアップした場合は,次のことも確認してください。

<sup>5.</sup> KDCZ60000〜KDCZ69999 のメッセージ

- ユーザセットアッププロパティファイル (ucnp\_setup\_user.properties)の ucnp.setup.server.jp1auth.virtual.hostname プロパティに指定した論理ホスト名が正しいか
- JP1/Base のセットアップおよび起動が完了しているか

問題が解決しない場合は,問い合わせ窓口に連絡してください。

# KDCZ68104-E

ナビゲーション プラットフォームの初期設定に失敗しました。

要因

ナビゲーション プラットフォームの初期設定に失敗しました。

対処

KDCZ58804-E のメッセージが表示されている場合は,メッセージの内容を基にエラーの原因を解消 してください。

KDCZ58804-E のメッセージが表示されていない場合、および問題が解決しない場合は、問い合わせ 窓口に連絡してください。

# KDCZ68105-E

Web サーバのセットアップに失敗しました。

#### 要因

Web サーバのセットアップに失敗しました。

#### 対処

ユーザセットアッププロパティファイル(ucnp\_setup\_user.properties)の

ucnp.setup.server.cosminexus.hws.http.port プロパティに指定したポート番号が、ほかのアプリケー ションなどで使用中のおそれがあります。使用中のポート番号を解放してください。

そのほかの要因でエラーが発生している場合は,一緒に表示された KDCZ58804-E のメッセージを基 にエラーの原因を解消してください。

問題が解決しない場合は,問い合わせ窓口に連絡してください。

# KDCZ68106-E

JP1/Base がインストールされていません。

## 要因

ユーザ認証に必要な JP1/Base がインストールされていません。

#### 対処

ユーザセットアッププロパティファイル (ucnp\_setup\_user.properties)の ucnp.setup.server.ldap.directory.kind プロパティに「JP1Auth」を指定している場合は、先に IP1/ Base をインストール, セットアップ,起動してから実行してください。

<sup>5.</sup> KDCZ60000〜KDCZ69999 のメッセージ

問題が解決しない場合は,問い合わせ窓口に連絡してください。

# KDCZ68107-E

サービスの関連づけに失敗しました。

要因

サービスの関連づけに失敗しました。

対処

一緒に表示された KDCZ58804-E のメッセージを基にエラーの原因を解消してください。ナビゲー ション プラットフォームが提供する Windows サービスが存在しない場合は,再度上書きインストー ルを実行してください。

問題が解決しない場合は,問い合わせ窓口に連絡してください。

# KDCZ68108-E

ダッシュボードサーバのセットアップに失敗しました。

#### 要因

ダッシュボードサーバのセットアップに失敗しました。

対処

ユーザセットアッププロパティ (ucnp\_setup\_user.properties)の次に示すプロパティに指定したポー トを,ほかのアプリケーションなどが使用中のおそれがあります。使用中のポート番号を開放してくだ さい。

- ucnp.setup.server.dashboard.storage.http.port
- ucnp.setup.server.dashboard.storage.transport.tcp.port
- ucnp.setup.server.dashboard.web.server.port

その他の場合は,一緒に表示された KDCZ58804-E のメッセージを基にエラーの原因を解消してくだ さい。

問題が解決しない場合は,問い合わせ窓口に連絡してください。

# KDCZ68121-E

J2EE サーバのアンセットアップに失敗しました。

要因

J2EE サーバのアンセットアップに失敗しました。

対処

一緒に表示された KDCZ58804-E のメッセージを基にエラーの原因を解消してください。 問題が解決しない場合は,問い合わせ窓口に連絡してください。

<sup>5.</sup> KDCZ60000〜KDCZ69999 のメッセージ

# KDCZ68123-E

データベースのアンセットアップに失敗しました。

#### 要因

データベースのアンセットアップに失敗しました。

#### 対処

一緒に表示された KDCZ58804-E のメッセージを基にエラーの原因を解消してください。 問題が解決しない場合は,問い合わせ窓口に連絡してください。

# KDCZ68141-E

データベースサービスの起動に失敗しました。

#### 要因

データベースサービスの起動に失敗しました。

#### 対処

一緒に表示された KDCZ58804-E のメッセージを基にエラーの原因を解消してください。 問題が解決しない場合は,問い合わせ窓口に連絡してください。

# KDCZ68142-E

データベースの起動に失敗しました。

要因

データベースの起動に失敗しました。

対処

一緒に表示された KDCZ58804-E のメッセージを基にエラーの原因を解消してください。 問題が解決しない場合は,問い合わせ窓口に連絡してください。

- KFPS01812-E のメッセージが出力されている場合 ユーザセットアッププロパティファイル(ucnp\_setup\_user.properties)の ucnp.setup.server.db.port プロパティに指定したポート番号が、ほかのアプリケーションなどで使 用中のおそれがあります。使用中のポート番号を解放してください。
- KFPS05074-E のメッセージが出力されている場合 データベースが使用中のため,通常停止できません。-f オプションを指定して npstop コマンドを 実行し、強制停止してください。

# KDCZ68146-E

J2EE サーバの起動に失敗しました。

J2EE サーバの起動に失敗しました。

対処

一緒に表示された KDCZ58804-E のメッセージを基にエラーの原因を解消してください。また,メモ リが不足している場合は,空きメモリの容量を増やしてください。

問題が解決しない場合は,問い合わせ窓口に連絡してください。

次のメッセージが出力されている場合は,ユーザセットアッププロパティファイル

(ucnp\_setup\_user.properties)で指定したポート番号が,ほかのアプリケーションなどで使用中のお それがあります。出力されているメッセージに応じて,使用中のポート番号を解放してください。

• KDJE39017-E のメッセージが出力されている場合

ucnp.setup.server.cosminexus.ejbserver.http.portプロパティに指定したポート番号が、使用中 のおそれがあります。

• KDJE30061-E のメッセージが出力されている場合

ucnp.setup.server.cosminexus.ejbserver.rmi.naming.portプロパティに指定したポート番号が, 使用中のおそれがあります。

- KDCZ58804-E のメッセージが出力されている場合 ucnp.setup.server.cosminexus.webserver.connector.aip13.portプロパティに指定したポート番 号が,使用中のおそれがあります。
- イベントログ (アプリケーションログ) に Navigation Platform J2EE Server のエラーメッセージ が出力されている場合は,メッセージを参照してエラーの原因を解消してください。

ユーザ認証を利用するシステム構成の場合は,次のことも確認してください。

• セットアップ時の場合

ユーザセットアッププロパティファイル(ucnp\_setup\_user.properties)の ucnp.setup.server.jp1auth.virtual.hostname プロパティに指定した論理ホスト名が正しいか

• システム起動時の場合

ユーザプロパティファイル(ucnp\_user.properties)の ucnp.base.server.jp1auth.virtualhostnameプロパティに指定した論理ホスト名が正しいか

- ユーザプロパティファイル (ucnp\_user.properties) の ucnp.base.server.jplauth.legacy プロパ ティ,または ucnp.base.server.jp1auth.system.resource.group プロパティが指定されている場 合,設定されている値が正しいか
- JP1/Base のセットアップおよび起動が完了しているか

# KDCZ68147-E

ナビゲーション プラットフォームのアプリケーションの起動に失敗しました。

要因

ナビゲーション プラットフォームのアプリケーションの起動に失敗しました。

<sup>5.</sup> KDCZ60000〜KDCZ69999 のメッセージ

対処

一緒に表示された KDCZ58804-E のメッセージを基にエラーの原因を解消してください。 問題が解決しない場合は,問い合わせ窓口に連絡してください。

# KDCZ68148-E

Web サーバの起動に失敗しました。

要因

Web サーバの起動に失敗しました。

対処

ユーザセットアッププロパティファイル (ucnp\_setup\_user.properties)の ucnp.setup.server.cosminexus.hws.http.port プロパティに指定したポート番号が、ほかのアプリケー ションなどで使用中のおそれがあります。使用中のポート番号を解放してください。 問題が解決しない場合は,問い合わせ窓口に連絡してください。

# KDCZ68149-E

Navigation Platform Start Service サービスの自動起動解除に失敗しました。

要因

Navigation Platform Start Service サービスの自動起動解除に失敗しました。

対処

一緒に表示された KDCZ58804-E のメッセージを基にエラーの原因を解消してください。

Navigation Platform Start Service サービスが存在しない場合は,再度ナビゲーション プラットフォー ムの上書きインストールを実行してください。

問題が解決しない場合は,問い合わせ窓口に連絡してください。

# KDCZ68150-E

サービスの関連づけ解除に失敗しました。

要因

サービスの関連づけ解除に失敗しました。

# 対処

一緒に表示された KDCZ58804-E のメッセージを基にエラーの原因を解消してください。ナビゲー ション プラットフォームが提供する Windows サービスが存在しない場合は,再度ナビゲーション プ ラットフォームの上書きインストールを実行してください。

問題が解決しない場合は,問い合わせ窓口に連絡してください。

# KDCZ68151-E

ユーザプラグインのアプリケーションの起動に失敗しました。

#### 要因

ユーザプラグインのアプリケーションの起動に失敗しました。

## 対処

一緒に表示された KDCZ58804-E のメッセージを基にエラーの原因を解消してください。 問題が解決しない場合は問い合わせ窓口に連絡してください。

# KDCZ68161-E

Web サーバの停止に失敗しました。

#### 要因

Web サーバの停止に失敗しました。

#### 対処

一緒に表示された KDCZ58804-E のメッセージを基にエラーの原因を解消してください。 問題が解決しない場合は,問い合わせ窓口に連絡してください。

# KDCZ68162-E

J2EE サーバの停止に失敗しました。

#### 要因

J2EE サーバの停止に失敗しました。

#### 対処

一緒に表示された KDCZ58804-E のメッセージを基にエラーの原因を解消してください。 問題が解決しない場合は,問い合わせ窓口に連絡してください。

# KDCZ68163-E

PRF デーモンの停止に失敗しました。

#### 要因

PRF デーモンの停止に失敗しました。

# 対処

一緒に表示された KDCZ58804-E のメッセージを基にエラーの原因を解消してください。 問題が解決しない場合は,問い合わせ窓口に連絡してください。

# KDCZ68166-E

データベースの停止に失敗しました。

# 要因

データベースの停止に失敗しました。

## 対処

一緒に表示された KDCZ58804-E のメッセージを基にエラーの原因を解消してください。 問題が解決しない場合は,問い合わせ窓口に連絡してください。

# KDCZ68167-E

データベースサービスの停止に失敗しました。

#### 要因

データベースサービスの停止に失敗しました。

#### 対処

一緒に表示された KDCZ58804-E のメッセージを基にエラーの原因を解消してください。 問題が解決しない場合は,問い合わせ窓口に連絡してください。

# KDCZ68168-E

Navigation Platform J2EE Server サービスの停止に失敗しました。

#### 要因

Navigation Platform J2EE Server サービスの停止に失敗しました。

# 対処

イベントログ(アプリケーションログ)に Navigation Platform J2EE Server のエラーメッセージが 出力されている場合はメッセージを参照して,エラーの原因を取り除いてください。 問題が解決しない場合は,問い合わせ窓口に連絡してください。

# KDCZ68170-E

Navigation Platform Start Service サービスが起動しているためコマンドの実行に失敗しました。 Navigation Platform Start Service サービスを停止してください。

#### 要因

現在のナビゲーション プラットフォームの状態では実行できないコマンドを実行しました。

#### 対処

Windows の管理ツールのサービスを開き, Navigation Platform Start Service サービスを停止して ください。

# KDCZ68171-E

サービスを削除できませんでした。

## 要因

サービスを削除できませんでした。

#### 対処

問い合わせ窓口に連絡してください。

# KDCZ68180-E

データベースの利用状況を確認できません。

## 要因

データベースの利用状況を確認できませんでした。

#### 対処

nppddbst コマンド(データベースの利用状況確認)を再度実行してください。それでも失敗する場合 は,問い合わせ窓口に連絡してください。

# KDCZ68181-E

データベースの解析に失敗しました。

要因

データベースの解析中にエラーが発生しました。次の要因が考えられます。

- データベースへのアクセス時にエラーが発生した
- ファイルへのアクセスに失敗した

#### 対処

問い合わせ窓口に連絡してください。

#### KDCZ68182-E

RD エリアのシステムファイルの作成に失敗しました。

要因

RD エリアのシステムファイルを作成することができません。次の要因が考えられます。

• システムファイルを作成するための容量が不足している

#### 対処

システムファイルを作成するのに十分な容量があるかどうかを確認し,少ない場合は容量を増やしてく ださい。

容量を確認してから, nppddbst コマンド (データベースの利用状況確認)を再度実行してください。

<sup>5.</sup> KDCZ60000〜KDCZ69999 のメッセージ
それでも失敗する場合は,問い合わせ窓口に連絡してください。

#### KDCZ68183-E

RD エリア作成用ファイルの作成に失敗しました。

要因

RD エリア作成用の制御ファイルを作成することができません。次の要因が考えられます。

• 制御ファイルの作成パスのアクセス権限がない

#### 対処

問い合わせ窓口に連絡してください。

#### KDCZ68184-E

RD エリアの作成処理に失敗しました。

#### 要因

npextendrdarea コマンド(データベースの拡張)で RD エリアの作成処理に失敗しました。

#### 対処

問い合わせ窓口に連絡してください。

#### KDCZ68185-E

データベース利用状況確認コマンドが失敗しました。

#### 要因

nppddbst コマンド(データベースの利用状況確認)の実行中にエラーが発生しました。

#### 対処

問い合わせ窓口に連絡してください。

#### KDCZ68186-E

データベース拡張コマンドが失敗しました。

#### 要因

npextendrdarea コマンド(データベースの拡張)の実行中にエラーが発生しました。

#### 対処

問い合わせ窓口に連絡してください。

#### KDCZ68189-E

データベースの拡張回数上限を超過するため,拡張できません。

5. KDCZ60000〜KDCZ69999 のメッセージ

データベースの拡張回数の上限を超過するため,拡張できません。

#### KDCZ68190-E

ダッシュボードサーバの設定ファイルの更新に失敗しました。

#### 要因

ダッシュボードサーバのストレージメモリ設定変更コマンド実行中に,更新対象ファイルへのアクセス に失敗しました。次の要因が考えられます。

- ナビゲーション プラットフォームインストールディレクトリ ¥PP¥Elastic¥elasticsearch¥config 下のファイルにアクセス権限がない。
- ほかのプログラムによって、ナビゲーション プラットフォームインストールディレクトリ¥PP ¥Elastic¥elasticsearch¥config 下のファイルが開かれている。

対処

アクセス権限がない場合は,アクセス権限を設定してから再度実行してください。 ファイルが開かれている場合は,ファイルを閉じてから再度実行してください。

問題が解決しない場合は,トラブルシュート情報を取得し,問い合わせ窓口に連絡してください。

#### KDCZ68191-E

ダッシュボードサーバの設定の更新中に内部エラーが発生しました。

#### 要因

ダッシュボードサーバの設定変更中に,内部エラーが発生しました。

#### 対処

トラブルシュート情報を取得し,問い合わせ窓口に連絡してください。

#### KDCZ68192-E

ダッシュボードサーバが起動していないため,コマンドの実行に失敗しました。ダッシュボードサー バを起動してください。

#### 要因

ダッシュボードサーバが停止しています。

#### 対処

ダッシュボードサーバを起動して,再度実行してください。

#### KDCZ68193-E

ダッシュボードサーバで内部エラーが発生しました。

<sup>5.</sup> KDCZ60000〜KDCZ69999 のメッセージ

#### 要因

ダッシュボードサーバで,内部エラーが発生しました。

対処

トラブルシュート情報を取得し,問い合わせ窓口に連絡してください。

#### KDCZ68194-E

ナビゲーション プラットフォームがセットアップされていません。

要因

ナビゲーションプラットフォームがセットアップされていません。

対処

ナビゲーションプラットフォームをセットアップしたあとでコマンドを実行してください。

<sup>5.</sup> KDCZ60000〜KDCZ69999 のメッセージ

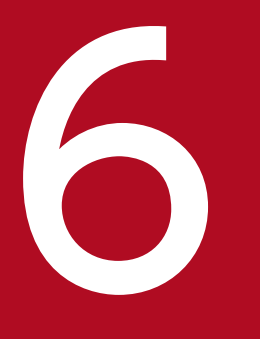

# 6 KDCZ70000〜KDCZ79999 のメッセージ

この章では, ナビゲーション プラットフォームが出力するメッセージのうち, KDCZ70000~ KDCZ79999 のメッセージについて説明します。

## 6.1 メッセージ一覧

#### KDCZ70001-I

データベース再編成コマンドが正常に終了しました。

#### 要因

npreorg コマンドが正常に終了しました。

#### KDCZ70002-I

Usage: npreorg

#### 要因

npreorg コマンドの書式を示します。

#### 対処

書式に従ってコマンドを実行してください。

#### KDCZ70003-E

トレースファイルの出力に失敗しました。トレースファイルパスのアクセス権限を確認してください。 (トレースファイルの絶対パス)

#### 要因

トレースファイルの出力に失敗しました。

#### 対処

トレースファイルパスのアクセス権限を確認してください。なお,トレースファイルを参照している場 合は,参照を解除してください。

#### KDCZ70004-I

表の再編成処理を開始します。

#### 要因

npreorg コマンドで表の再編成処理を開始します。

#### KDCZ70005-I

データベースの起動処理を開始します。

#### 要因

データベースの起動処理を開始します。

<sup>6.</sup> KDCZ70000〜KDCZ79999 のメッセージ

#### KDCZ70006-E

データベースの起動処理に失敗しました。

#### 要因

データベースの起動処理に失敗しました。

対処

ナビゲーション プラットフォームインストールディレクトリ\logs\ucnp\_setup\_trace[N].log([N]: ファイル面数)ファイルに出力されているエラーメッセージの内容を参照して,失敗の原因を取り除い てください。その後, npstop コマンドでナビゲーション プラットフォームを停止してから, npreorg コマンドを再度実行してください。

問題が解決しない場合は,問い合わせ窓口に連絡してください。

#### KDCZ70007-I

データベースの停止処理を開始します。

#### 要因

データベースの停止処理を開始します。

#### KDCZ70008-E

データベースの停止処理に失敗しました。表の再編成処理自体は正常に終了しています。

要因

データベースの停止処理に失敗しました。表の再編成処理自体は正常に終了しています。

#### 対処

ナビゲーション プラットフォームインストールディレクトリ\logs\ucnp\_setup\_trace[N].log ([N]: ファイル面数)ファイルに出力されているエラーメッセージの内容を参照して,失敗の原因を取り除い てください。その後、npstop コマンドでナビゲーション プラットフォームを停止してください。 問題が解決しない場合は,問い合わせ窓口に連絡してください。

#### KDCZ70009-I

業務コンテンツのエクスポート処理を開始します。(業務コンテンツのエクスポートファイルのパス= 業務コンテンツのエクスポートファイルの絶対パス)

要因

業務コンテンツのエクスポート処理を開始します。

6. KDCZ70000〜KDCZ79999 のメッセージ

#### KDCZ70010-E

業務コンテンツのエクスポート処理に失敗しました。(業務コンテンツのエクスポートファイルのパス =業務コンテンツのエクスポートファイルの絶対パス)

#### 要因

npreorg コマンドで業務コンテンツのエクスポート処理に失敗しました。

対処

ナビゲーション プラットフォームインストールディレクトリ\logs\ucnp\_reorg\_trace/N1.log(/N]: ファイル面数)ファイルにエラーメッセージが出力されている場合は,参考にして対処してください。 問題が解決しない場合は,問い合わせ窓口に連絡してください。

#### KDCZ70021-I

Usage: npdatabackup outputDirectory

#### 要因

npdatabackup コマンドの書式を示します。

#### 対処

書式に従ってコマンドを実行してください。

#### KDCZ70022-E

データベースの起動処理に失敗しました。

#### 要因

データベースの起動処理に失敗しました。

#### 対処

ナビゲーション プラットフォームインストールディレクトリ\logs\ucnp\_databackup\_trace[N].log ファイル([N]:ファイル面数)に出力されているエラーメッセージの内容を参照して,失敗の原因を 取り除いてください。その後、npstop コマンドでナビゲーション プラットフォームを停止してから. npdatabackup コマンドを再度実行してください。

問題が解決しない場合は,問い合わせ窓口に連絡してください。

#### KDCZ70023-E

設定ファイルまたは静的ファイルのバックアップに失敗しました。

#### 要因

設定ファイルまたは静的ファイルのバックアップに失敗しました。

対処

バックアップ元のファイルにアクセス権限がない,またはバックアップ先のディスクの空き容量が不足 しているおそれがあります。次のように対処してください。

- バックアップ元のファイルにアクセス権がない場合 ナビゲーション プラットフォームインストールディレクトリ\logs\ucnp\_databackup\_trace/N].log ([N]:ファイル面数)に出力されているエラーメッセージの内容を参照して,失敗の原因を取り除 いてから、npdatabackup コマンドを再度実行してください。
- バックアップ先のディスクの空き容量が不足している場合 バックアップ先のディスクの空き容量を確保してください。

問題が解決しない場合は,問い合わせ窓口に連絡してください。

#### KDCZ70024-E

データベースの停止処理に失敗しました。バックアップ処理は正常に終了しています。

#### 要因

データベースの停止処理に失敗しました。バックアップ処理は正常に終了しています。

対処

ナビゲーション プラットフォームインストールディレクトリ\logs\ucnp\_databackup\_trace[N].log ファイル([N]:ファイル面数)に出力されているエラーメッセージの内容を参照して,失敗の原因を 取り除いてから npstop コマンドで停止してください。

問題が解決しない場合は,問い合わせ窓口に連絡してください。

#### KDCZ70025-I

データバックアップコマンドが正常に終了しました。

#### 要因

npdatabackup コマンドが正常に終了しました。

#### KDCZ70026-E

指定されたデータバックアップ先ディレクトリのパスが存在しません。(データバックアップ先ディレ クトリのパス=パラメタに指定されたデータバックアップ先ディレクトリの絶対パス)

#### 要因

指定されたデータバックアップ先ディレクトリのパスが存在しません。

#### 対処

メッセージに表示されているディレクトリのパスが存在することを確認してください。存在しない場 合,ディレクトリを作成し,再度 npdatabackup コマンドを実行してください。

<sup>6.</sup> KDCZ70000〜KDCZ79999 のメッセージ

#### KDCZ70027-I

設定ファイルおよび静的ファイルのバックアップを開始します。

#### 要因

設定ファイルおよび静的ファイルのバックアップを開始します。

#### KDCZ70028-E

指定されたデータバックアップ先ディレクトリにファイルまたはディレクトリが存在します。ディレ クトリ内のファイルを全て削除し,再度データバックアップコマンドを実行してください。(データ バックアップ先ディレクトリのパス=パラメタに指定されたデータバックアップ先ディレクトリの絶 対パス)

#### 要因

指定されたデータバックアップ先ディレクトリに,ファイルまたはディレクトリが存在します。

対処

メッセージに表示されているディレクトリのパス内のファイルまたはディレクトリをすべて削除し、再 度 npdatabackup コマンドを実行してください。

#### KDCZ70029-E

業務コンテンツのエクスポート処理に失敗しました。(業務コンテンツのエクスポートファイルのパス =業務コンテンツのエクスポートファイルの絶対パス)

#### 要因

npdatabackup コマンドで業務コンテンツのエクスポート処理に失敗しました。

対処

ナビゲーション プラットフォームインストールディレクトリ\logs\ucnp\_databackup\_trace[N].log ファイル(INJ:ファイル面数)にエラーメッセージが出力されている場合は、参考にして対処してく ださい。

問題が解決しない場合は,問い合わせ窓口に連絡してください。

#### KDCZ70030-I

インストール先情報ファイルの作成を開始します。

#### 要因

インストール先情報ファイルの作成を開始します。

6. KDCZ70000〜KDCZ79999 のメッセージ

#### KDCZ70031-E

インストール先情報ファイルの作成に失敗しました。(作成に失敗したインストール先情報ファイルの パス=作成に失敗したインストール先情報ファイルの絶対パス)

#### 要因

インストール先情報ファイルの作成に失敗しました。

対処

メッセージに表示されているディレクトリのアクセス権の設定を見直してください。ディレクトリにア クセス権があることを確認してから,再度コマンドを実行してください。 問題が解決しない場合は,問い合わせ窓口に連絡してください。

#### KDCZ70041-I

Usage: npdatarestore inputDirectory

#### 要因

npdatarestore コマンドの書式を示します。

#### 対処

書式に従ってコマンドを実行してください。

#### KDCZ70042-E

指定されたデータバックアップディレクトリに業務コンテンツデータが存在しません。(ディレクトリ のパス=パラメタに指定されたデータバックアップディレクトリの絶対パス)

#### 要因

指定されたデータバックアップディレクトリに業務コンテンツデータが存在しません。

対処

メッセージに表示されているディレクトリパスが存在することを確認してください。存在しない場合, npdatabackup コマンドで作成したディレクトリを指定し,再度 npdatarestore コマンドを実行して ください。

#### KDCZ70043-E

指定されたデータバックアップディレクトリに設定ファイルが存在しません。(データバックアップ ディレクトリのパス=パラメタに指定されたデータバックアップディレクトリの絶対パス)

#### 要因

指定されたデータバックアップディレクトリに設定ファイルが存在しません。

対処

メッセージに表示されているディレクトリパスが存在することを確認してください。存在しない場合, npdatabackup コマンドで作成したディレクトリを指定し,再度 npdatarestore コマンドを実行して ください。

#### KDCZ70044-E

バックアップ元と復元先のナビゲーション プラットフォームのバージョンが異なるため、データリス トアコマンドを実行できません。(バックアップ元のバージョン=バックアップ元のナビゲーション プ ラットフォームのバージョン ,復元先のバージョン=復元先のナビゲーション プラットフォームのバー ジョン)

#### 要因

npdatabackup コマンドを実行した環境と npdatarestore コマンドを実行した環境のナビゲーション プラットフォームのバージョンが異なっているため、npdatarestore コマンドで環境を復元できません。

対処

npdatabackup コマンドと npdatarestore コマンドを実行する環境のナビゲーション プラットフォー ムのバージョンを同じにしてください。

npdatarestore コマンドを実行した環境に,業務コンテンツおよび静的ファイルの復元だけを行いたい 場合は,次の手順を実行してください。

#### 手順

- 1.データバックアップディレクトリ\HNP\PP\uCPSB\httpsd\htdocs のフォルダおよびファイルを, ナビゲーション プラットフォームインストールディレクトリ\PP\uCPSB\httpsd\htdocs にコピー します。
- 2. npstart コマンドを実行し,ナビゲーション プラットフォームを起動します。 コマンドのパス

ナビゲーション プラットフォームインストールディレクトリ¥bin¥npstart

3. npimport コマンドを実行し、データバックアップディレクトリ¥contents.zip をインポートします。 コマンドのパス

ナビゲーション プラットフォームインストールディレクトリ¥bin¥npimport npdatabackup コマンドを実行した環境と同じか、それより上のバージョン,リビジョン,および 限定コードのナビゲーション プラットフォームが,復元先の環境にインストールされていない場 合,npimport コマンドを実行しないでください。npdatabackup コマンドを実行した環境より下 のバージョン,リビジョン,および限定コードのナビゲーション プラットフォームで npimport コ マンドを実行した場合,インポートした業務コンテンツが正しく動作しないおそれがあります。

#### KDCZ70045-I

設定ファイルおよび静的ファイルの復元を開始します。

#### 要因

設定ファイルおよび静的ファイルの復元を開始します。

#### KDCZ70046-E

設定ファイルまたは静的ファイルの復元に失敗しました。

#### 要因

設定ファイルまたは静的ファイルの復元に失敗しました。ナビゲーション プラットフォームインストー ルディレクトリ以下のファイルが参照されていることが考えられます。

#### 対処

ナビゲーション プラットフォームインストールディレクトリ\logs\ucnp\_datarestore\_trace[N].log ([N]:ファイル面数)に出力されているエラーメッセージの内容を参照して,失敗の原因を取り除いて から、npdatarestore コマンドを再度実行してください。

問題が解決しない場合は,問い合わせ窓口に連絡してください。

#### KDCZ70047-E

データベースの起動処理に失敗しました。

要因

データベースの起動処理に失敗しました。

対処

ナビゲーション プラットフォームインストールディレクトリ\logs\ucnp\_datarestore\_trace[N].log ファイル([N]:ファイル面数)に出力されているエラーメッセージの内容を参照して,失敗の原因を 取り除いてください。

その後, npstop コマンドでナビゲーション プラットフォームを停止してから, npstart コマンドを再 度実行し, npimport コマンドで npdatabackup コマンド実行時に指定したディレクトリのパスの下 にある contents.zip をインポートしてください。

問題が解決しない場合は,問い合わせ窓口に連絡してください。

#### KDCZ70048-I

業務コンテンツのインポート処理を開始します。(業務コンテンツのインポートファイルのパス=業務 コンテンツのインポートファイルの絶対パス)

要因

業務コンテンツのインポート処理を開始します。

6. KDCZ70000〜KDCZ79999 のメッセージ

#### KDCZ70049-E

業務コンテンツのインポート処理に失敗しました。(業務コンテンツのインポートファイルのパス=業 務コンテンツのインポートファイルの絶対パス)

#### 要因

npdatarestore コマンドで業務コンテンツのインポート処理に失敗しました。

対処

ナビゲーション プラットフォームインストールディレクトリ\logs\ucnp\_datarestore\_trace[N].log ファイル(INJ:ファイル面数)にエラーメッセージが出力されている場合は、参考にして対処してく ださい。

問題が解決しない場合は,問い合わせ窓口に連絡してください。

#### KDCZ70050-I

ナビゲーション プラットフォームの起動処理を開始します。

#### 要因

ナビゲーション プラットフォームの起動処理を開始します。

#### KDCZ70051-E

ナビゲーション プラットフォームの起動処理に失敗しました。

#### 要因

ナビゲーション プラットフォームの起動処理に失敗しました。

#### 対処

ナビゲーション プラットフォームインストールディレクトリ\logs\ucnp\_setup\_trace[N].log ファイ ル([N]:ファイル面数)に出力されているエラーメッセージの内容を参照して,失敗の原因を取り除 いてください。

その後, npstop コマンドでナビゲーション プラットフォームを停止してから, npstart コマンドを実 行してナビゲーション プラットフォームを起動し,バックアップデータが正しく復元されていること を確認してください。

問題が解決しない場合は,問い合わせ窓口に連絡してください。

### KDCZ70052-I

データリストアコマンドが正常に終了しました。

#### 要因

npdatarestore コマンドが正常に終了しました。

<sup>6.</sup> KDCZ70000〜KDCZ79999 のメッセージ

#### KDCZ70053-E

バックアップ元と復元先のナビゲーション プラットフォームのインストール先が異なるため,データ リストアコマンドを実行できません。(バックアップ元のインストールディレクトリのパス=バック アップ元のナビゲーション プラットフォームのインストールディレクトリの絶対パス,復元先のインス トールディレクトリのパス=復元先のナビゲーション プラットフォームのインストールディレクトリ の絶対パス)

#### 要因

npdatabackup コマンドを実行した環境と npdatarestore コマンドを実行した環境のナビゲーション プラットフォームのインストール先が異なっています。

対処

npdatabackup コマンドと npdatarestore コマンドを実行する環境のナビゲーション プラットフォー ムのバージョンを同じにしてください。

npdatarestore コマンドを実行した環境に,業務コンテンツおよび静的ファイルの復元だけを行いたい 場合は,次の手順を実行してください。

#### 手順

- 1.データバックアップディレクトリ\HNP\PP\uCPSB\httpsd\htdocs のフォルダおよびファイルを, ナビゲーション プラットフォームインストールディレクトリ\PP\uCPSB\httpsd\htdocs にコピー します。
- 2. npstart コマンドを実行し,ナビゲーション プラットフォームを起動します。 コマンドのパス ナビゲーション プラットフォームインストールディレクトリ¥bin¥npstart
- 3. npimport コマンドを実行し、データバックアップディレクトリ¥contents.zip をインポートします。 コマンドのパス

ナビゲーション プラットフォームインストールディレクトリ¥bin¥npimport npdatabackup コマンドを実行した環境と同じか、それより上のバージョン,リビジョン,および 限定コードのナビゲーション プラットフォームが,復元先の環境にインストールされていない場 合,npimport コマンドを実行しないでください。npdatabackup コマンドを実行した環境より下 のバージョン,リビジョン,および限定コードのナビゲーション プラットフォームで npimport コ マンドを実行した場合,インポートした業務コンテンツが正しく動作しないおそれがあります。

#### KDCZ70054-E

指定されたデータバックアップディレクトリにインストール先情報ファイルが存在しません。(ディレ クトリのパス=パラメタに指定されたデータバックアップディレクトリの絶対パス)

#### 要因

指定されたデータバックアップディレクトリにインストール先情報ファイルが存在しません。

<sup>6.</sup> KDCZ70000〜KDCZ79999 のメッセージ

対処

メッセージに表示されているディレクトリパスが存在することを確認してください。存在しない場合, npdatabackup コマンドで作成したディレクトリを指定し,再度 npdatarestore コマンドを実行して ください。

#### KDCZ70081-E

他のナビゲーション プラットフォームのコマンドを実行中です。実行中のコマンドがない場合は、排 他ロックディレクトリを削除してからコマンドを再度実行してください。(排他ロックディレクトリの パス=排他ロックディレクトリの絶対パス)

#### 要因

ほかのナビゲーション プラットフォームのコマンドを実行中です。

対処

実行中のコマンドの終了を待ってから,コマンドを再度実行してください。実行中のコマンドがない場 合は,メッセージに表示されている排他ロックディレクトリを削除してからコマンドを再度実行してく ださい。

#### KDCZ70084-E

ナビゲーション プラットフォームが現在のナビゲーションプラットフォームの状態状態のため,コマ ンド種別コマンドを実行できません。ナビゲーション プラットフォームを起動してから,再度コマン ドを実行してください。

#### 要因

現在のナビゲーション プラットフォームの状態では実行できないコマンドを実行しました。

対処

ナビゲーションプラットフォームの状態に応じて,次のどれかの対処を実施してください。

停止または部分起動の場合

npstart コマンドで起動してから,コマンドを再度実行してください。

起動エラーの場合

- KDCZ50859-E で異常終了した場合 エラーメッセージを基にエラーの原因を解決してください。その後, npstop コマンドでナビゲー ション プラットフォームを停止してから,再度 npstart コマンドで起動してください。もしエ ラーの原因を解決できない場合は,問い合わせ窓口に連絡してください。
- KDCZ50859-E 以外で異常終了した場合

エラーメッセージを基にエラーの原因を解決し,再度 npstart コマンドを実行してください。 停止エラーの場合

• KDCZ50860-E で異常終了した場合

エラーメッセージを基にエラーの原因を解決してから、再度 npstop コマンドを実行してくださ い。エラーの原因を解決できない場合は,問い合わせ窓口に連絡してください。

ナビゲーション プラットフォームを起動させ続けることでリソースが枯渇するおそれがあるな ど,強制的にナビゲーション プラットフォームを停止する必要がある場合は,-f オプションを 指定して npstop コマンドを実行し、強制的に停止してください。

• KDCZ50860-E 以外で異常終了した場合 エラーメッセージを基にエラーの原因を解決し,再度 npstop コマンドを実行してください。

#### KDCZ70085-E

ナビゲーション プラットフォームが現在のナビゲーション プラットフォームの状態状態のため、セッ トアップコマンドを実行できません。ナビゲーション プラットフォームをアンセットアップしてか ら,再度コマンドを実行してください。

#### 要因

現在のナビゲーション プラットフォームの状態では、npsetup コマンドは実行できません。

対処

ナビゲーション プラットフォームをセットアップし直す場合は,いったんアンセットアップしてから 再度セットアップしてください。

#### KDCZ70086-E

ナビゲーション プラットフォームが現在のナビゲーション プラットフォームの状態状態のため、コ マンド種別 コマンドを実行できません。

#### 要因

現在のナビゲーション プラットフォームの状態では実行できないコマンドを実行しました。

#### 対処

現在のナビゲーションプラットフォームの状態に応じて、次のどれかの対処を実施してください。

セットアップが完了していない場合

ナビゲーション プラットフォームをセットアップしてから,コマンドを再度実行してください。

アンセットアップエラーの場合

npunsetup コマンドが異常終了したときに出力されたエラーメッセージに応じて、次のとおり対処 してください。

- KDCZ50858-E で異常終了した場合 次の手順でナビゲーション プラットフォームをアンインストールしてください。その後、ナビ ゲーション プラットフォームを再度インストールしてセットアップしてください。
- 1. OS を再起動する。
- 2. [ナビゲーション プラットフォームインストールディレクトリ\spool\ucnpstatus」のファイル を削除する。
- 3. ナビゲーション プラットフォームをアンインストールする。
- 4.ナビゲーション プラットフォームインストールディレクトリ を削除する。
- KDCZ50858-E 以外で異常終了した場合 エラーメッセージを基にエラーの原因を解決し,再度 npunsetup コマンドを実行してください。

#### KDCZ70087-E

引数で指定したパスに誤りがあります。パスに特殊文字および制御文字は指定できません。

要因

引数で指定したパスに誤りがあります。パスに次の文字は指定できません。

- $\lceil \frac{1}{2} \rceil$ ,  $\lceil \frac{1}{2} \rceil$ ,  $\lceil \frac{1}{2} \rceil$ ,  $\lceil \frac{1}{2} \rceil$ ,  $\lceil \frac{1}{2} \rceil$ ,  $\lceil \frac{1}{2} \rceil$ ,  $\lceil \frac{1}{2} \rceil$ ,  $\lceil \frac{1}{2} \rceil$ ,  $\lceil \frac{1}{2} \rceil$
- 制御文字(ASCII コード上の 0x00〜0x1F と 0x7F)

#### 対処

指定するパスを見直してから、再度コマンドを実行してください。引用符(")については、対応づけ を見直してください。また,次の文字については,ディレクトリ名およびファイル名には指定できませ  $h<sub>o</sub>$ 

•「|」,「<」,「>」,「\*」,「?」

#### KDCZ70702-I

トラブルシュート情報一括収集コマンドが正常に終了しました。

#### 要因

npsnapshotlog コマンドが正常に終了しました。

#### KDCZ70704-I

Usage: npsnapshotlog outputDirectory

#### 要因

npsnapshotlog コマンドの書式を示します。

#### 対処

書式に従ってコマンドを実行してください。

#### KDCZ70705-E

すでにトラブルシュート情報一括収集コマンドが起動しています。

<sup>6.</sup> KDCZ70000〜KDCZ79999 のメッセージ

要因

すでに npsnapshotlog コマンドが起動しています。

#### 対処

すでに npsnapshotlog コマンドを実行中の場合は、実行中のコマンドが終了してから、再度コマンド を実行してください。

コマンドを実行中でない場合は、ナビゲーション プラットフォームインストールディレクトリ¥spool ¥lock¥npsnapshotlog¥running ディレクトリを削除してから、再度コマンドを実行してください。

コマンドが実行されていないことは、Windows のタスクマネージャの「アプリケーション]タブで確 認できます。「管理者:Command Prompt」から始まるタスクが npsnapshotlog コマンドのタスクで ないことを確認してください。

#### KDCZ70706-E

トラブルシュート情報一括収集コマンドの設定ファイルの読み込みに失敗しました。(設定ファイルの パス=トラブルシュート情報一括収集コマンドの設定ファイルの絶対パス)

#### 要因

npsnapshotlog コマンドの設定ファイルの読み込みに失敗しました。

対処

設定ファイルのパスに表示されたファイルが存在するか確認してください。ファイルが存在しない場 合,マニュアル「ナビゲーション プラットフォーム 導入から運用まで」のトラブルが発生した場合の 対処の説明を参照し, snapshot ログ収集先対象定義ファイル (ucnpsnapshotlog.conf, ucnpsnapshotlog.2.conf)をコピーしてください。

#### KDCZ70707-E

指定されたパラメタの出力先ディレクトリに,すでにファイルが存在しています。(ファイルパス=絶 対ファイルパス)

#### 要因

指定されたパラメタの出力先ディレクトリに,すでにファイルが存在しています。

対処

別のディレクトリを指定するか,すでにあるファイルを移動または削除してください。

#### KDCZ70708-W

トラブルシュート情報の取得に失敗しました。(失敗した処理=失敗した処理)

#### 要因

トラブルシュート情報の取得に失敗しましたが,処理を続行します。

#### KDCZ70710-E

作業用ディレクトリが存在しません。(作業用ディレクトリのパス=作業用ディレクトリの絶対パス)

#### 要因

作業用ディレクトリが存在しません。

対処

作業用ディレクトリのパスにディレクトリが存在することを確認してください。ディレクトリが存在し ない場合,ディレクトリを作成してから,再度コマンドを実行してください。問題が解決しない場合 は,問い合わせ窓口に連絡してください。

#### KDCZ70711-I

一次,二次 資料の取得が完了しました。

#### 要因

資料の取得が完了しました。

#### KDCZ70712-W

一部、一次、二次資料の取得に失敗しました。

#### 要因

一部,資料の取得に失敗しましたが,処理を続行します。

#### KDCZ70713-W

内部ファイルの削除に失敗しました。(ファイルパス=削除に失敗したファイルの絶対パス)

#### 要因

内部ファイルの削除に失敗しましたが,処理を続行します。

#### 対処

ファイルパスに表示されたファイルを手動で削除してください。

#### KDCZ70714-E

指定された出力先ディレクトリのパスが存在しません。(出力先ディレクトリのパス=出力先ディレク トリの絶対パス)

#### 要因

指定された出力先ディレクトリのパスが存在しません。

#### 対処

出力先ディレクトリのパスを作成してから,再度コマンドを実行してください。

<sup>6.</sup> KDCZ70000〜KDCZ79999 のメッセージ

#### KDCZ70715-W

トラブルシュート情報一括収集コマンドを終了しました。一部,トラブルシュート情報の取得に失敗 しました。

#### 要因

一部,トラブルシュート情報の取得に失敗しましたが,処理を終了します。

#### 対処

取得したトラブルシュート情報と一緒に、npsnapshotlog コマンドのトレースファイルも、問い合わ せ窓口に送付してください。

#### KDCZ70716-E

トラブルシュート情報の取得に失敗しました。

#### 要因

トラブルシュート情報の取得に失敗しました。

#### 対処

問い合わせ窓口に連絡してください。

#### KDCZ70717-W

一次,二次 資料の取得に失敗しました。

#### 要因

資料の取得に失敗しましたが,処理を続行します。

#### KDCZ70800-I

Usage: npconvertoplog [-r] oplogDirectory

#### 要因

npconvertoplog コマンドの書式を示します。

#### 対処

書式に従ってコマンドを実行してください。

#### KDCZ70801-E

指定されたディレクトリのパスがありません。(ディレクトリのパス=ディレクトリの絶対パス)

#### 要因

指定されたディレクトリのパスがありません。

<sup>6.</sup> KDCZ70000〜KDCZ79999 のメッセージ

対処

存在するディレクトリのパスを指定してから,再度コマンドを実行してください。

#### KDCZ70802-E

ファイル名の変更に失敗しました。(ファイルパス=ファイルの絶対パス)

#### 要因

ファイル名の変更に失敗しました。

#### 対処

メッセージに表示されているファイルパスのアクセス権限を確認してください。アクセス権限がない場 合,アクセス権限を設定し,再度コマンドを実行してください。 問題が解決しない場合は,問い合わせ窓口に連絡してください。

#### KDCZ70803-I

操作ログファイル名変更コマンドが正常に終了しました。

#### 要因

npconvertoplog コマンドが正常に終了しました。

#### KDCZ78001-E

RD エリアの閉塞処理に失敗しました。

#### 要因

npreorg コマンドで RD エリアの閉塞処理に失敗しました。

#### 対処

npreorg コマンドを再度実行してください。再度失敗する場合は,問い合わせ窓口に連絡してください。

#### KDCZ78002-E

表の再編成処理に失敗しました。

#### 要因

npreorg コマンドで表の再編成処理に失敗しました。

ナビゲーション プラットフォームインストールディレクトリ\logs\ucnp\_reorg\_trace[N].log([N]: ファイル面数)に次のメッセージが出力されている場合は,タイムアウトエラーのおそれがあります。

• KFPL20000-E

#### 対処

npreorg コマンドを再度実行してください。再度失敗する場合は,問い合わせ窓口に連絡してください。

<sup>6.</sup> KDCZ70000〜KDCZ79999 のメッセージ

#### KDCZ78003-E

RD エリアの閉塞解除処理に失敗しました。

#### 要因

npreorg コマンドで RD エリアの閉塞解除処理に失敗しました。

対処

npreorg コマンドを再度実行してください。再度失敗する場合は,問い合わせ窓口に連絡してください。

#### KDCZ79001-E

ファイルの作成に失敗しました。(ファイルパス=作成しようとしたファイルの絶対パス)

要因

ファイルの作成に失敗しました。ファイルパスに,ファイルが書き込めないおそれがあります。

対処

ファイルパスに,ファイルが書き込めることを確認してください。また,ナビゲーション プラット フォームインストールディレクトリ\logs\ucnp\_reorg\_trace/N1.log(/N]:ファイル面数)ファイル にエラーメッセージが出力されている場合は,参考にして対処してください。 問題が解決しない場合は,問い合わせ窓口に連絡してください。

#### KDCZ79002-E

ファイルの削除に失敗しました。表の再編成処理自体は正常に終了しています。(ファイルパス=削除 しようとしたファイルの絶対パス)

要因

ファイルの削除に失敗しました。表の再編成処理自体は正常に終了しています。

対処

ファイルを手動で削除してください。

また、表の再編成処理のために起動したプロセスが起動状態のままになっているため、npstop コマン ドでナビゲーション プラットフォームを停止してください。

#### KDCZ79056-E

ディレクトリまたはファイルの削除に失敗しました。(削除に失敗したディレクトリまたはファイルの パス=削除に失敗したディレクトリまたはファイルの絶対パス)

要因

ディレクトリまたはファイルの削除に失敗しました。メッセージに表示されているディレクトリ内の ファイルまたはディレクトリが参照されていることが考えられます。

<sup>6.</sup> KDCZ70000〜KDCZ79999 のメッセージ

#### 対処

ツールなどでメッセージに表示されたディレクトリまたはファイルにアクセスしていないか確認してく ださい。ツールなどでアクセスしている場合は,ツールを終了してから再度コマンドを実行してくださ い。

問題が解決しない場合は,問い合わせ窓口に連絡してください。

#### KDCZ79057-E

ファイルのコピーに失敗しました。(コピー元ファイルのパス=コピー元ファイルのパス、コピー先ディ レクトリのパス=コピー先ディレクトリのパス)

#### 要因

ファイルのコピーに失敗しました。

対処

メッセージに表示されているコピー元ファイルまたはコピー先ディレクトリが参照されている可能性が あります。

ツールなどでメッセ—ジに表示されたコピー元ファイルまたはコピー先ディレクトリにアクセスしてい ないか確認してください。ツールなどでアクセスしている場合は,ツールを終了してから再度コマンド を実行してください。

問題が解決しない場合は,問い合わせ窓口に連絡してください。

#### KDCZ79058-E

ファイルの移動に失敗しました。(移動元ファイルのパス=*移動元ファイルのパス、*移動先ディレクト リのパス=移動先ディレクトリのパス)

#### 要因

ファイルの移動に失敗しました。

対処

メッセージに表示されている移動元ファイルまたは移動先ディレクトリが参照されている可能性があり ます。

ツールなどでメッセ—ジに表示された移動元ディレクトリまたは移動先ディレクトリにアクセスしてい ないか確認してください。

ツールなどでアクセスしている場合は,ツールを終了して移動元ディレクトリを移動先ディレクトリへ 手動で移動してから再度コマンドを実行してください。

問題が解決しない場合は,問い合わせ窓口に連絡してください。

#### KDCZ79081-E

ナビゲーション プラットフォームの状態の取得に失敗しました。

<sup>6.</sup> KDCZ70000〜KDCZ79999 のメッセージ

#### 要因

ナビゲーション プラットフォームの状態の取得に失敗しました。

対処

問い合わせ窓口に連絡してください。

#### KDCZ79082-E

ナビゲーション プラットフォームの状態の更新に失敗しました。

#### 要因

ナビゲーション プラットフォームの状態の更新に失敗しました。

#### 対処

問い合わせ窓口に連絡してください。

#### KDCZ79083-W

排他ロックディレクトリの削除に失敗しました。排他ロックディレクトリを手動で削除してください。 (排他ロックディレクトリのパス=排他ロックディレクトリの絶対パス)

#### 要因

排他ロックディレクトリの削除に失敗しましたが,処理を続行します。

#### 対処

メッセージに表示されている排他ロックディレクトリを手動で削除してください。

<sup>6.</sup> KDCZ70000〜KDCZ79999 のメッセージ

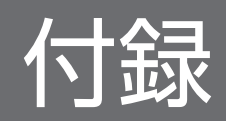

## 付録 A 各バージョンの変更内容

各バージョンのマニュアルの変更内容を示します。

## 付録 A.1 12-50 の変更内容

- 次のメッセージを変更しました。 KDCZ00261-E, KDCZ10139-E, KDCZ10261-E, KDCZ10275-E, KDCZ10390-E, KDCZ18012-E
- 次のメッセージを追加しました。 KDCZ00358-E, KDCZ00359-E, KDCZ00360-I, KDCZ00361-W

## 付録 A.2 12-10 の変更内容

- 次の OS をサポートしました。
	- Microsoft(R) Windows Server(R) 2019
- 次の OS をサポートする OS から削除しました。
	- Microsoft(R) Windows Server(R) 2012
	- Microsoft(R) Windows(R) 7
- 次のメッセージを追加しました。

```
KDCZ00271-E,KDCZ00342-E,KDCZ00343-E,KDCZ00344-I,KDCZ00345-E,
KDCZ00346-E,KDCZ00347-E,KDCZ00348-E,KDCZ00349-E,KDCZ00350-E,
KDCZ00351-E, KDCZ00352-E, KDCZ00353-E, KDCZ00354-E, KDCZ00355-E,
KDCZ00356-E, KDCZ00357-E
```
## 付録 A.3 12-00 の変更内容

- JP1/Navigation Platform 12-00 から次の製品を廃止しました。
	- Hitachi Navigation Platform
	- Hitachi Navigation Platform for Developers
- 次の OS をサポートする OS から削除しました。
	- Microsoft(R) Windows Server(R) 2008 R2
	- Windows(R) 8
- 次のメッセージを変更しました。

付録 A 各バージョンの変更内容

KDCZ00243-E

- 次のメッセージを追加しました。 KDCZ00330-E,KDCZ00331-E,KDCZ00332-E,KDCZ00333-E,KDCZ00334-E, KDCZ00335-E, KDCZ00336-E, KDCZ00337-E, KDCZ00338-E, KDCZ00339-E, KDCZ00340-E, KDCZ00341-E
- 次のメッセージを追加しました。 KDCZ10397-E,KDCZ10398-E,KDCZ10399-E,KDCZ10400-E,KDCZ10401-E, KDCZ10402-E
- 次のメッセージを追加しました。 KDCZ50695-E, KDCZ50696-E

## 付録 A.4 11-50 の変更内容

- 次のメッセージを追加しました。 KDCZ50685-I, KDCZ50686-I, KDCZ50687-I, KDCZ50688-I, KDCZ50689-E, KDCZ50690-E, KDCZ50691-E, KDCZ50692-E, KDCZ50693-E
- 次のメッセージを追加しました。

KDCZ60106-I, KDCZ60124-I, KDCZ60374-I, KDCZ60375-I, KDCZ60376-I, KDCZ60378-I, KDCZ60379-I, KDCZ60384-E, KDCZ60385-E, KDCZ60386-I, KDCZ60387-E, KDCZ60388-I, KDCZ68108-E, KDCZ68171-E, KDCZ68190-E, KDCZ68191-E, KDCZ68192-E, KDCZ68193-E, KDCZ68194-E

## 付録 B このマニュアルの参考情報

このマニュアルを読むに当たっての参考情報を示します。

## 付録 B.1 関連マニュアル

このマニュアルの関連マニュアルを次に示します。必要に応じてお読みください。

## (1) ナビゲーション プラットフォームのマニュアル

ナビゲーション プラットフォームのマニュアルを次に示します。なお,このマニュアルの本文中では「JP1/ Navigation Platform」を省略して表記しています。

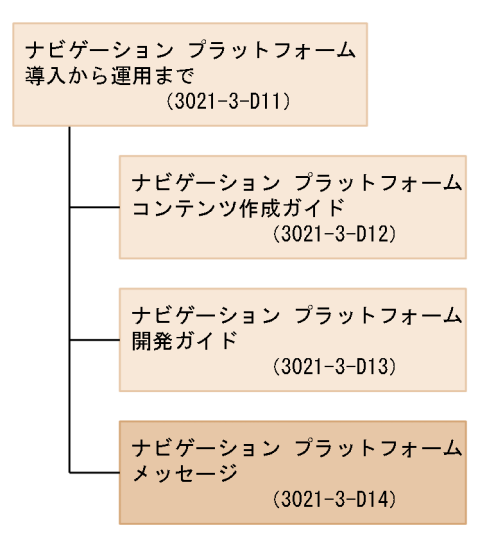

- JP1/Navigation Platform ナビゲーション プラットフォーム 導入から運用まで(3021-3-D11) ナビゲーション プラットフォームの概要,機能,構築,および運用について説明しています。 ナビゲーション プラットフォームの使用に当たっては,このマニュアルを最初にお読みください。
- JP1/Navigation Platform ナビゲーション プラットフォーム コンテンツ作成ガイド (3021-3-D12) ナビゲーション プラットフォームを使用して業務コンテンツを作成。変更, 削除したり, コンテンツ のアクセス権を管理したりする方法について説明しています。
- JP1/Navigation Platform ナビゲーション プラットフォーム 開発ガイド (3021-3-D13) ナビゲーション プラットフォームのプラグインおよびカスタム画面を開発する方法について説明して います。
- JP1/Navigation Platform ナビゲーション プラットフォーム メッセージ (3021-3-D14) このマニュアルです。ナビゲーション プラットフォームを使用しているときに出力されるメッセージ について説明しています。

付録 B このマニュアルの参考情報

## (2) 関連ソフトウェアのマニュアル

ナビゲーション プラットフォームの関連ソフトウェアのマニュアルを次に示します。なお,このマニュア ルの本文中では「JP1 Version 10」,「JP1 Version 11」,または「JP1 Version 12」を省略して表記して います。

- JP1 Version 10 JP1/Base メッセージ(3021-3-002)
- JP1 Version 10 JP1/Integrated Management Manager 運用ガイド (3021-3-009)
- JP1 Version 10 JP1/Integrated Management Manager コマンド・定義ファイルリファレンス (3021-3-011)
- JP1 Version 11 JP1/Base メッセージ (3021-3-A02)
- JP1 Version 11 JP1/Integrated Management Manager 運用ガイド (3021-3-A09)
- JP1 Version 11 JP1/Integrated Management Manager コマンド・定義ファイルリファレンス (3021-3-A11)
- JP1 Version 12 JP1/Base メッセージ(3021-3-D66)
- JP1 Version 12 JP1/Integrated Management 2 Manager 運用ガイド (3021-3-D53)
- JP1 Version 12 JP1/Integrated Management 2 Manager コマンド・定義ファイルリファレンス (3021-3-D55)

## 付録 B.2 このマニュアルでの表記

このマニュアルでは,製品名,構成ソフトウェア,および構成ソフトウェアの機能の正式名称を次のよう に表記しています。

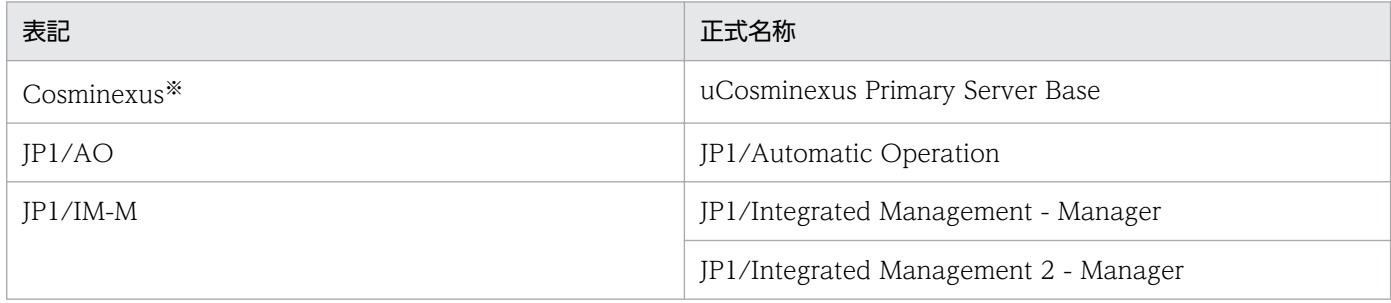

注※

uCosminexus Navigation Platform について説明している場合は,「Cosminexus」は uCosminexus Application Server と uCosminexus Developer の総称です。

## 付録 B.3 英略語

このマニュアルでは、次に示す英略語を使用します。

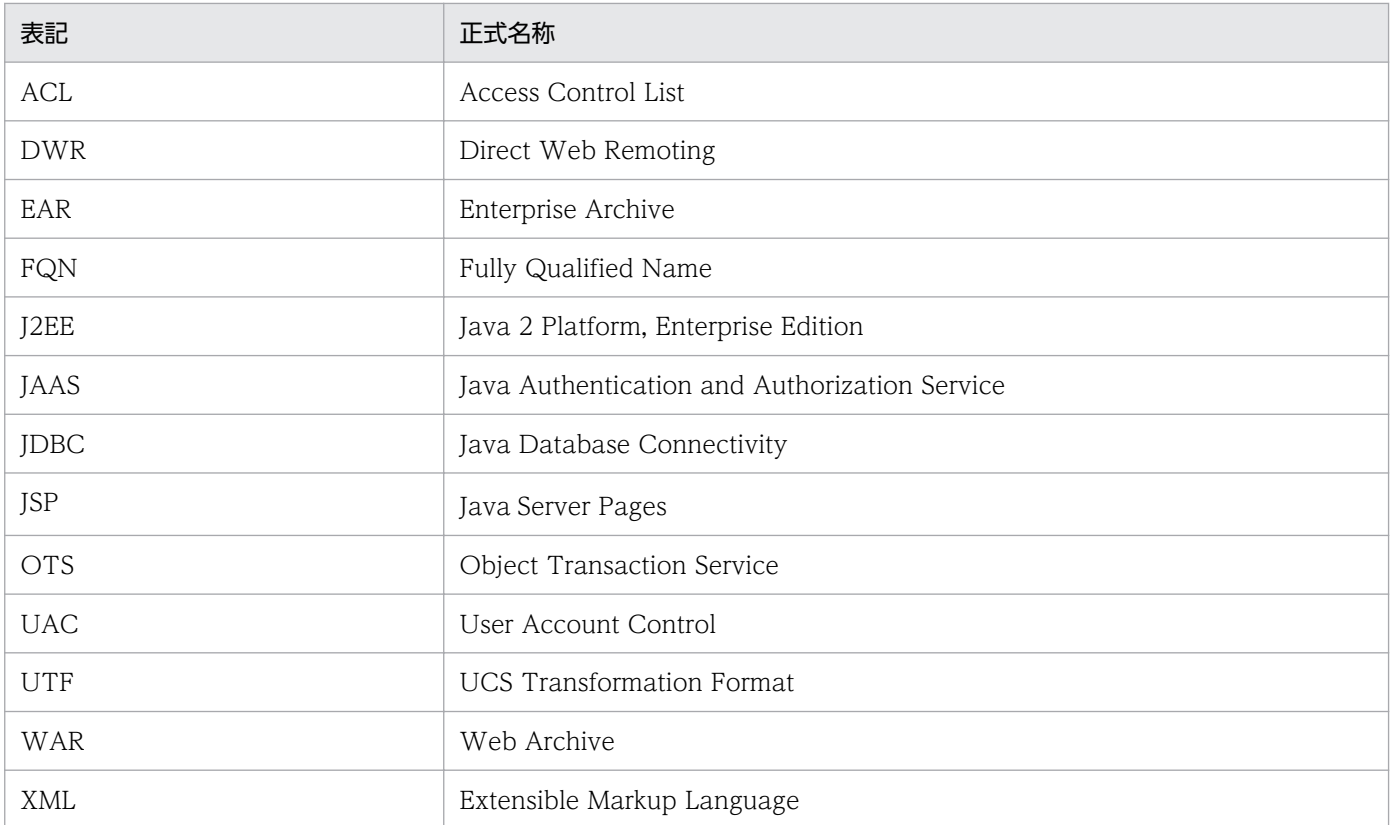

## 付録 B.4 KB (キロバイト)などの単位表記について

1KB (キロバイト), 1MB (メガバイト), 1GB (ギガバイト), 1TB (テラバイト) はそれぞれ 1,024 バ イト,1,024<sup>2</sup> バイト,1,024<sup>3</sup> バイト,1,024<sup>4</sup> バイトです。

# © 株式会社 日立製作所

〒 100‒8280 東京都千代田区丸の内一丁目 6 番 6 号